### МІНІСТЕРСТВО ОСВІТИ І НАУКИ УКРАЇНИ НАЦІОНАЛЬНИЙ АВІАЦІЙНИЙ УНІВЕРСИТЕТ ФАКУЛЬТЕТ МІЖНАРОДНИХ ВІДНОСИН КАФЕДРА КОМП'ЮТЕРНИХ МУЛЬТИМЕДІЙНИХ ТЕХНОЛОГІЙ

ДОПУСТИТИ ДО ЗАХИСТУ

Завідувач випускової кафедри

\_\_\_\_\_\_\_\_\_\_\_\_\_\_О.А. Бобарчук

« $\qquad \qquad$   $\qquad \qquad$   $\qquad$ 

# **КВАЛІФІКАЦІЙНА РОБОТА (ПОЯСНЮВАЛЬНА ЗАПИСКА)**

ВИПУСКНИКА ОСВІТНЬОГО СТУПЕНЯ БАКАЛАВР

ЗА СПЕЦІАЛЬНІСТЮ186 «ВИДАВНИЦТВО ТА ПОЛІГРАФІЯ»

### **Тема: «Комплект експлуатаційної документації компонентів інтерактивного лазерного стрілецького ренажеру ePresenter T1»**

Виконавець студентка групи ВП-415 Погодаєва Катерина

(студент, група, прізвище, ім'я, по батькові)

Керівник к.т.н., Бобарчук Олександр Антонович

(науковий ступінь, вчене звання, прізвище, ім'я, по батькові)

Нормоконтролер: \_\_\_\_\_\_\_\_\_\_\_\_\_\_\_\_ С.М. Гальченко

(підпис) (ПІБ)

КИЇВ 2023

# НАЦІОНАЛЬНИЙ АВІАЦІЙНИЙ УНІВЕРСИТЕТ

Факультет міжнародних відносин

Кафедра мультимедійних технологій

Спеціальність 186 «Видавництво і поліграфія»

### ЗАТВЕРДЖУЮ

Завідувач кафедри

 О.А. Бобарчук « $\qquad \qquad \longrightarrow \qquad \qquad 2023 \text{ p.}$ 

# **ЗАВДАННЯ**

### **на виконання дипломної роботи**

Погодаєвої Катерини Андріївни

(П.І.Б. випускника)

1. Тема роботи «Комплект експлуатаційної документації компонентів інтерактивного лазерного стрілецького ренажеру ePresenter T1.» затверджена наказом ректора від «31» березня 2023 р. №594/ст.

2. Термін виконання роботи: з 22.05.23 по 25.06.23.

3. Вихідні дані роботи: дані про стрілецький тренажер ePresenter T1; опис роботи тренажера та скріншоти ПО.

4. Зміст пояснювальної записки: аналіз сучасних розробок та виробництва в галузі стрілецьких тренажерів; вимоги до дизайну та друку брошур; практична реалізація проекту.

5. Перелік обов'язкового ілюстративного матеріалу: презентація та макет інструкційної брошури.

# 6. Календарний план-графік.

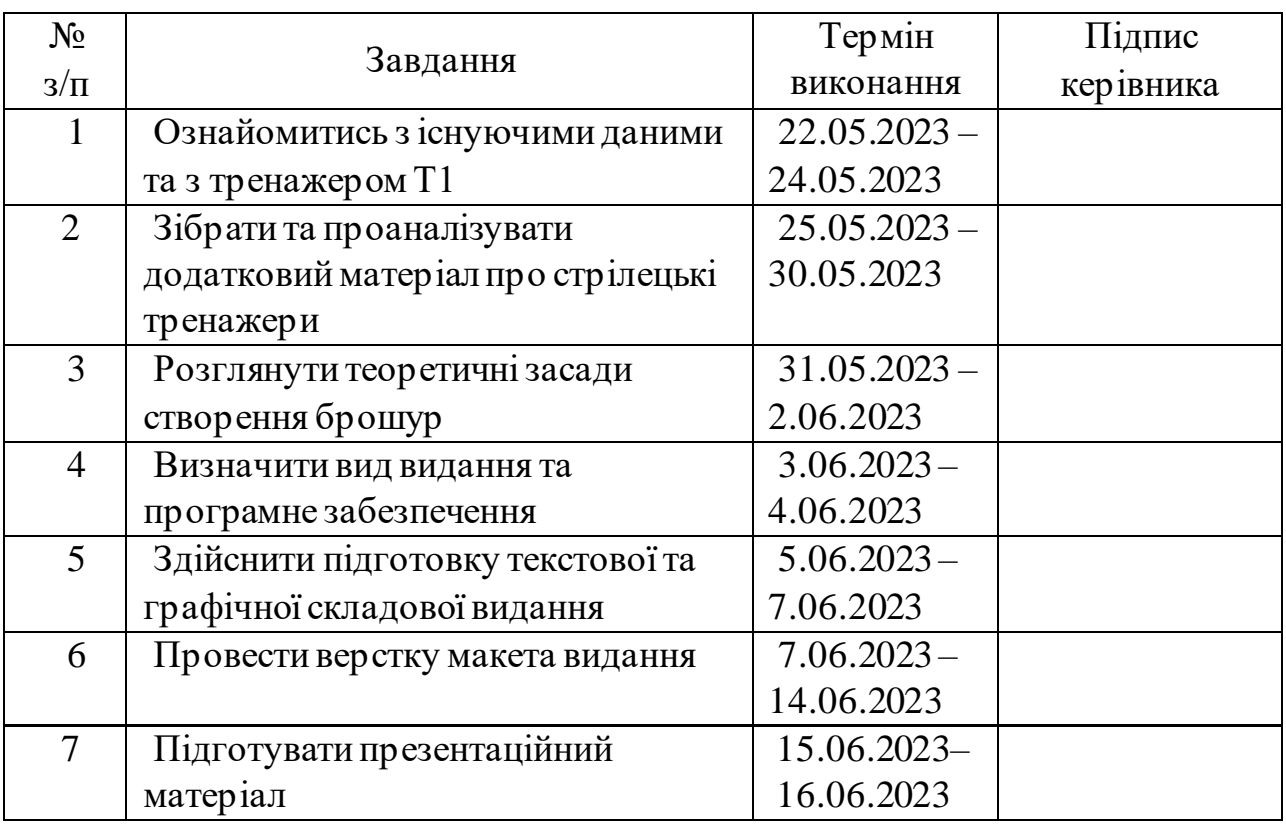

7. Дата видачі завдання: «22» Травня 2023 р.

Керівник кваліфікаційної роботи: \_\_\_\_\_\_\_\_\_\_\_\_\_\_\_\_\_\_\_\_ Бобарчук О. А.

(підпис керівника)

Завдання прийняв до виконання:  $\frac{\Gamma_{\text{O}}}{\Gamma_{\text{O}}}\frac{\Gamma_{\text{O}}}{\Gamma_{\text{O}}}\frac{K.A.}{\Gamma_{\text{O}}}\,$ 

(підпис випускника)

#### **РЕФЕРАТ**

Пояснювальна записка до дипломної роботи «Комплект експлуатаційної документації компонентів інтерактивного лазерного стрілецького тренажеру ePresenter T1.»: 80 сторінок, 36 рисунків, 21 літературне джерело.

БРОШУРА, ДИЗАЙН, СТІРЕЦЬКИЙ ТРЕНАЖЕР, МУЛЬТИМЕДІЙНИЙ ТИР, ADOBE INDESIGN, ІНСТРУКЦІЯ

**Об'єкт дослідження** – комплект експлуатаційної документації (брошур) інтерактивного лазерного стрілецького тренажеру ePresenter T1.

**Предмет дослідження –** макет інструкційної брошури для програмного забезпечення

**Мета роботи** – дослідити практичні засади дизайну брошур; створити макет інструкційної брошури до ПЗ тренажера ePresenter T1.

**Методи дослідження** – проведення ліхеноіндикації, порівняльний аналіз, обробка літературних джерел.

# **3MICT**

<span id="page-4-0"></span>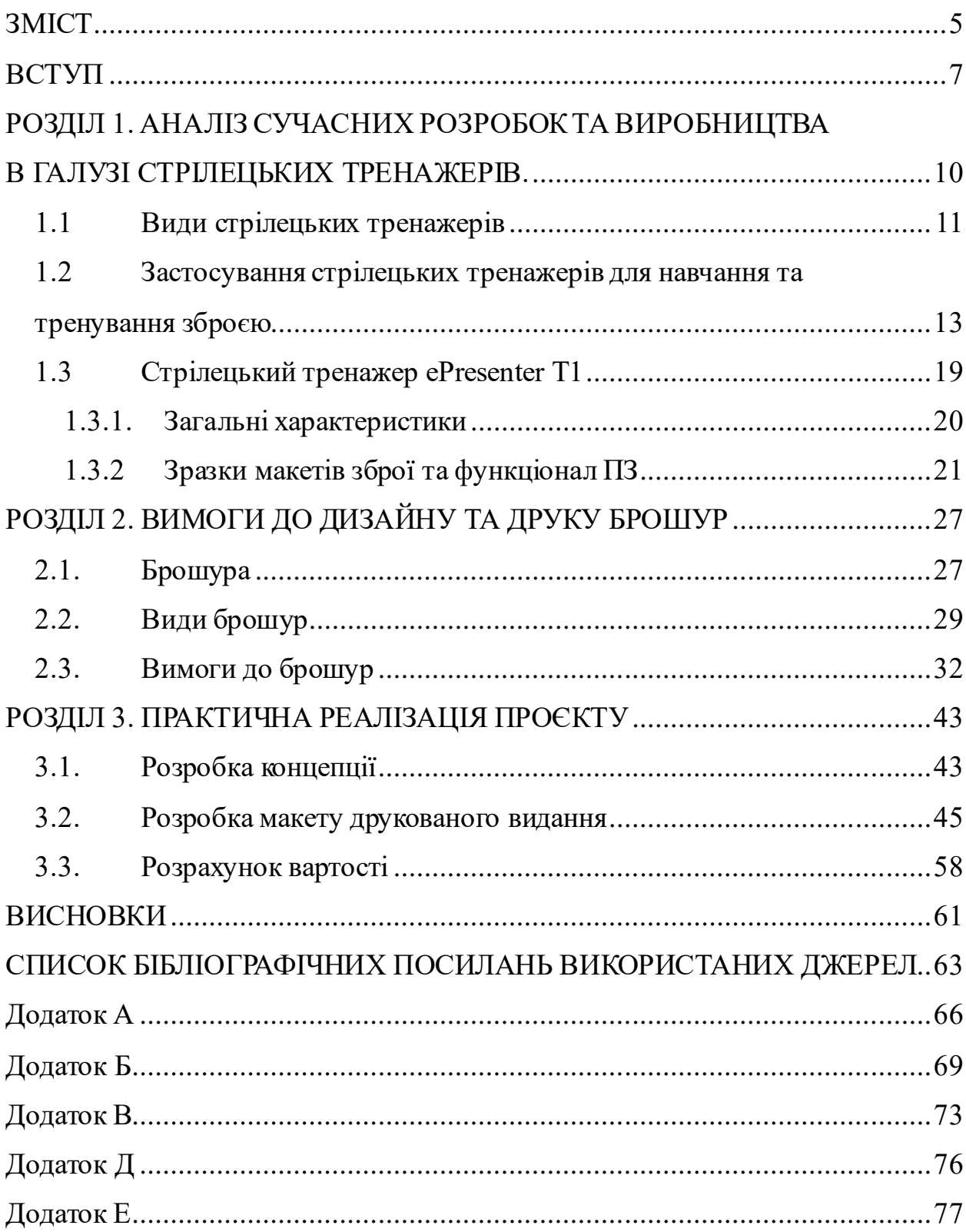

# **ПЕРЕЛІК УМОВНИХ ПОЗНАЧЕНЬ, СКОРОЧЕНЬ, ТЕРМІНІВ**

**ПЗ** – програмне забезпечення.

**Мультимедійний тир** - тренажер, що використовує мультимедійні технології для імітації стрільби та створення інтерактивного середовища.

**Стрілецький тренажер** - пристрій або програмне забезпечення, яке призначене для навчання та вдосконалення навичок стрільби шляхом імітації різних сценаріїв стрільби та надання зворотного зв'язку щодо точності та результатів стрільби.

#### **ВСТУП**

<span id="page-6-0"></span>**Актуальність теми.** Тема "Комплект експлуатаційної документації компонентів інтерактивного лазерного стрілецького тренажеру ePresenter T1" має особливу актуальність у зв'язку з війною в Україні. Військові сили та поліція України потребують сучасного та ефективного стрілецького тренажеру для підготовки своїх сил до бойових дій та забезпечення безпеки громадян. З урахуванням високого рівня загроз та потреб у стрілецькій підготовці, експлуатаційна документація стає ключовим компонентом успішного впровадження та ефективного використання інтерактивних лазерних стрілецьких тренажерів.

Під час воєнних конфліктів важливо, щоб військові отримували належну та достовірну інформацію про використання технологій та компонентів, які входять до складу стрілецького тренажеру. Експлуатаційна документація допомагає максимально використовувати можливості тренажеру, забезпечуючи надійну роботу і ефективну підготовку військових. Крім того, вона сприяє безпеці військових, дозволяючи правильно налаштувати та використовувати компоненти тренажеру, що допомагає уникнути нещасних випадків під час тренувань та бойових дій.

У зв'язку зі складною ситуацією в Україні, вимагаються високоякісні експлуатаційні документи для інтерактивних лазерних стрілецьких тренажерів, які є важливим засобом для підвищення ефективності військової підготовки та забезпечення безпеки військовослужбовців. Розробка такої документації має на меті належну настройку, обслуговування та використання компонентів тренажеру, що сприятиме покращенню якості підготовки військових і забезпеченню їх готовності до дій в умовах військових операцій. Організація розробки експлуатаційної документації дозволить забезпечити повноту та точність інструкцій, посібників та технічних даних, що необхідні для належного функціонування тренажерів. Вона включатиме у себе такі етапи

7

як аналіз вимог та потреб користувачів, збір та організацію необхідної інформації, розробку структури та змісту документації, а також перевірку та редагування матеріалів перед їх публікацією. Результатом цього процесу буде створення зрозумілої, комплексної та інформативної документації, яка сприятиме ефективній експлуатації лазерних стрілецьких тренажерів і підвищить рівень підготовки військових.

**Метою роботи** є дослідити теорію створення експлуатаційної документації; розробка і створенні макету комплекту експлуатаційної документації, яка буде забезпечувати належне налаштування, обслуговування та використання компонентів інтерактивного лазерного стрілецького тренажеру ePresenter T1.

**Об'єктом дослідження** є комплект експлуатаційної документації компонентів інтерактивного лазерного стрілецького тренажеру ePresenter T1

**Методи дослідження.** Було застосовано аналіз літературних джерел: Цей метод включає дослідження наукової та технічної літератури, стандартів, патентів та інших джерел інформації, що стосуються комплекту експлуатаційної документації, інтерактивних лазерних стрілецьких тренажерів та суміжних технологій. Це дозволило отримати вичерпні дані про стан справ у цій області, ознайомитись зі здобутками існуючих досліджень та визначити прогалини для подальших досліджень.

#### **Наукова новизна отриманих результатів**.

Розробка комплексного підходу до створення експлуатаційної документації:

Науковою новизною результатів дослідження лазерних стрілецьких тренажерів є популяризація інструментів для навчання військових у більш професійному та зручному вигляді. Застосування стрілецьких тренажерів та мультимедійних тирів значно спрошує навчання та дає змогу солдатам отримати навички, які без застосування тренажерів було б неможливо отримати. Створення інструкційної брошури облегшило підготовку військових і використання тренажера Т1. А це, в свою чергу, пришвидшило б навчання та збільшило б кількість підготованих бійців.

**Практичне значення отриманих результатів**. Результати дослідження та розробки комплекту експлуатаційної документації для компонентів інтерактивного лазерного стрілецького тренажеру ePresenter T1 мають значуще практичне значення. Вони сприятимуть підвищенню ефективності військової та поліцейської підготовки, забезпеченню безпеки користувачів під час тренувань та бойових дій, економії часу та ресурсів у процесі обслуговування тренажеру, покращенню якості продукту та його функціональності, а також наданню можливості експорту та комерціалізації для виробників і постачальників тренажерів.

Результати дослідження мають потенціал позитивно вплинути на практичний аспект підготовки військових, забезпечення безпеки, оптимізацію ресурсів та розвиток ринкових можливостей.

**Апробація отриманих результатів**. Результати досліджень на тему «Архітектоніка інструкційних навчальних матеріалів для компонентів інтерактивних лазерних стрілецьких тренажерів.» були оприлюднені на конференції «АВІА – 2023».

**Публікації.** Матеріали дослідження були опубліковані у збірці тез конференції «АВІА – 2023».

#### **РОЗДІЛ 1**

# <span id="page-9-1"></span><span id="page-9-0"></span>**АНАЛІЗ СУЧАСНИХ РОЗРОБОК ТА ВИРОБНИЦТВА В ГАЛУЗІ СТРІЛЕЦЬКИХ ТРЕНАЖЕРІВ.**

Враховуючи швидкі темпи технологічного розвитку та постійне удосконалення військової сфери, вивчення сучасних розробок та тенденцій в галузі стрілецьких тренажерів є критично важливим для розробки ефективної експлуатаційної документації компонентів інтерактивного лазерного стрілецького тренажеру ePresenter T1.

У сучасному світі розвиток військової техніки та бойової підготовки відіграють ключову роль у забезпеченні національної безпеки та ефективності військових операцій. Одним із важливих аспектів бойової підготовки є використання стрілецьких тренажерів, що дозволяють симулювати реальні умови бойової діяльності та покращувати навички стрільби військовослужбовців.

Даний розділ дипломної роботи присвячений аналізу сучасних розробок та виробництва в галузі стрілецьких тренажерів. Метою даного дослідження є огляд і оцінка сучасних досягнень у цій галузі, а також виявлення перспективних напрямків для подальшого розвитку та вдосконалення стрілецьких тренажерів.

У розділі будуть розглянуті різноманітні аспекти, пов'язані з розробкою та виробництвом стрілецьких тренажерів. Також будуть розглянуті різні типи стрілецьких тренажерів, їх функціональні можливості та особливості, а також принципи їх роботи.

Результати даного дослідження допоможуть зрозуміти сучасні тенденції та досягнення в галузі стрілецьких тренажерів, а також надати рекомендації щодо подальшого розвитку та впровадження нових технологій у військову сферу.

#### <span id="page-10-0"></span>**1.1 Види стрілецьких тренажерів**

Види стрілецьких тренажерів можна класифікувати залежно від умов, в яких вони застосовуються та цілей, які вони ставлять перед користувачами. Деякі з них включають:

1. Тренажери для вогневої і тактичної підготовки в польових умовах: Ці тренажери використовуються на полігонах або відкритих тирах і дозволяють симулювати реальні польові умови стрільби. Вони можуть включати різні мішені, перешкоди та тактичні сценарії, що дозволяють військовослужбовцям та поліцейським навчатися ефективному використанню вогнепальної зброї в реальних ситуаціях.

2. Тренажери для вогневої і тактичної підготовки в класних умовах: Ці тренажери використовуються в закритих приміщеннях, де за допомогою відеопроекторів, моніторів комп'ютерів, телевізорів тощо створюється імітація місцевості, місцевих предметів і цілей. Користувачі можуть виконувати стрільбу на екрани з відображеними мішенями, симулювати тактичні завдання і перевіряти свої навички стрільби та прийняття рішень.

3. Тренажери для навчання початковим стрілецьким навичкам в класі: Ці тренажери зазвичай використовуються для навчання новачків або для основного ознайомлення з вогнепальною зброєю. Вони можуть включати моделі зброї, які дозволяють користувачам вчитися правильно тримати, прицілюватися та стріляти.

4. Спортивні тренажери: Ці тренажери призначені для спортивної підготовки стрільців, які займаються спортивною стрільбою. Вони зазвичай включають в себе спеціальні пристрої, які допомагають вдосконалювати навички стрільби, координацію рухів та реакцію.

Кожен з цих видів тренажерів має свої особливості і використовується для досягнення конкретних цілей в стрілецькій підготовці. Вибір відповідного тренажеру залежить від потреб користувачів та можливостей навчальних закладів чи організацій.

11

Тренажери також можна класифікувати за способами стрільби:

1. Комплекси з бойовим озброєнням: Ці комплекси призначені для тренування з використанням реальної бойової зброї. Вони можуть включати полігони та спеціально обладнані тренувальні майданчики для стрільби з реальними набоями. Такі комплекси забезпечують реалістичні умови для тренування та оцінки результатів.

2. Комплекси з пневматичним озброєнням: Ці комплекси використовують пневматичну зброю, яка випромінює пневматичні кулі замість реальних набоїв. Вони можуть бути більш безпечними та економічними в порівнянні з бойовими комплексами, але дозволяють тренувати стрільбу з аналогічною механікою та динамікою.

3. Комплекси з лазерними імітаторами стрілецького озброєння: Ці комплекси використовують лазерні пристрої, які імітують вогневу зброю. Спортсмени стріляють в мішень, яка реєструє сигнали лазерного попадання. Це дозволяє тренуватися без використання реальної амуніції та знижує ризик поранень. Лазерні тренажери також можуть мати функції симуляції різних сценаріїв та умов стрільби.

Ці стрілецькі комплекси розробляються з метою підвищення ефективності тренування та забезпечення безпеки учасників. Вибір конкретного типу комплексу залежить від потреб та можливостей військових чи спортивних організацій, а також від обмежень, пов'язаних з безпекою та вартістю.

Розвиток культури поводження зі зброєю в західних державах сприяв появі та популяризації стрілецького спорту. Це призвело до будівництва багатьох тирів і стрільбищ, заснування різноманітних секцій, клубів та асоціацій, що сприяли проведенню видовищних змагань.

Одним з перспективних напрямків у розвитку стрілецького спорту став випуск електронних стрілецьких тренажерів. Ці тренажери використовують імітатори зброї або випромінюють насадки, які встановлюються на бойовий зразок. Результат стрільби обробляється за допомогою приймача імпульсу та комп'ютера.

Однією з визначних систем у цій галузі була система "Бім хіт", яка з'явилася на початку 1990-х років. Ця система дозволяла здійснювати безпечні тренування з використанням особистої зброї майже в будь-якому приміщенні. Вона була спеціально розроблена для підготовки снайперів та антитерористичних груп. Сьогодні система "Бім хіт" встановлена у багатьох поліцейських підрозділах Австрії та Німеччини, що свідчить про її широке визнання серед спеціалістів.[4]

Розвиток електронних стрілецьких тренажерів створив нові можливості для ефективної підготовки стрільців та забезпечення безпеки під час тренувань. Ці тренажери дозволяють вдосконалити навички стрільби, забезпечити точну оцінку результатів та створити реалістичні сценарії для тренування в різних умовах.

# <span id="page-12-0"></span>**1.2 Застосування стрілецьких тренажерів для навчання та тренування зброєю**

Стрілецькі тренажери призначені для двох основних цілей: перш за все, для навчання основам стрільби з бойової та службової зброї, а також для подальших повсякденних тренувань у різних організаціях і фірмах, які мають відношення до зброї та стрілецької підготовки. Ці тренажери користуються популярністю серед підрозділів служб безпеки України, митниць, інкасаційних компаній, курсів підготовки охоронців та інших подібних установ, які прагнуть покращити свої навички. Вони дозволяють відпрацьовувати різні аспекти, такі як взяття зброї в руки, прицілювання та натискання на спусковий гачок, з точністю, що відповідає стрільбіз реальної бойової зброї.

Одним з головних переваг таких тренажерів є те, що під час тренування не витрачаються жодні бойові набої, що особливо важливо з точки зору безпеки. Таким чином, повністю виключена можливість нещасних випадків

під час навчання. До інших значних переваг цих тренажерів слід віднести їх низьку вартість і швидку окупність, а також можливість використання різних типів зброї під час тренування. Крім того, вони легкі у встановленні і налаштуванні, що дозволяє швидко розпочати тренування.

Лазерні стрілецькі тренажери активно використовуються для навчання поліцейських. Використання інноваційних методів навчання вогневій підготовці поліцейських виявляється ключовим фактором для досягнення високого рівня підготовки і ефективності у справі забезпечення громадського порядку та безпеки. Інтерактивні й мультимедійні методи навчання дозволяють створити умови, де курсанти можуть отримати практичні навички та досвід застосування вогнепальної зброї у віртуальних симуляціях, які реалістично передають різні сценарії бойових ситуацій.

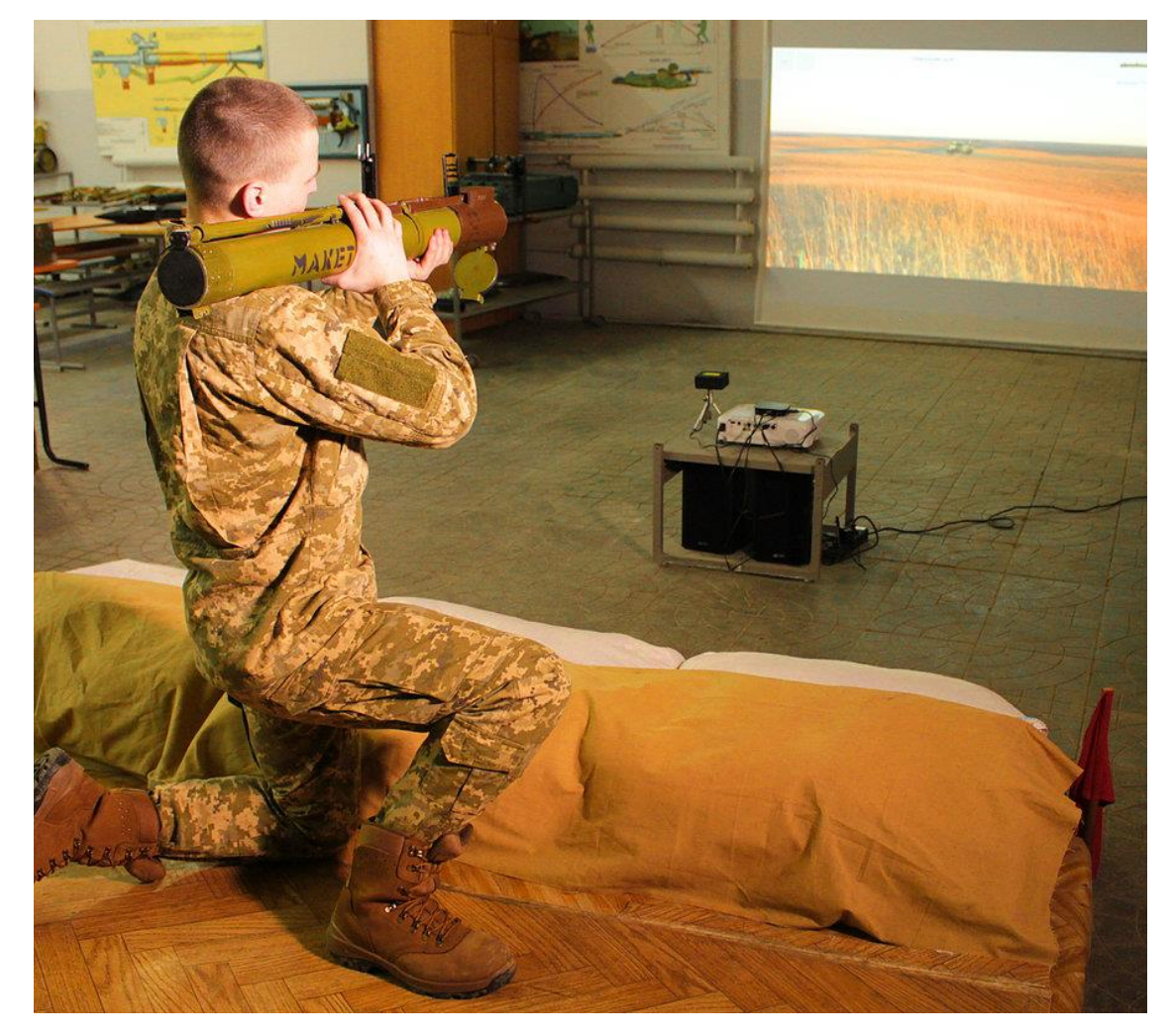

Рис. 1.1. Приклад використання лазерного тренажеру

Завдяки інтерактивним методам, курсанти можуть отримати можливість практикувати реакцію на постріли, прийняття швидких та обґрунтованих рішень у критичних ситуаціях та поліпшити свою координацію рухів. Крім того, мультимедійні засоби навчання, такі як відео-інструкції та комп'ютерні програми, дозволяють курсантам отримати доступ до детальної інформації про правила безпечного та ефективного використання вогнепальної зброї.

Активне використання інноваційних методів навчання вогневої підготовки сприяє ефективному засвоєнню навчального матеріалу, підвищенню мотивації курсантів та забезпеченню більш реалістичного навчального досвіду. Враховуючи те, що поліцейські стикаються з потенційно небезпечними ситуаціями у своїй роботі, забезпечення високого рівня підготовки до вогневої діяльності є надзвичайно важливим для забезпечення їхньої особистої безпеки та ефективного виконання службових обов'язків.

Мультимедійні тири дозволяють здійснити тренування навичок стрільби, що є необхідним для працівників силових структур, спортсменів (біатлон, спортивна стрільба). Мультимедійний стрілецький тренажер крім стрільби з бойової та пневматичної зброї дозволяє здійснювати тренування із застосуванням зброї з лазерними вставками, що дає можливість підвищити показники у стрільбі приблизно на 32%, на 25-30% прискорити процес навчання первинних стрілецьких навичок і скоротити витрату патронів на навчальні стрільби в 3-4 рази, що у свою чергу знижує вартість тренувань[1].

Для підготовки поліцейських використовується мультимедійний тир «Інгул». Він призначений для набуття навичок стрільби з вогнепальної зброї (пістолети Макаров, Форт і т.п.) в обстановці, максимально наближеній до бойової. Такий тир дозволяє використовувати одночасно всі види імітацій і бойової зброї на одній установці, при цьому може використовуватися бойова зброя будь-якої потужності, аж до великокаліберних гвинтівок, автоматів і гармат.

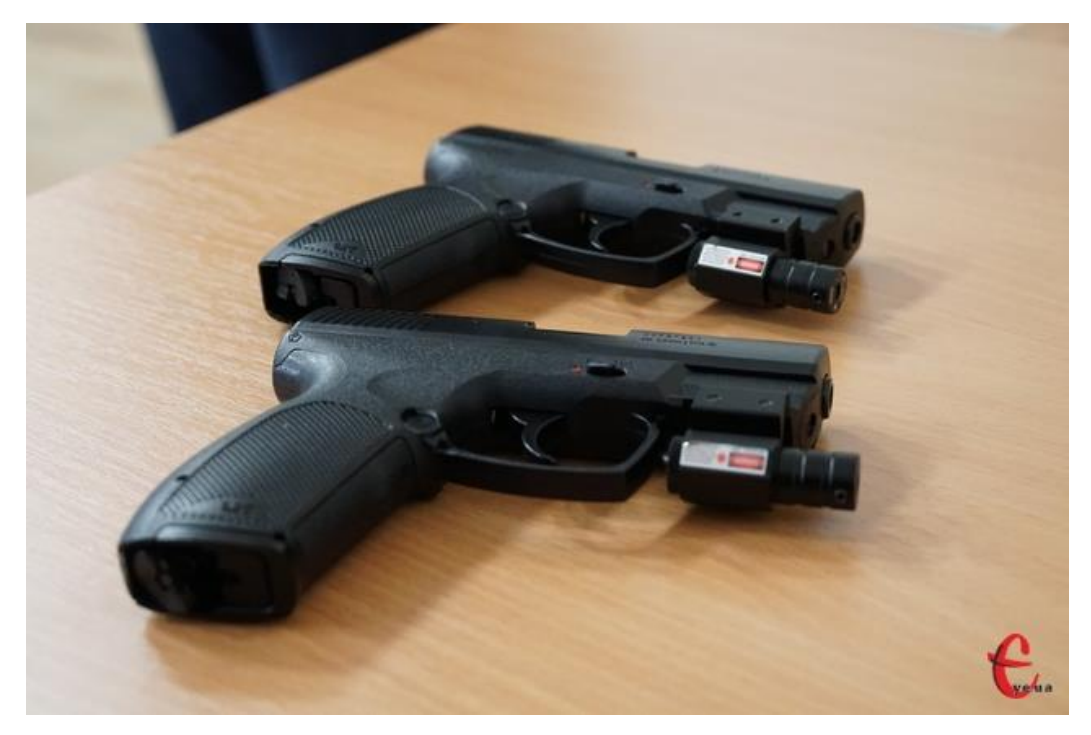

Рис. 1.2. Навчальний пістолет

Під час вправи зі стрільби стрілець стає учасником кінофільму, де сюжет розгортається в реальному часі й миттєво змінюється залежно від влучності кожного пострілу. Злочинці «падають» при влученні або продовжують свої дії при промахах. Кількість можливих сюжетів, вправ, типів мішеней і варіантів їх розвитку не обмежена. Кількість можливих сюжетів і варіантів їх розвитку, вправ, типів мішеней не обмежена. Залежно від підготовки стрільців викладач має можливість спрощувати або ускладнювати вправи.

Бойові стрільби в мультимедійному тирі «Інгул» показали, що навіть стрільці, які мають відмінні результати у стрільбі по звичайних мішенях, часто не встигають орієнтуватися в ситуації, що змінюється, і в реальних умовах могли б бути виведені з ладу злочинцями, не встигнувши відкрити вогонь. У той же час, необхідні навички швидкісної стрільби в мультимедійному тирі «Інгул» швидко закріплюються і в реальній обстановці поліцейські отримують значно більше шансів у виконанні бойового завдання і збереженні власного життя і здоров'я.

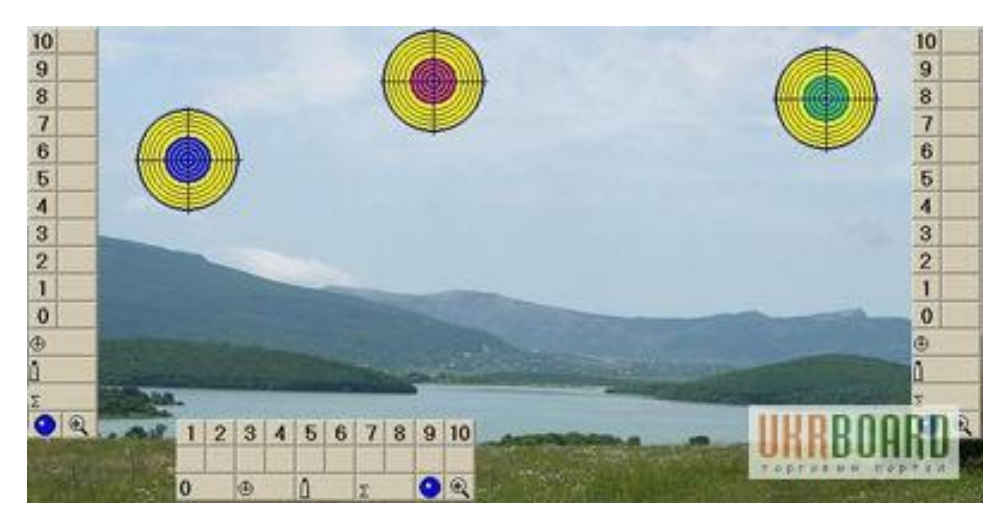

Рис. 1.3. Інтерфейс мультимедійного тиру «Інгул»

Також, стрілецькі тренажера використовуються для тренувань спортсменів.

Лазерні тренажери для біатлону є інноваційними і ефективними засобами підготовки біатлоністів до змагань. Вони дозволяють тренувати навички стрільби та ковзання без необхідності використання реальної вогнепальної зброї та біатлонних станцій.

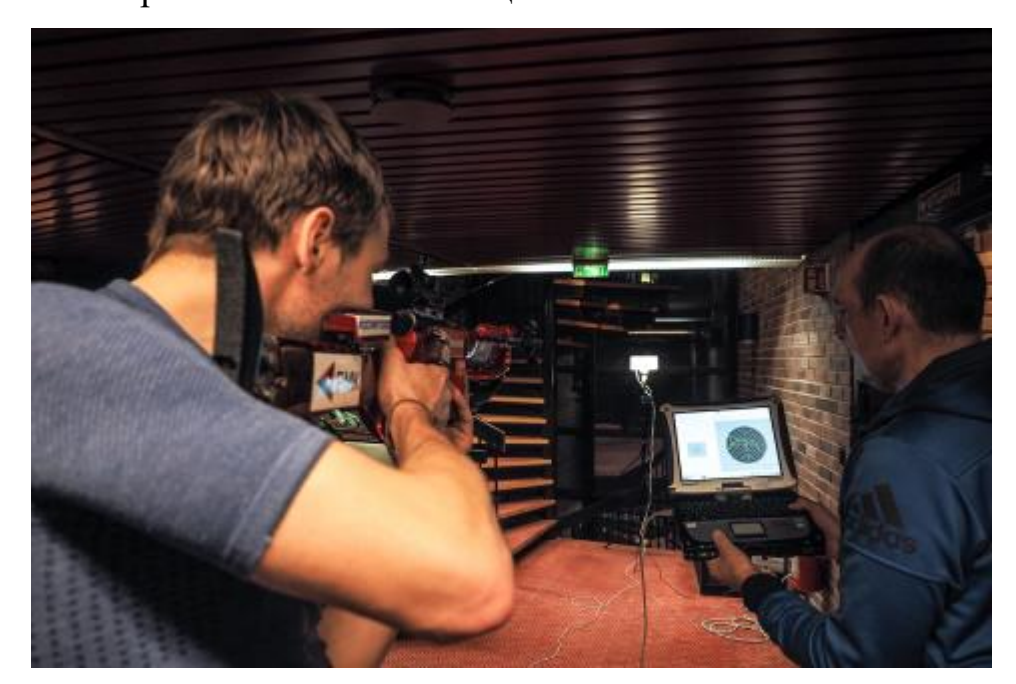

Рис. 1.4. Приклад використання тренажеру для біатлону SCATT

Лазерні тренажери також забезпечують широкі можливості для аналізу та оцінки результатів. Вони вимірюють точність стрільби, час, кількість промахів та інші параметри, що дозволяє спортсменам аналізувати свої помилки та покращувати свої навички. Деякі лазерні тренажери також підтримують системи відображення даних на комп'ютерах або планшетах, що полегшує аналіз та моніторинг тренувань.

Лазерний стрілецький тренажер для біатлону містить навчальну зброю із спусковим механізмом, оснащеним контактом, лазерний випромінювач, установлений на зброї, лазерний діод та оптично з'єднаний з ним напівпрозорий екран мішені тренажера.[2]

Крім того, лазерні тренажери можуть симулювати різні умови та сценарії біатлонних змагань. Спортсмени можуть тренуватися на різних типах мішеней, в різних погодних умовах та на різних відстанях. Це дозволяє покращити реакцію, точність та стратегічне мислення під час змагань.

Лазерні тренажери для біатлону та для військових можуть відрізнятися за рядом факторів, включаючи призначення, функціональність та особливості використання. Ось кілька основних відмінностей між ними:

1. Призначення: Лазерні тренажери для біатлону призначені специфічно для тренування біатлоністів - спортсменів, які займаються комбінованою дисципліною, що включає ковзання та стрільбу. Вони орієнтовані на поліпшення навичок стрільби та ковзання, а також на тренування специфічних тактичних стратегій для біатлону. Лазерні тренажери для військових, з іншого боку, призначені для військових сил та інших силових структур і зазвичай орієнтовані на навчання тактичній підготовці, стрільбі та іншим військовим навичкам.

2. Функціональність: Лазерні тренажери для біатлону зазвичай фокусуються на симуляції самої дисципліни біатлону, зокрема на тренуванні точності стрільби та швидкості ковзання. Вони можуть мати спеціальні мішені та системи вимірювання точності для покращення результатів у цих двох аспектах. Лазерні тренажери для військових можуть бути більш різноманітними і зорієнтованими на різні військові навички, такі як стрільба з різних видів зброї, тактичні сценарії та командна координація.

18

3. Особливості використання: Лазерні тренажери для біатлону часто можуть використовуватися на спеціальних тренажерних майданчиках з встановленими станціями для ковзання та стрільби. Вони можуть бути компактні та переносні, що дозволяє спортсменам тренуватися в різних місцях. Лазерні тренажери для військових можуть бути більш великими та потужними, з використанням спеціальних симуляторів військових сценаріїв та обладнанням для тренування командної роботи.

Ці відмінності визначаються специфікою дисциплін та потребами користувачів - спортсменів біатлону та військових. Обидва типи лазерних тренажерів мають свою унікальну роль у тренуванні та розвитку навичок у відповідних галузях.

### <span id="page-18-0"></span>**1.3 Стрілецький тренажер ePresenter T1**

Інтерактивні стрілецькі тренажери можуть бути корисними інструментами для навчання стрільбі та вдосконалення навичок зі стрілецькою зброєю. Використання лазерних макетів зброї дозволяє створити умови, які наближені до реального стрільби.

Тренажер ePresenter T1 пропонує можливість навчатися прийомам та правилам стрільби з різних типів стрілецької зброї та гранатометів. Включаючи такі види зброї, як пістолети Макарова та Форт, автомат Калашникова АК-74, ручний кулемет Калашникова РПК-74, снайперська гвинтівка СГД з прицілом ПСО-1, гранатомет РПГ-7В з прицілом ПГО-7В, підствольний гранатомет ГП-25 та реактивні протитанкові гранати РПГ-22 (РПГ-18, РПГ-26).

Цей тренажер дозволяє відпрацьовувати різні етапи стрільби, такі як прикладання зброї, прицілювання та виконання пострілу. З використанням лазерних макетів зброї можна створити віртуальну атмосферу, яка дозволяє стрілцеві відчувати реалістичні умови безпосередньої стрільби. Такий підхід дозволяє уникнути ризиків, пов'язаних з використанням реальної боєприпасів, та зменшує витрати на патрони.

<span id="page-19-0"></span>1.3.1. Загальні характеристики

Загальні характеристики:

− компактність та мобільність (Тренажер Т1 придатний до використання як в закладах та установах, так і для організації тренувань на стрілецьких полігонах);

− одиночне та групове застосування Тренажеру Т1: дозволяє проводити навчання від 1 до 5 стрільців одночасно;

відпрацювання стрільби з різних положень (лежачи, з коліна, стоячи);

− отримання навичок стрільби по різним цілям – рухомим, нерухомим та тим, що з'являються;

врахування балістичних характеристик всіх видів зброї: вплив метеорологічних умов на траєкторію польоту куль (гранат);

− реалістичний звуковий супровід процесу стрільби;

наявність стрілецьких вправ відповідно до чинного Курсу стрільб ЗСУ;

− програмна складова дозволяє редагування існуючих та створення нових сценаріїв вправ різної складності на віртуальних полігонах у різних метеорологічних умовах та у віртуальних тирах;

демонстрація результатів стрільби на екрані.

Тренажер ePresenter T1 має широкий спектр застосувань, включаючи:

Вогнева підготовка особового складу підрозділів ЗСУ: Такий тренажер може використовуватися для навчання військовослужбовців Збройних Сил України в стрільбі зі стрілецької зброї та гранатометів. Він дозволяє покращити точність стрільби, навчитися правильному прицілюванню та розрахункам при використанні різних видів зброї;

− Оснащення навчальних, спортивних, розважальних закладів: Такі тренажери можуть бути встановлені в навчальних закладах, стрільбищах, спортивних центрах та інших закладах для навчання та тренування стрільбі зі стрілецької зброї та гранатометів. Вони надають можливість отримати практичний досвід стрільби в безпечній та контрольованій обстановці;

− Початкова військова підготовка та військово-патріотичне виховання молоді: Такі тренажери можуть використовуватися в установах, які займаються підготовкою та вихованням молоді, наприклад, військових ліцеях, кадетських корпусах та військових клубах. Вони допомагають набути навичок та знань щодо правильного використання стрілецької зброї та гранатометів, а також сприяють формуванню військового патріотизму.

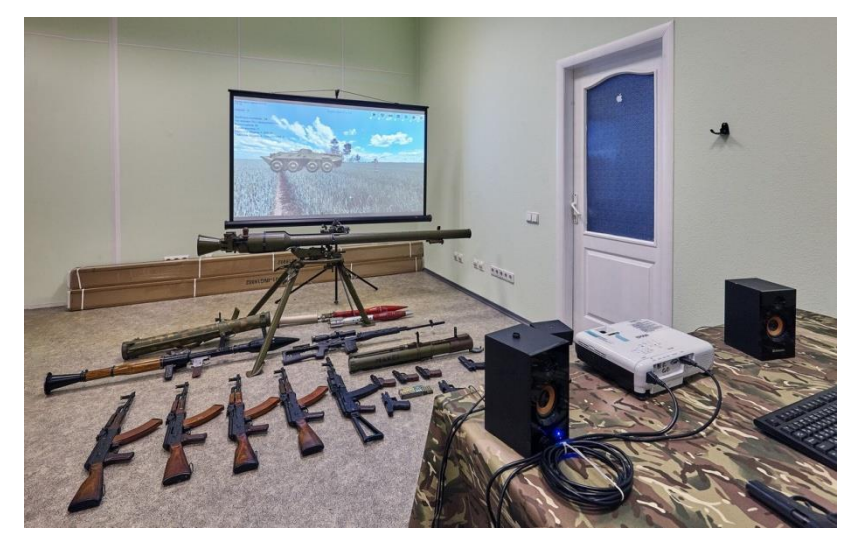

Рис. 1.5. Мобільний варіант розміщення тиру

Тренажер ePresenter T1 може бути корисним інструментом для підвищення ефективності навчання стрільбі та вдосконалення навичок зі стрілецькою зброєю та гранатометів в різних сферах застосування.

<span id="page-20-0"></span>1.3.2 Зразки макетів зброї та функціонал ПЗ

З використанням масогабаритних макетів, пневматичної, страйкбольної чи іграшкової зброї, тренажер Т1 створює макети, які відповідають штатним зразкам стрілецького озброєння за конструктивними та масогабаритними характеристиками. Це дозволяє тренажеру забезпечити максимально реалістичний досвід використання зброї.

Макети обладнуються лазерними модулями, акумуляторними батареями та системою датчиків. Система датчиків контролює такі параметри, як приєднання магазину, кількість набоїв та рівень заряду акумуляторної батареї. Це дозволяє тренажеру відстежувати та контролювати різні аспекти використання зброї під час тренування.

Використання лазерних модулів дозволяє тренажеру реєструвати та фіксувати прицільні постріли, що робить можливим оцінку точності та ефективності стрільби. Це також дозволяє тренажеру створювати віртуальні ситуації та сценарії для тренування стрільби в різних умовах.

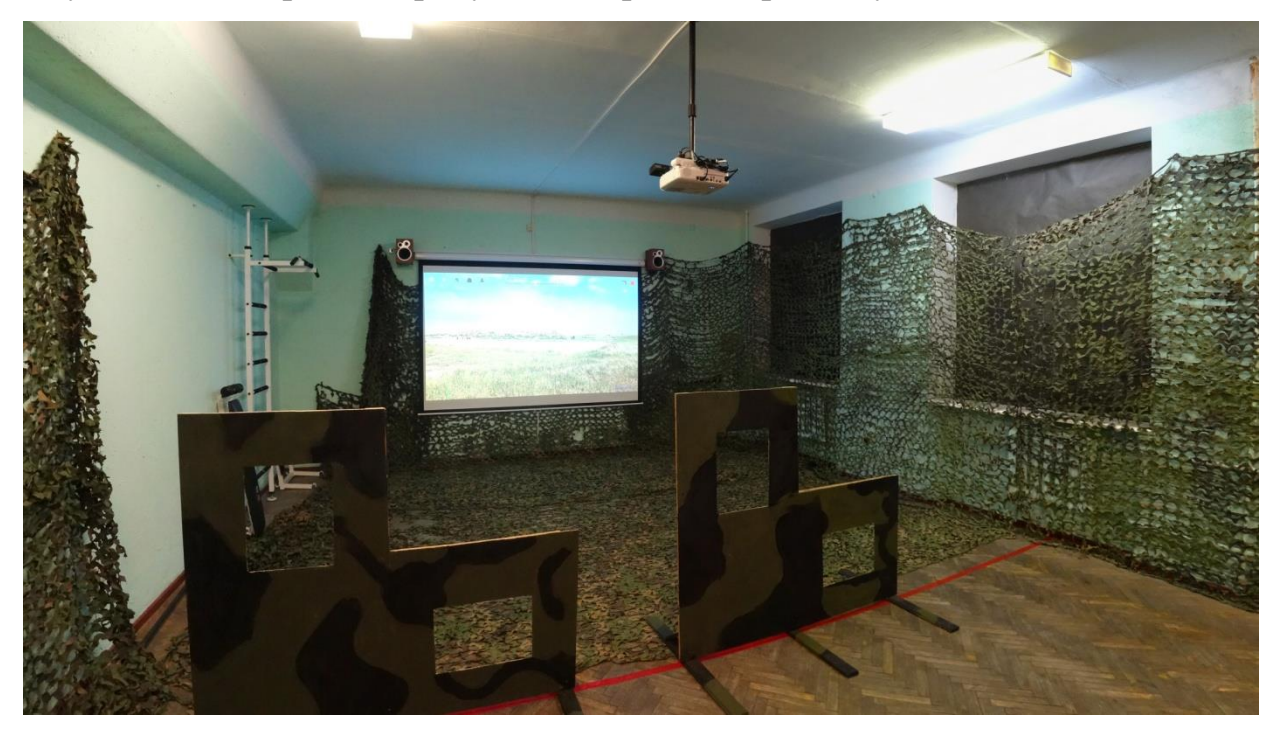

Рис.1.6. Стаціонарний варіант розміщення

В тренажері доступні наступні зразки зброї:

- Макет навчальної зброї пістолета Макарова з лазерним модулем;
- Макет навчальної зброї пістолета Форт з лазерним модулем;

Макет навчальної зброї АК-74 з лазерним модулем;

− Макет навчальної зброї РПК-74 з лазерним модулем;

− Макет навчальної зброї СГД з лазерним модулем;

Макет пострілу ПГ-7В для навчального макету зброї РПГ- 7В з прицілом ПГО-7В;

Макет навчальної зброї РПГ-22 з лазерним модулем;

Макет навчальної зброї ГП-25 з лазерним модулем.

# **Особливості функціонування програмного забезпечення:**

1. В ПЗ передбачене одночасне використання одного зразка зброї, вибір зброї здійснюється в налаштуваннях сценарію тренування;

2. При груповому режимі роботи передбачене закріплення секторів стрільби (мішені) за кожним курсантом;

3. В ПЗ закладені вправи курсу стрільб для стрілецького озброєння та гранатометів, тренування з метання гранат – не передбачені;

4. Для кожної мішені (цілі) передбачена можливість вибору наступних параметрів:

колір: чорний, хакі, койот чи зимовий камуфляж;

− кількість: від 1 до 5 мішеней;

кількість набоїв: призначається кількість набоїв (гранат) для ураження кожної мішені. В ПЗ не передбачена можливість визначення загальної кількості набоїв (гранат) для вправи в цілому;

− тип: відповідно до вимог чинного курсу стрільб або фотомішені;

− відстань: вибір відстані для кожної мішені;

вибір позиції: передбачена можливість вибору позиції мішеней для кожного сектору стрільби;

спосіб показу: одночасний показ всіх мішеней чи послідовний показ мішеней, задіяних у сценарії;

− час показу: можливість зазначення тривалості вправи та часу показу кожної з мішеней;

частота показу: налаштування періодичності появи мішеней (інтервали активності та неактивності цілі завжди однакові);

рух: в ПЗ передбачено фланговий та косий рух мішеней з можливістю вказання швидкості руху мішеней, напрямок руху – зліва направо. Зміна напрямку руху мішеней в ПЗ не передбачена.

5. В ПЗ передбачена програмна реалізація віддачі при пострілі;

6. В ПЗ передбачена можливість додавання до сценарію вправ окремі цілі – живу силу та бронетехніку противника; можливість додавання сил союзників, власних сил – не передбачена.

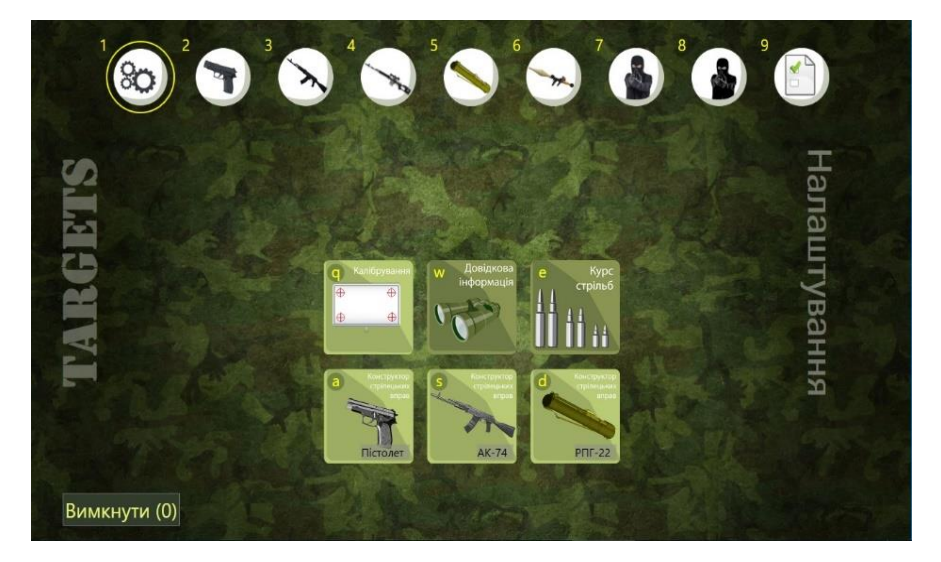

Рис. 1.7. Інтерфейс програмного забезпечення ePresenter T1

# **Комплектність:**

Комп'ютерний блок управління комплексом з встановленим спеціалізованим програмним забезпеченням та комплектом стрілецьких вправ;

− Модуль фотоприймальний інфрачервоний;

<sup>−</sup> Проекційне обладнання (проекційний екран, мультимедійний проектор);

- <sup>−</sup> Акустична система;
- Макети навчальної зброї з лазерним модулем;
- <sup>−</sup> Комплект експлуатаційної документації;
- Монтажний комплект.

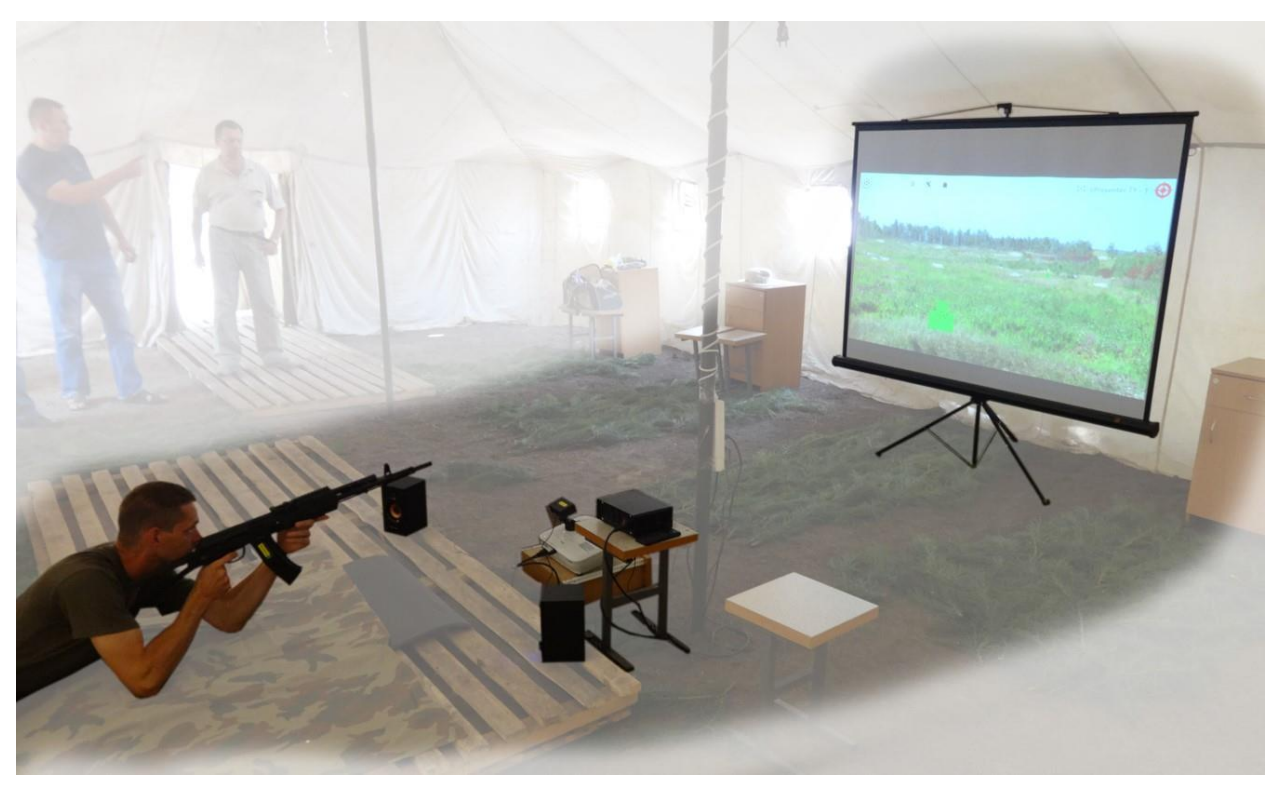

Рис. 1.8. Приклад використання тренажеру

### **Висновки до розділу 1**

Лазерні стрілецькі тренажери мають актуальне та перспективне застосування в Україні, особливо в контексті війни та навчання солдатів. Вони використовуються як у військових, так і у правоохоронних органах, а також у спортивному середовищі для покращення навичок стрільби та загальної підготовки.

Зростаючий інтерес до стрілецького спорту сприяє поширенню використання лазерних тренажерів у Україні. Молодь проявляє зацікавленість у спортивній стрільбі та стрілецькій підготовці, що стимулює попит на ефективні тренажери для вдосконалення навичок.

Українська армія та правоохоронні органи активно використовують лазерні стрілецькі тренажери для підготовки своїх кадрів. Ці тренажери дозволяють ефективно тренувати точність стрільби, тактичні навички та координацію рухів без необхідності витрачати реальні боєприпаси.

Однією з переваг лазерних тренажерів є їх економічна вигода та безпека. Вони дозволяють знизити витрати на патрони та зберегти час, який зазвичай витрачається на підготовку стрільби на реальних тирах. Крім того, вони забезпечують безпеку учасників тренувань, оскільки усувають ризик нещасних випадків, пов'язаних з використанням живої або пневматичної зброї.

Україна перебуває в умовах війни, і навчання солдатів на стрілецьких тренажерах стає особливо важливим. Лазерні тренажери дозволяють зміцнити навички стрільби та тактичного мислення у військових, підвищити їх ефективність та безпеку на полі бою. Вони дозволяють солдатам відпрацьовувати хват зброї, прицілювання та координацію рухів в безпечному середовищі, що є особливо важливим в умовах активних бойових дій.

Загалом, використання лазерних стрілецьких тренажерів в Україні є актуальним і має великий потенціал для подальшого розвитку. Ці тренажери дозволяють покращити навички стрільби та загальну підготовку, забезпечують економічність, безпеку та ефективність тренувань. У світлі війни та потреби в якісній підготовці військових, використання лазерних стрілецьких тренажерів має важливе значення для зміцнення обороноздатності країни.

# <span id="page-26-1"></span><span id="page-26-0"></span>**РОЗДІЛ 2 ВИМОГИ ДО ДИЗАЙНУ ТА ДРУКУ БРОШУР**

#### <span id="page-26-2"></span>**2.1. Брошура**

Брошура - це друкований документ або видання, яке зазвичай складається з кількох сторінок, зв'язаних між собою. Вона може бути виготовлена з одного аркуша паперу або з більшої кількості аркушів, залежно від обсягу і змісту.

Брошури часто використовуються для передачі інформації про певний продукт, послугу, подію, організацію або тему. Вони можуть бути розповсюджені на виставках, конференціях, презентаціях, в магазинах або надсилатися поштою. Брошури можуть мати різні формати, такі як А4, А5, квадратні або виконані у спеціальних нестандартних розмірах.

Зміст брошури може включати текст, фотографії, ілюстрації, графіки, діаграми, таблиці і будь-які інші елементи дизайну, які допомагають передати інформацію та привернути увагу читача. Брошури зазвичай мають логічну структуру з розділами, підрозділами, заголовками та підзаголовками для організації інформації.

Важливим аспектом брошур є їх дизайн, який має привабливий вигляд і відповідає корпоративному стилю, якщо вона використовується для просування бренду або компанії. Дизайн брошур також враховує елементи композиції, використання кольорів, шрифтів та інших візуальних ефектів для створення зручного для читання та естетичного вигляду.

Оскільки брошури можуть мати різні розміри та конфігурації, вони можуть складатися з одного аркуша, який згинається або фальцюється, або ж з багатьох аркушів, які зшиваються, скріплюються клейкою або скрепками. Кінцевий вигляд брошури залежить від її цілей, бюджету та технічних можливостей друкарні.

27

# **Брошури мають кілька особливостей, які варто враховувати при їх створенні:**

1. Обсяг і структура: Брошури можуть мати різний обсяг, починаючи від кількох сторінок і до сотень сторінок. Важливо ретельно продумати структуру брошури, включаючи розділи, підрозділи, заголовки та підзаголовки, щоб інформація була логічно організована і легко сприймалася;

2. Дизайн і вигляд: Візуальний аспект брошур має велике значення. Дизайн повинен бути привабливим і відповідати цілям та аудиторії, до якої вона звертається. Включення візуальних елементів, таких як фотографії, ілюстрації, графіки та кольори, може допомогти зробити брошуру привабливішою і цікавішою для читачів;

3. Зміст і інформація: Брошури повинні містити інформацію, яка є цікавою та корисною для цільової аудиторії. Важливо чітко і зрозуміло передати ключові повідомлення, використовуючи лаконічний та зрозумілий текст. Також можна використовувати графічні елементи для підсилення інформації;

4. Формат і розмір: Брошури можуть мати різні формати і розміри, від стандартних A4 або A5 до нестандартних квадратних або великоформатних. Вибір формату залежить від цілей, змісту та бюджету проекту. Також варто враховувати, як брошури будуть розповсюджуватися, чи будуть вони розміщені на стійках, роздаватися вручну або висилатися поштою;

5. Друкарські особливості: Важливо враховувати технічні можливості друкарні при плануванні брошури. Вибір типу паперу, типу друку (офсетний, цифровий тощо), способу зшивання або скріплення, ламінації або інших післядрукарських опцій може впливати на вигляд і якість брошури;

6. Цільова аудиторія: При створенні брошур важливо враховувати цільову аудиторію. Вміння адаптувати зміст, стиль та мову брошури до інтересів та потреб читачів може допомогти залучити їх увагу і досягти бажаного ефекту.

28

Ці особливості варто враховувати при створенні брошур, щоб забезпечити їх ефективність та привабливість для цільової аудиторії.

# <span id="page-28-0"></span>**2.2. Види брошур**

Існує кілька різних видів брошур, які можна використовувати залежно від цілей та потреб. Деякі загальновідомі види брошур включають:

1. Інформаційні брошури: Ці брошури призначені для передачі конкретної інформації про певну тему, продукт або послугу. Вони можуть містити детальний опис, фотографії, перелік послуг або характеристики продукту. Інформаційні брошури часто використовуються для освітніх матеріалів, туристичних проспектів, каталогів тощо;

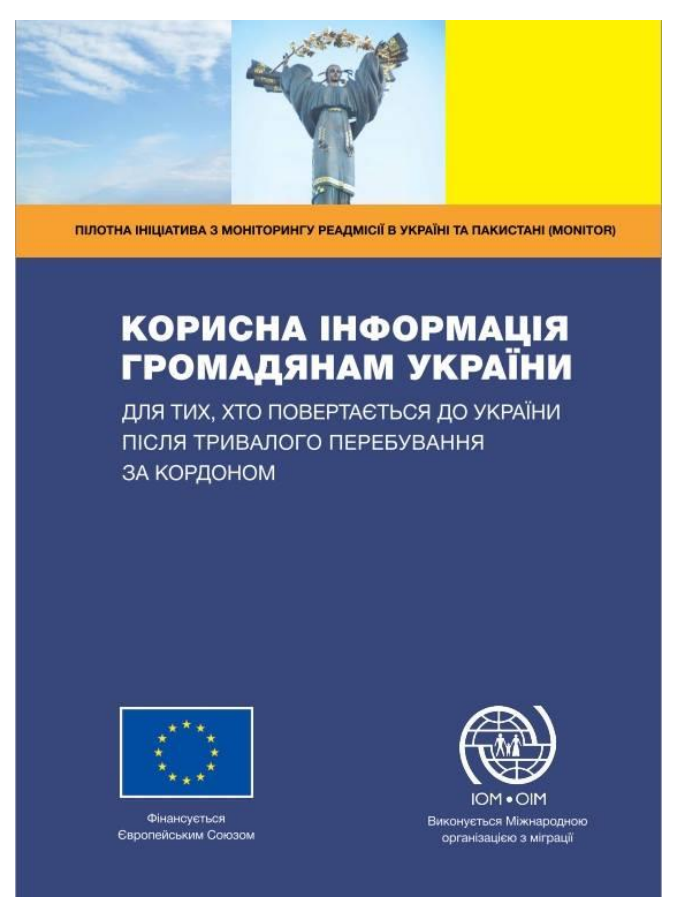

Рис. 2.1. Приклад інформаційної брошури

2. Рекламні брошури: Ці брошури використовуються для просування бренду, продукту або послуги. Вони мають за мету привернути увагу потенційних клієнтів та підштовхнути їх до прийняття певної дії, наприклад,

замовлення товару або послуги. Рекламні брошури зазвичай містять привабливий дизайн, ілюстрації, вигідні пропозиції та контактну інформацію;

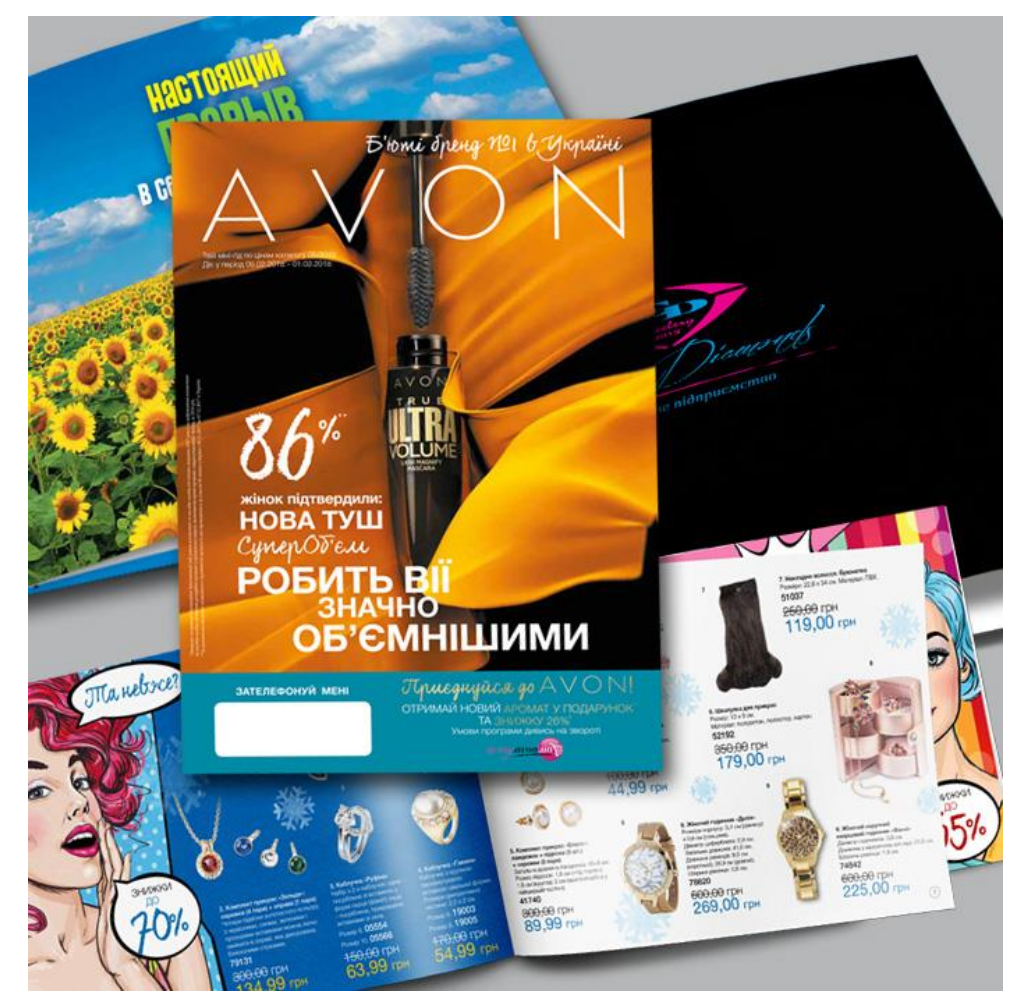

Рис. 2.2. Приклад рекламної брошури

3. Корпоративні брошури: Ці брошури створюються компаніями або організаціями для представлення їх діяльності, цінностей, досягнень та переваг. Вони можуть включати історію компанії, опис продуктів або послуг, відгуки клієнтів, команду та іншу важливу інформацію про компанію;

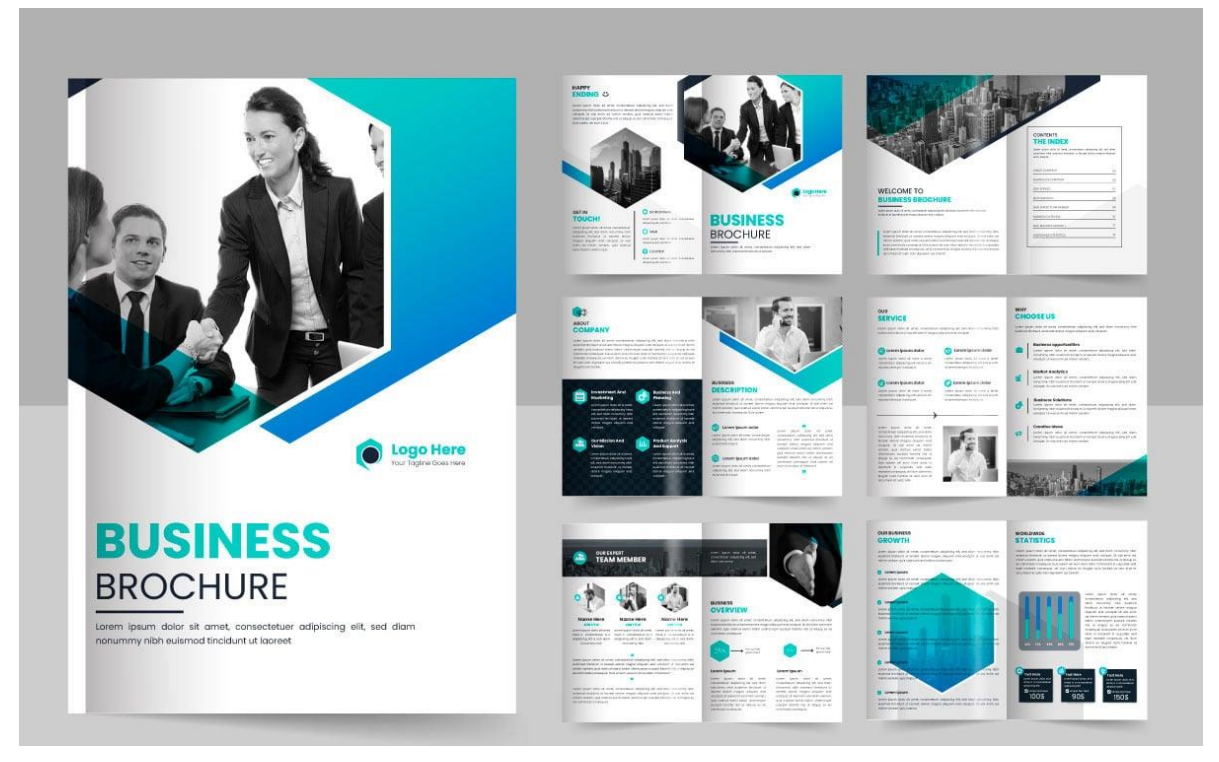

Рис. 2.3. Корпоративна брошура

4. Каталоги: Каталоги є видом брошур, які містять перелік товарів або послуг, які пропонуються компанією. Вони зазвичай мають структуровану організацію, що допомагає клієнтам знайти потрібний товар та отримати докладні характеристики, ціни та іншу інформацію;

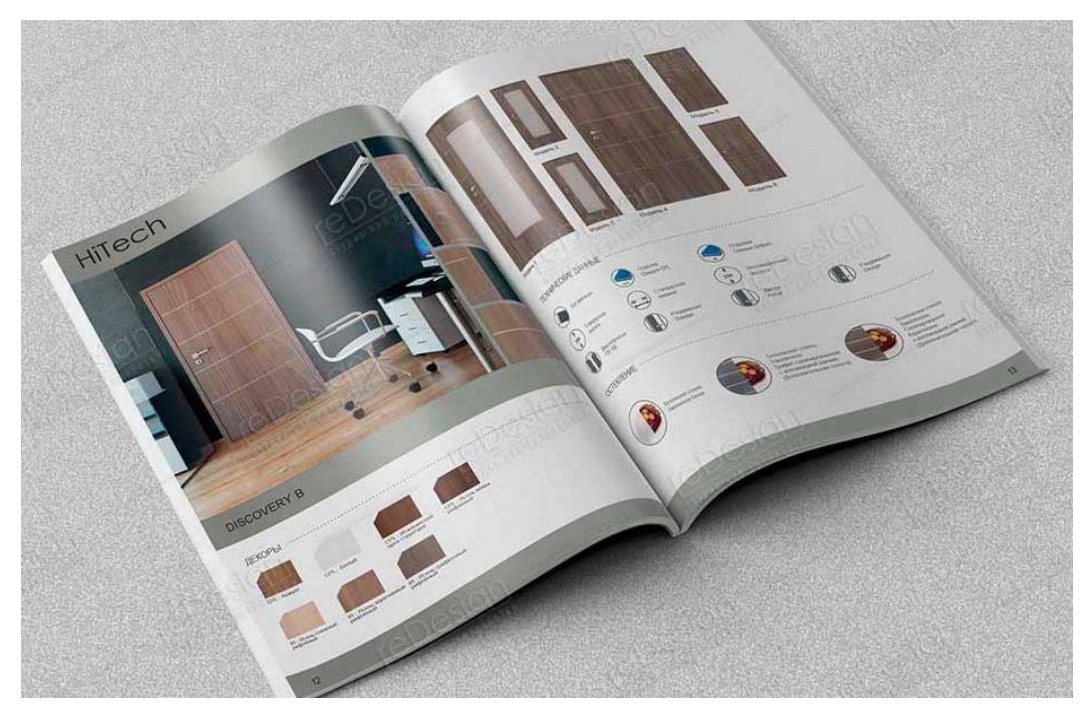

Рис. 2.4. Каталог

5. Інструкційні брошури: Ці брошури надають інструкції з використання продукту або послуги. Вони детально описують, як користуватися продуктом, які функції він має та як отримати максимальну користь від його використання.

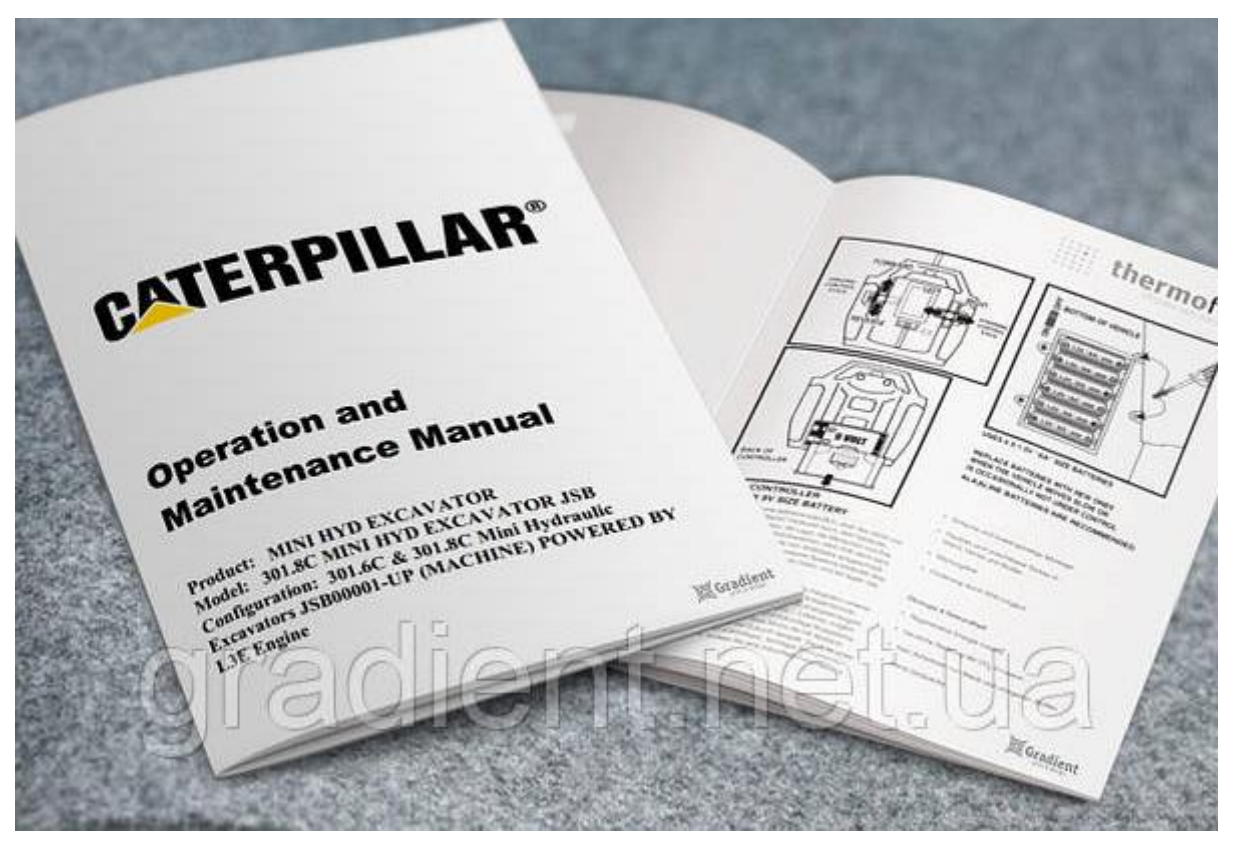

Рис. 2.5. Інструкційна брошура

# <span id="page-31-0"></span>**2.3. Вимоги до брошур**

# **Розміри брошур**

Звичайні формати брошур можуть варіюватись за розмірами, і кожен з них має свої особливості і використання. Розрізняють такі формати як:

1. A4 (210 x 297 мм):

 - Це стандартний формат, що використовується в офісному середовищі та для документів зі значною кількістю інформації;

 - Брошури A4 ідеально підходять для інформаційних матеріалів, звітів, каталогів, презентацій та навчальних матеріалів;

 - Завдяки своєму розміру, вони забезпечують достатньо простору для розміщення тексту, зображень і графіки.

2. A5 (148 x 210 мм):

 - Цей формат є половиною розміру A4 і зручний для перегляду та носіння;

 - Брошури A5 часто використовуються для рекламних брошур, проспектів, листівок та згорток;

 - Вони можуть бути легко розповсюджуваними на виставках, конференціях та інших заходах.

3. A6 (105 x 148 мм):

 - Це ще менший формат, який часто використовується для листівок, візитних карток, запрошень та маленьких брошур;

 - Брошури A6 є компактними і зручними для роздавання або розміщення у кишені.

4. DL (99 x 210 мм):

 - Формат DL є довгим і вузьким, і він зручно поміщається в стандартні конверти розміру DL;

 - Цей формат часто використовується для рекламних брошур, буклетів, листівок або брошур для розсилки поштою;

 - Завдяки своєму розміру, він може бути зручно розміщений в поштовій скриньці або конверті.

5. Квадратні формати:

 - Квадратні формати брошур можуть мати різні розміри, такі як 210 x 210 мм або 150 x 150 мм;

 - Вони надають можливість створювати брошури з цікавим дизайном та використанням графічних елементів;

 - Ці формати можуть бути привабливими та видовищними, особливо якщо використовуються для мистецьких або креативних проектів.

33

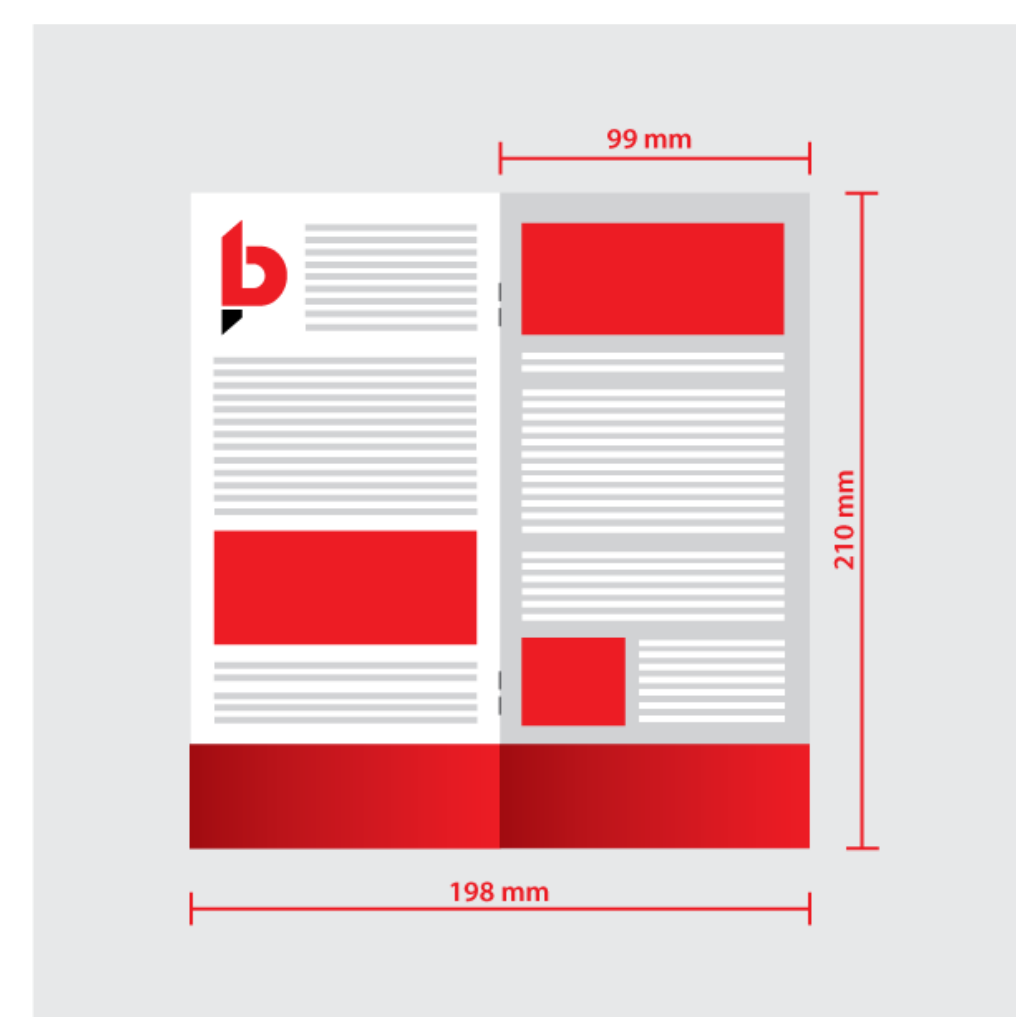

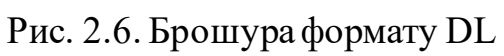

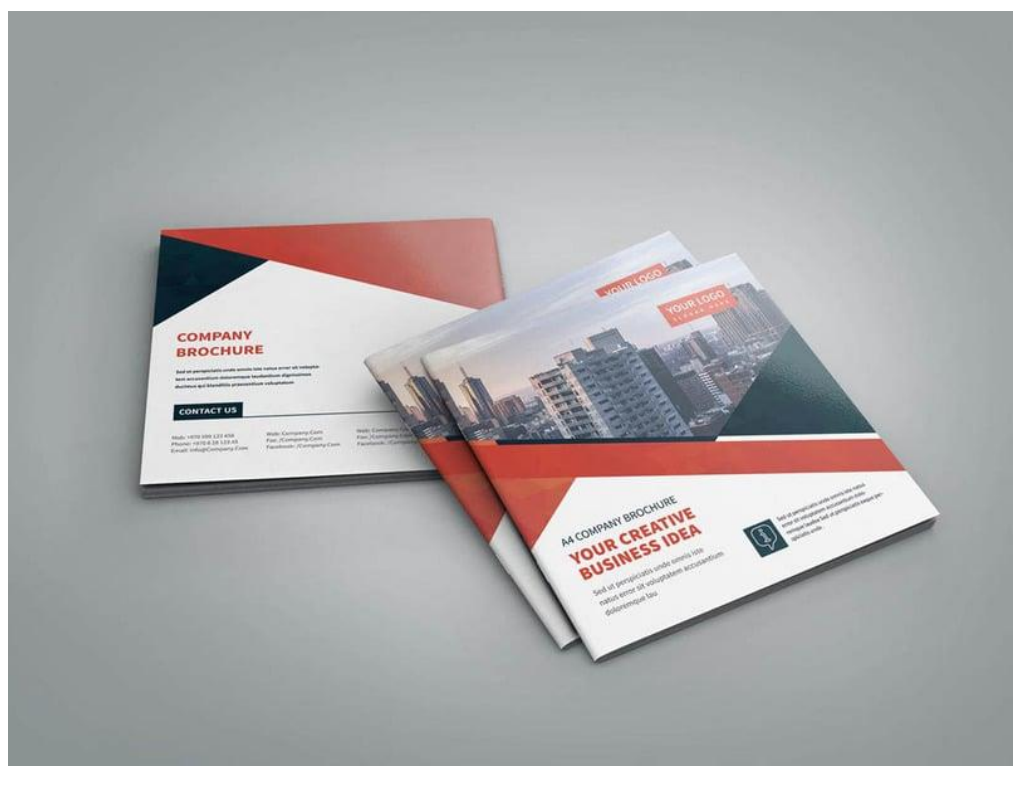

Рис. 2.7. Квадратна брошура

# **Види паперу:**

Вибір паперу для брошури залежить від кількох факторів, включаючи призначення брошури, тип контенту, дизайн та бюджет. Типи паперу, які можна використовувати для брошур:

1. Матовий папір: Це один з найбільш поширених типів паперу для брошур. Він має гладку поверхню з матовим фінішем, що дозволяє краще відтворювати кольори і зображення. Матовий папір також має меншу вразливість до відблисків, що робить його зручним для читання;

2. Глянцевий папір: Цей тип паперу має блискучу поверхню, яка надає зображенням більшу насиченість і контрастність. Глянцевий папір виглядає блискуче і професійно, і часто використовується для рекламних брошур або друкованих матеріалів з фотографіями;

3. Папір з поверхнею "сатин" (Satin paper): Це компромісний варіант між матовим і глянцевим папером. Він має ніжний блиск і меншу вразливість до відблисків, але зберігає високу якість зображень;

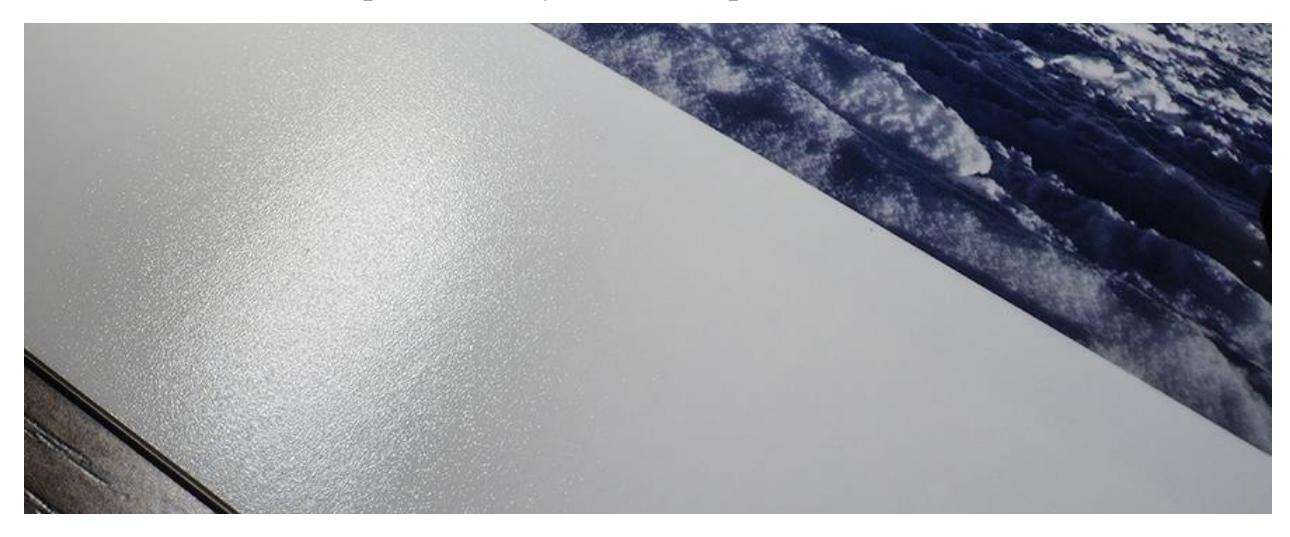

Рис. 2.8. Сатиновий папір

4. Папір з текстурою: Якщо ви шукаєте більшу виразність і художній ефект, то папір з текстурою може бути відмінним вибором. Він має рельєфну або зернисту поверхню, яка додає брошурі додаткову текстурну варіативність;

5. Картон або папір більшої щільності: Якщо ви хочете створити брошуру з більшою тривалістю та стійкістю, ви можете використовувати картон або папір більшої щільності. Вони мають більшу товщину і стабільність, що робить їх ідеальними для обкладинок брошур або матеріалів, які мають бути більш міцними.

Крім цього, важливо враховувати індивідуальні вимоги та переваги цільової аудиторії, а також зважати на можливості та обмеження друкарні.

На якість брошури безпосередньо також впливає характеристика паперу. Наприклад:

1. Вага паперу (г/м²): Вага паперу визначає його щільність та товщину. Зазвичай для брошур використовують папір в діапазоні від 80 г/м² до 150 г/м². Чим вище число, тим товще і міцніше буде папір;

2. Фінішна обробка: Можна вибрати між матовим, глянцевим або сатиновим фінішем залежно від естетичних вимог та типу контенту брошури. Наприклад, глянцевий фініш часто використовується для брошур з багатою графікою та фотографіями;

3. Оптична білизна: Оптична білизна вказує на ступінь білоти паперу. Вибір залежить від особистих вподобань та стилю дизайну. Висока оптична білизна може покращити контрастність зображень і тексту;

4. Односторонній або двосторонній друк: Якщо є потреба друкувати з обох сторін, то треба переконатись, що папір підходить для двостороннього друку і має високу прозорість, щоб уникнути просвітлень;

5. Структура поверхні: Деякі папери можуть мати гладку поверхню, тоді як інші мають текстурну або легку рельєфну структуру. Вибір залежить від стилю дизайну та бажаного візуального ефекту;

6. Вид паперу: Існують такі види як газетний папір, крейдований папір, папір із переробленої сировини тощо. Кожен з них має свої особливості, включаючи текстуру, здатність до друку і стійкість до старіння;

7. Бюджет: Важливо враховувати бюджет, призначений на друк брошур. Деякі види паперу можуть бути дорожчими за інші, тому потрібно знайти баланс між якістю, ціною та доступністю.
При виборі паперу для брошур, рекомендується отримати зразки паперу та здійснити тестовий друк, щоб переконатися, що він відповідає вашим вимогам та візуальним уподобанням.

## **Типи друку**

Для друку брошур використовуються різні типи друку, залежно від обсягу, бюджету та якості. Популярні типів друку для брошур:

1. Офсетний друк: Це найбільш поширений тип друку для великих тиражів брошур. У процесі офсетного друку креслення та тексти передаються з друкарської форми на рулони або аркуші паперу за допомогою спеціальних валиків. Офсетний друк забезпечує високу якість зображення та кольорів і підходить для багатобарвного друку брошур;

2. Цифровий друк: Цифровий друк є економічно вигідним та швидким способом друку брошур з невеликими тиражами або індивідуальними замовленнями. В цифровому друку зображення передаються безпосередньо з комп'ютера на принтер. Цифровий друк може бути менш дорогим в порівнянні з офсетним друком, але може мати трохи меншу якість кольорів та деталей;

3. Гібридний друк: Гібридний друк комбінує переваги офсетного та цифрового друку. У цьому випадку деякі елементи брошури, такі як обкладинки або спеціальні ефекти, можуть бути друковані офсетним способом, тоді як внутрішні сторінки друкуються цифровим способом. Це дозволяє отримати кращу якість та економію вартості в порівнянні з повністю офсетним друком;

4. Шовкографія: Використовується для друку брошур, де потрібно використовувати спеціальні інкрустовані ефекти, такі як лакування, рельєфні покриття або інші текстурні ефекти. У процесі шовкографічного друку фарба просочується через сітку на папір, утворюючи бажані ефекти. Шовкографія використовується частіше для обкладинок або окремих сторінок брошур.

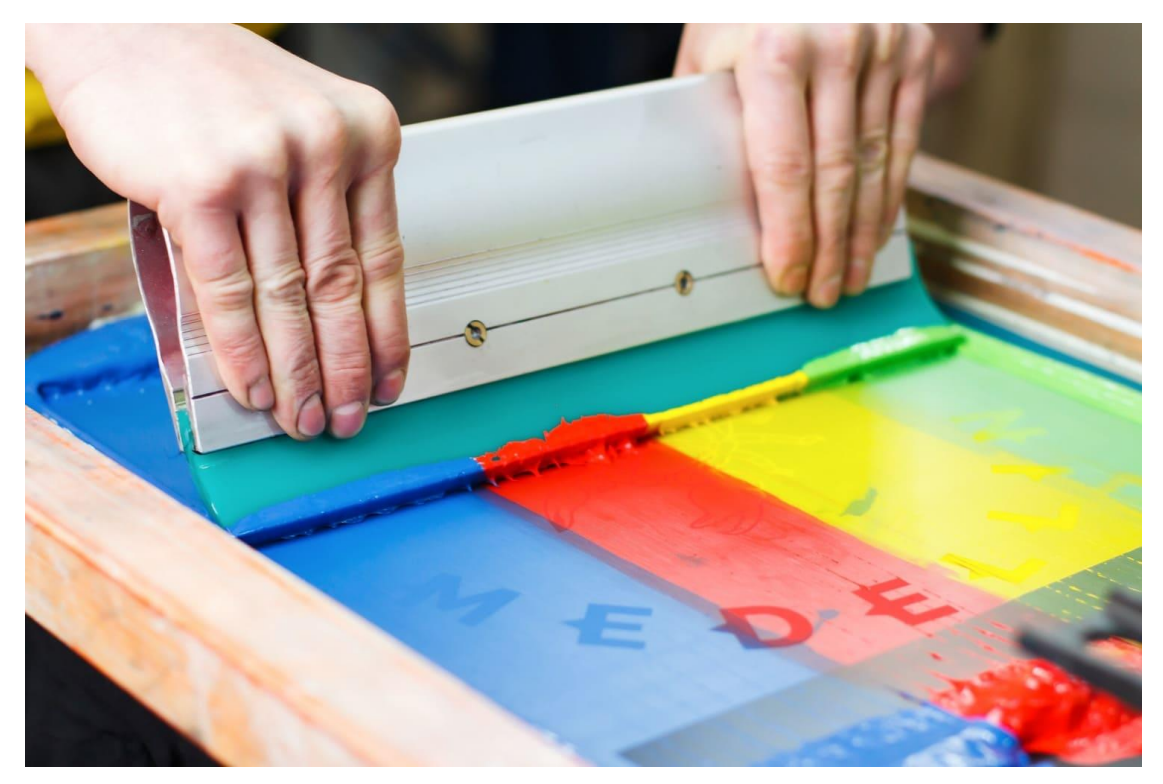

Рис. 2.9. Друкування способом шовкографії

Кожен тип друку має свої переваги та обмеження, і вибір залежить від бюджету, кількості брошур та якості.

## **Способи скріплення брошур**

Існує кілька способів скріплення брошур:

1. Зшивання підшивальною скобою: Це найпоширеніший і економічний спосіб скріплення брошур. Використовуються підшивальні скоби, які проковтуються через сторінки, утворюючи скріплену спіну. Цей спосіб підходить для брошур з невеликим обсягом сторінок;

2. Зшивання на клей: При цьому способі сторінки брошури склеюються разом на спині. Це забезпечує міцніше з'єднання і дозволяє працювати з більшим обсягом сторінок;

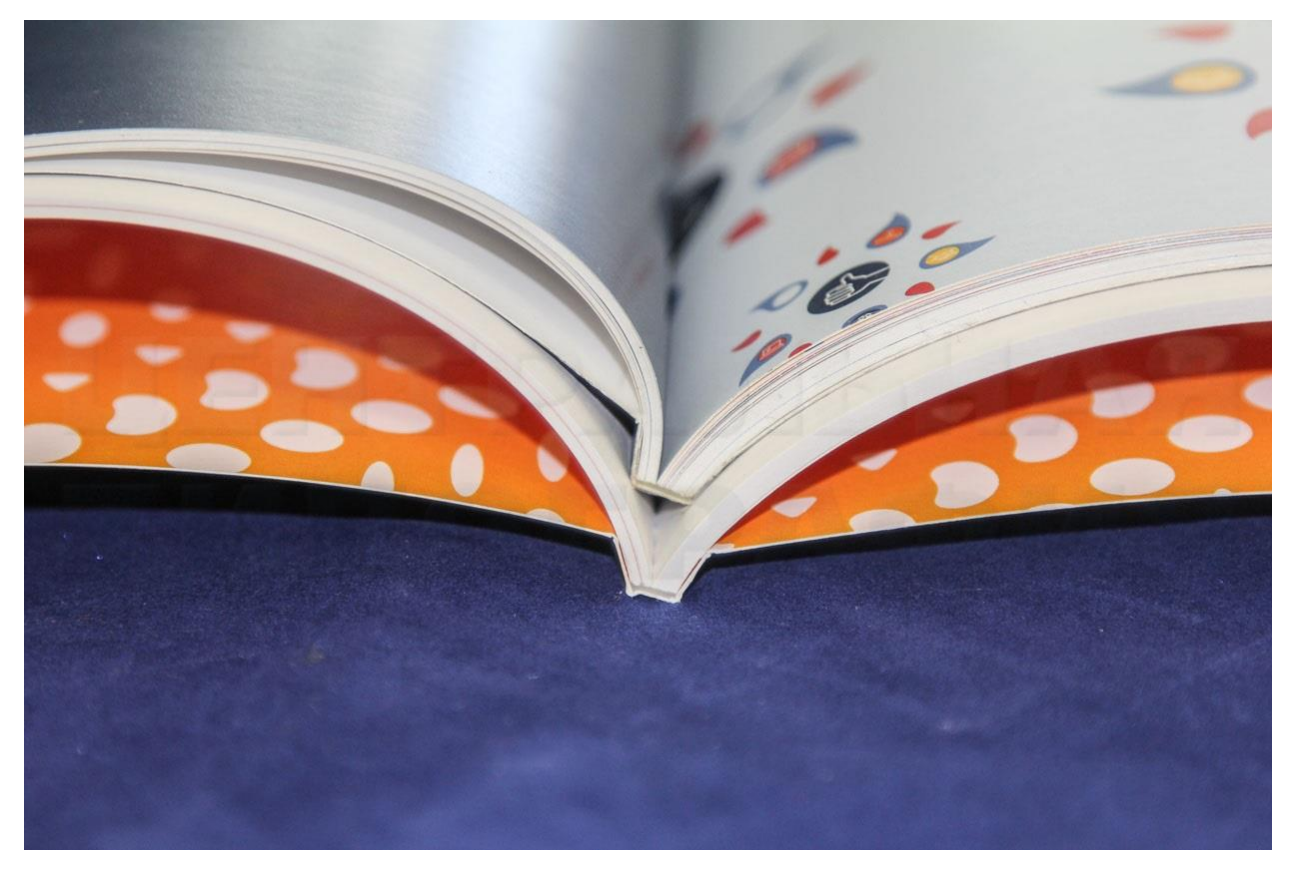

Рис. 2. 10. Зшивання брошури на клей

3. Перфорація та вставка скоб: Цей спосіб використовується для брошур з великою кількістю сторінок. Сторінки брошури перфоруються або свердляться, а потім вставляються скоби або спіралі через отвори. Це дозволяє брошурі відкриватися повністю і зручною для читання;

4. Перепліт: При переплетенні сторінки брошури склеюються разом на спині, а потім покриваються твердою обкладинкою з паперу або картону. Це забезпечує міцний і витривалий обв'язковий спосіб скріплення, ідеальний для брошур, які потребують довготривалого використання або мають значну кількість сторінок;

5. Скріплення на пружину: Цей спосіб використовується, коли потрібно, щоб брошура повністю відкривалася і легко перегорталася. Сторінки брошури проколюються, а потім нанизуються на пружину, яка утримує їх разом.

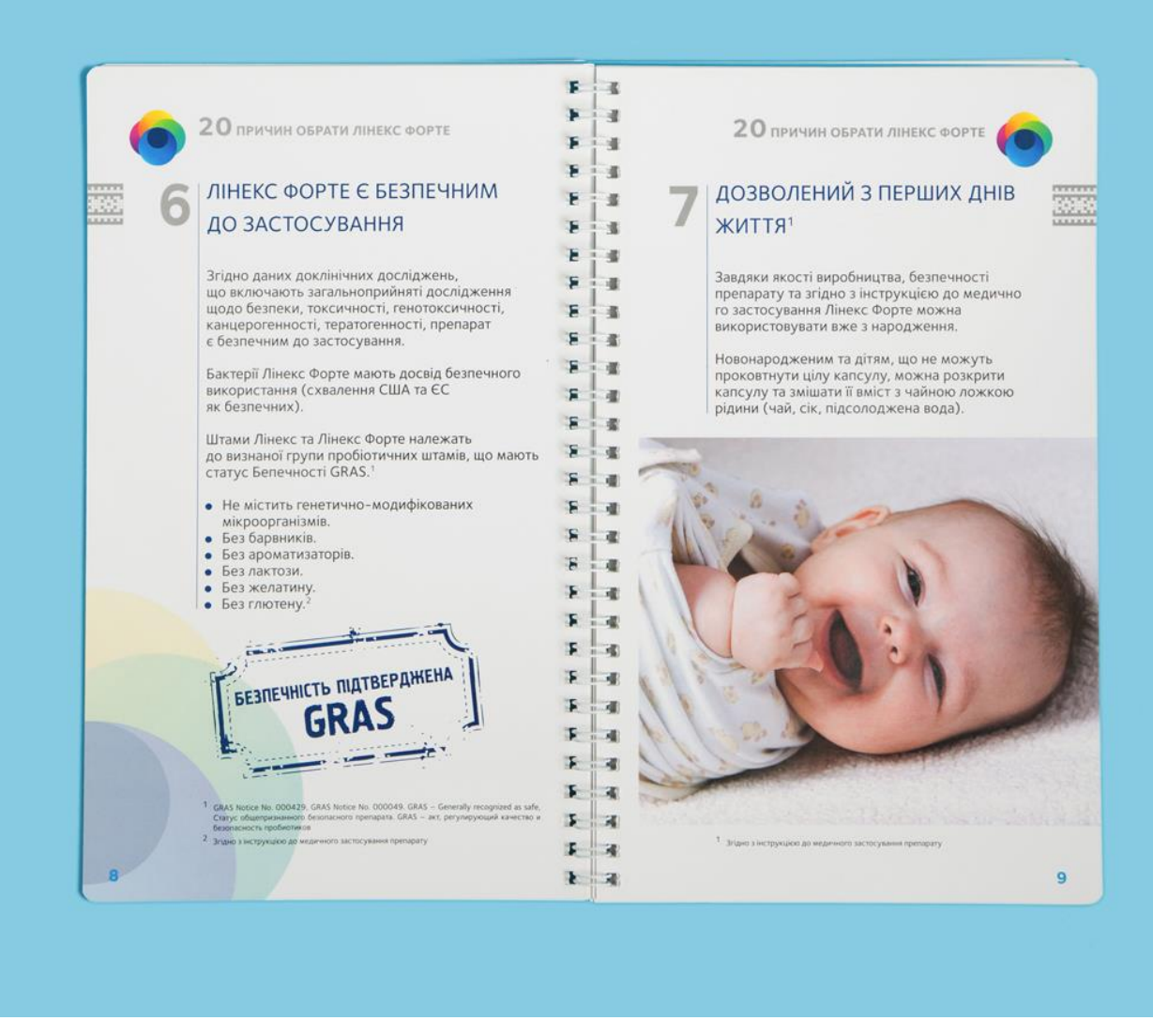

Рис. 2.11. Брошура на пружині

Ідеальні характеристики для інструкційної брошури можуть варіюватися залежно від конкретного контексту та вимог, але ось деякі загальні рекомендації:

1. Розмір: Розмір брошури повинен бути достатньо компактним, щоб зручно поміщатися в руках користувача і бути переносним. Популярними розмірами для інструкційних брошур є А5 (148 x 210 мм) або 8,5 x 11 дюймів;

2. Матеріал паперу: Краще за все використовувати папір з достатньої щільністю, щоб брошура була добре структурованою і стійкою. Наприклад, папір з щільністю в діапазоні 80-100 г/м²;

3. Дизайн та компоновка: Брошура повинна мати логічну структуру і легку читабельність. Важливо враховувати послідовність інформації та використовувати заголовки, підзаголовки, списки та візуальні елементи для виділення ключових деталей;

4. Кольори і зображення: Найкращім варіантом буде колірну палітру, яка відповідає вашому бренду або продукту. Зображення можуть бути використані для наочного пояснення процесу або демонстрації продукту. Важливо, щоб кольори та зображення доповнювали інструкції і не заважали читанню;

5. Текст і мова: Інструкції повинні бути написані простою і зрозумілою мовою, уникайте складних термінів і фраз. Має бути чітка пунктуація, нумерація та розділи для організації інформації;

6. Простота використання: Потрібно забезпечити легкість навігації та знаходження потрібної інформації. Підійде використання чітких і яскравих сигнальних елементів, які допоможуть користувачам швидко зорієнтуватися;

7. Друк і формат: При друку інструкційної брошури важливо використовувати якісні друковані матеріали, щоб забезпечити чітке відображення тексту і зображень. Зазвичай використовують офсетний друк або цифровий друк для високої якості.

Загальний принцип інструкційної брошури - зробити її зрозумілою, легкою у використанні та привабливою для користувача.

### **Висновки до розділу 2**

Брошури є популярним засобом передачі інформації та мають широкий спектр застосувань, включаючи рекламні матеріали, інструкційні посібники, буклети та інше.

Огляд розмірів, видів та форматів брошур дозволив зрозуміти, що вибір конкретного розміру та формату залежить від цілей та потреб. Наприклад, менші брошури можуть бути зручнішими для розповсюдження або носіння,

тоді як більші формати можуть бути використані для подробиць та більшого обсягу інформації.

Вибір паперу для брошур є важливим кроком при їх створенні, і він залежить від багатьох факторів, таких як бюджет, цільова аудиторія, вимоги до якості та зовнішній вигляд. Розглянуті характеристики паперу, такі як грамаж, фактура та покриття, надають можливість вибрати оптимальний папір, що задовольнятиме вимоги проекту.

Детальний опис ідеальних характеристик інструкційних брошур надав уявлення про їх особливості. Інструкційні брошури повинні бути чіткими, легкими у використанні та містити всю необхідну інформацію для користувача. Вони мають мати зручну структуру, яка дозволяє легко знаходити потрібну інформацію і виконувати необхідні дії.

Огляд типів друку для брошур розкриває різні можливості та обмеження кожного типу друку, таких як офсетний, цифровий та спеціальний друк. Кожен тип має свої переваги з точки зору якості друку, витрат та тиражу, тому вибір залежить від специфічних потреб та обмежень проекту.

Загалом, цей розділ надав вичерпну інформацію про різні аспекти створення брошур, починаючи від їх визначення та характеристик до вибору матеріалів, типів друку та способів скріплення.

# **РОЗДІЛ 3 ПРАКТИЧНА РЕАЛІЗАЦІЯ ПРОЄКТУ**

## **3.1. Розробка концепції**

Було обрано подати інструкцію до програмного забезпечення у вигляді багатосторінкової інструкційної брошури. При розробці концепції макету брошури було вибрано формат А5, оскільки він ідеально підходить для зручного використання та зчитування інформації.

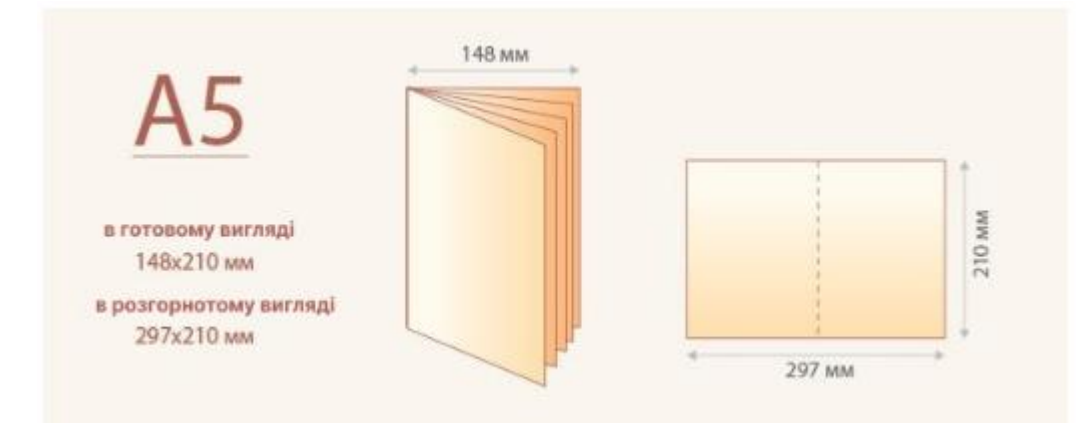

Рис. 3.1. Брошура формату А5

Інформаційна брошура, з урахуванням свого призначення, не потребує великої кількості стилістичних та дизайнерських рішень. Тому для неї було вибрано використання одного основного кольору - синього (#273582).

Основні характеристики синього кольору з точки зору психології включають:

Спокій і розслабленість: Синій колір сприймається як спокійний і розслаблюючий. Він може допомогти знизити стрес і підвищити відчуття спокою і гармонії;

Довіра і надійність: Синій колір асоціюється зі стабільністю, довірою і надійністю. Він може створювати враження впевненості і підтримки;

Концентрація і продуктивність: Синій колір може сприяти концентрації і покращенню продуктивності. Він допомагає зосередитися і зберегти ясний розум;

Дистанція і формальність: Синій колір також може передавати відчуття дистанції і формальності. Він використовується, наприклад, у корпоративному дизайні для підкреслення професіоналізму і серйозності.

Шрифт також має бути лаконічним та звичним для користувача, тому було обрано Open Sans в накресленні regular та bold.

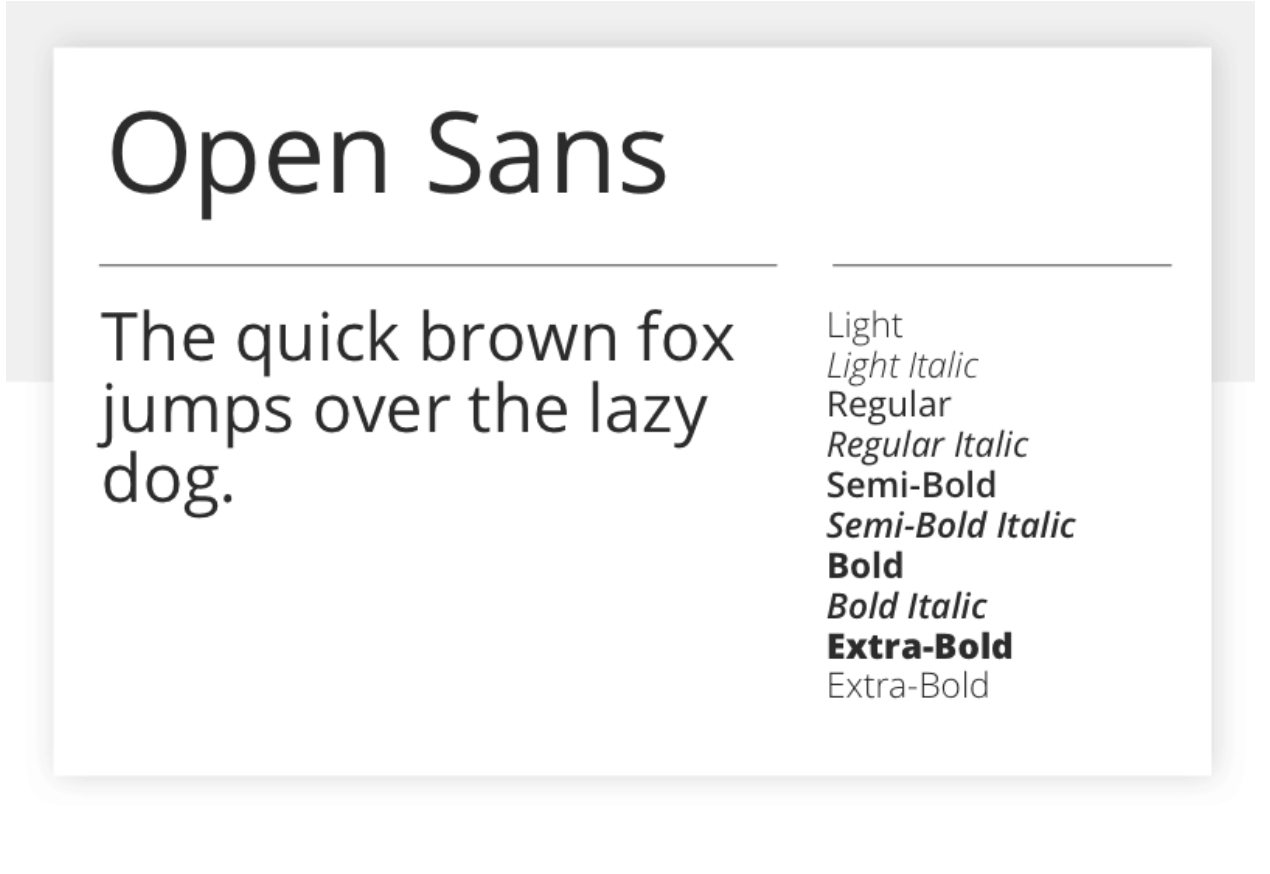

Рис. 3.2. Гарнітура Open Sans

Open Sans - це популярний шрифт без засічок, який має сучасний стиль і відповідає сучасним дизайн-тенденціям. Він має прості, чисті лінії, що робить його універсальним для різних типів проектів. Шрифт Open Sans ретельно розроблений, щоб забезпечити високу читабельність, і його символи мають збалансований розмір, форму та проміжок. Це робить його зручним для читання на різних розмірах шрифту та екранах. Open Sans має широкий набір стилів, включаючи регулярний, курсив, напівжирний, напівжирний курсив, жирний та жирний курсив, що дає більшу гнучкість у використанні шрифту. Він також підтримує широкий спектр мов та може використовуватись в різних мовних середовищах. Open Sans можна використовувати як для екранного, так і для друкованого дизайну, і він підходить для різних типів проектів, таких як веб-сторінки, банери, логотипи, презентації, рекламні матеріали та інші. В цілому, Open Sans є шрифтом з привабливим зовнішнім виглядом, високою читабельністю та гнучкістю в використанні, і він популярний у багатьох дизайн-середовищах.

### **3.2. Розробка макету друкованого видання**

Для верстки макету було обрано програму Adobe InDesign. Ця програма є провідною професійною програмою для верстки і макетування документів, розробленою компанією Adobe Systems. Вона використовується для створення різних видів друкованих та електронних матеріалів, включаючи брошури, журнали, книги, листівки, плакати та інші документи. Основні особливості Adobe InDesign включають точне позиціонування тексту, графіки та інших елементів на сторінці, використання стилів для однорідного форматування, підтримку растрової та векторної графіки, інтеграцію з іншими програмами Adobe Creative Cloud, можливість експортування документів у різні формати і налаштування параметрів друку. Adobe InDesign є потужним інструментом для верстки інструкційних брошур та інших документів, з великою спільнотою користувачів та доступом до ресурсів та підтримки.

Підготовка до верстки брошури включала декілька кроків. Початковим етапом було зібрання всієї необхідної інформації, яка включала текстовий матеріал, заголовки, підзаголовки, списки, таблиці, факти, цитати тощо. Ця інформація була зібрана з різних джерел, включаючи документацію, веб-сайти, раніше опубліковані матеріали і будь-які інші джерела, що могли містити важливу інформацію для брошури.

Після збору інформації був проведений аналіз для визначення структури та логічного порядку брошури (рис. 3.3). Це включало встановлення послідовності розділів, групування тематично схожих матеріалів, визначення основних тем і підтем, а також встановлення логічного потоку інформації в межах брошури.

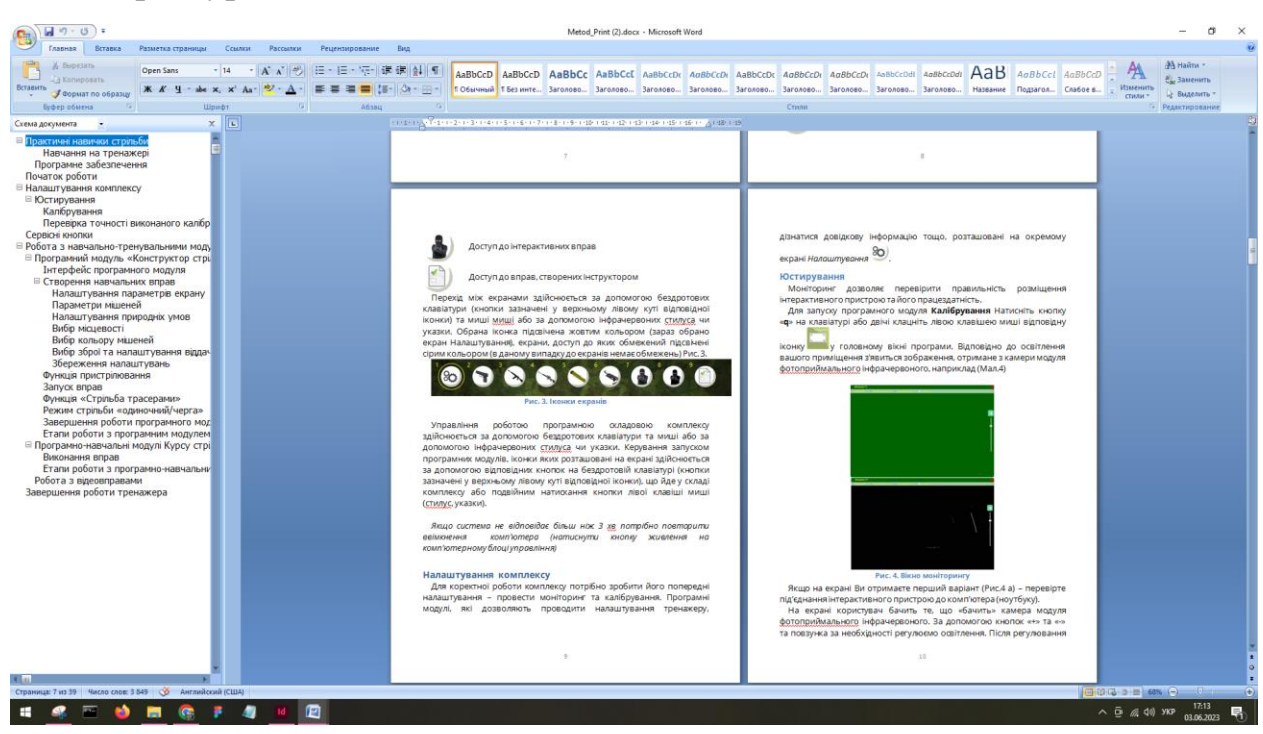

Рис.3.3. Визначення структури подачі матеріалу

Текстовий матеріал був ретельно переглянутий, редагований та коригований з метою покращення читабельності та точності. Було виправлено орфографічні та граматичні помилки, видалено зайві деталі, скориговано форматування тексту для забезпечення єдності стилю і зрозумілості.

Для доповнення текстового матеріалу були зібрані візуальні елементи, такі як скріншоти, фотографії, ілюстрації та діаграми. Ці елементи були вибрані з урахуванням їх відповідності тематиці брошури та їх внесення у структуру інформації. Візуальні матеріали були зібрані з різних джерел, включаючи фотоархіви або були створені спеціально для брошури.

Зібрані візуальні матеріали, включаючи скріншоти та графіку, були підготовлені для використання у брошурі. Це включало їх обробку, зміну розмірів, коригування кольорів, адаптацію до необхідних параметрів та форматів. Метою цього процесу було забезпечення високої якості візуальних елементів та їх готовності до використання у верстці брошури.

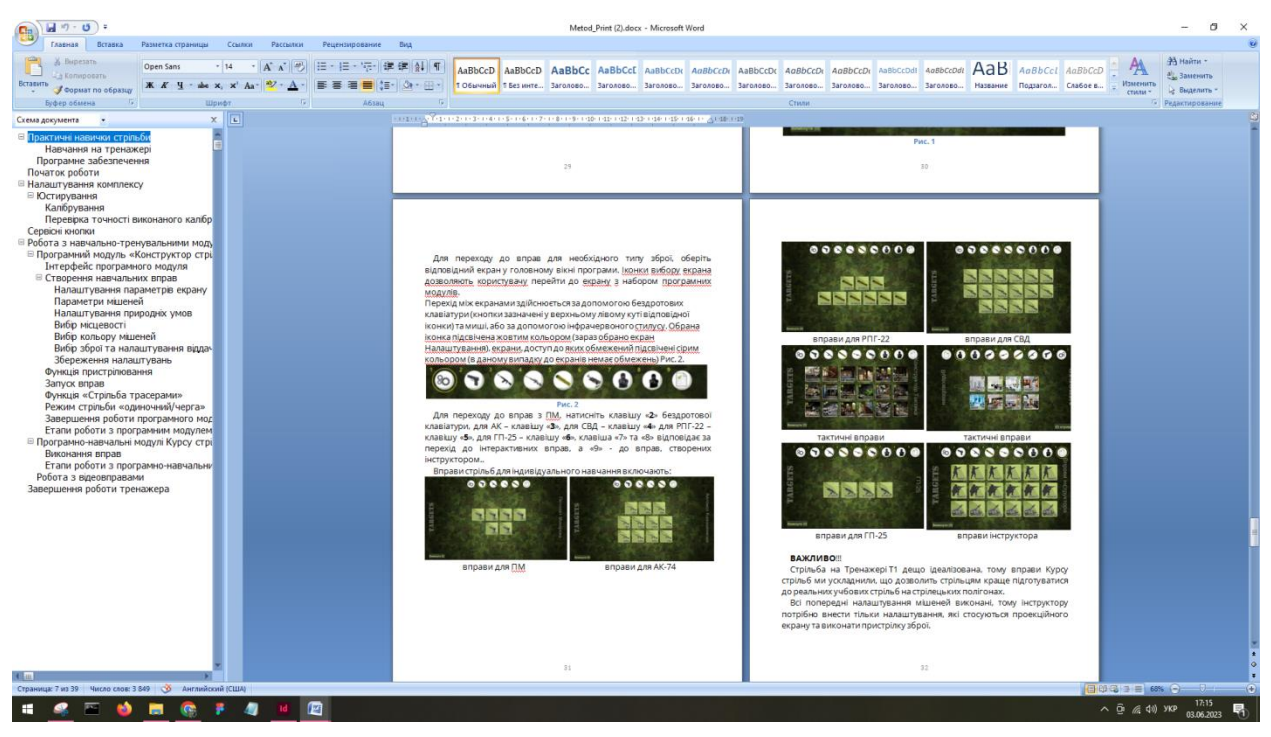

Рис. 3.4. Візуальні матеріали, які були зібрані для формування брошури

В результаті виконаних дій було забезпечено належну підготовку інформації та візуальних матеріалів для подальшої верстки брошури. Текстовий матеріал був редагований та коригований, забезпечуючи його якість і зрозумілість. Візуальні елементи були готові до використання, після підготовки та адаптації до вимог проекту. Весь цей процес дозволить з легкістю перейти до наступного кроку - верстки брошури в Adobe InDesign.

Була відкрита програма Adobe InDesign шляхом знаходження її ярлика на робочому столі або у меню "Пуск" та натисканням на нього. Після відкриття програми з'явилося початкове вікно з різними опціями та можливостями.

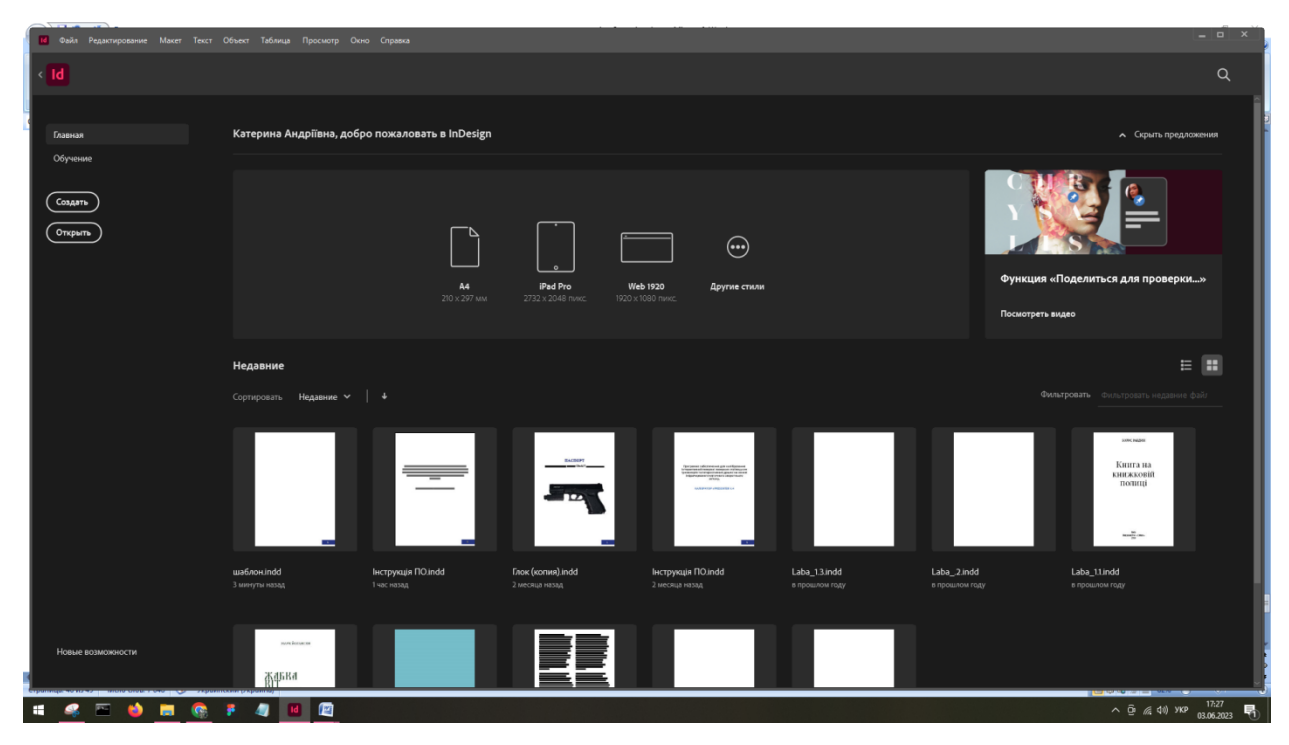

Рис. 3.5. Початкове вікно програми Adobe InDesign

Для створення нового документа були виконані наступні кроки. Спочатку був вибраний тип документа, відповідно до вимог проекту, шляхом вибору з розкривного меню або за допомогою шаблонів, доступних у програмі. Потім були встановлені розміри та орієнтація документа шляхом вибору ширини, висоти та орієнтації (книжкової або альбомної). Для точного розташування контенту були визначені межі полів, вказуючи межі, в межах яких контент мав бути розміщений. Потім були вибрані колірна модель та простір кольорів документа відповідно до вимог проекту. Далі було визначено кількість сторінок, включаючи односторонній або двосторонній документ та загальну кількість сторінок.

Залежно від потреб проекту були налаштовані додаткові параметри, такі як кількість стовпців, розташування розмітки та шрифти за замовчуванням. Після встановлення всіх необхідних параметрів було здійснено збереження нового документа шляхом вибору опції "Зберегти" або "Зберегти як", введення назви файлу та вибору розташування для збереження на комп'ютері.

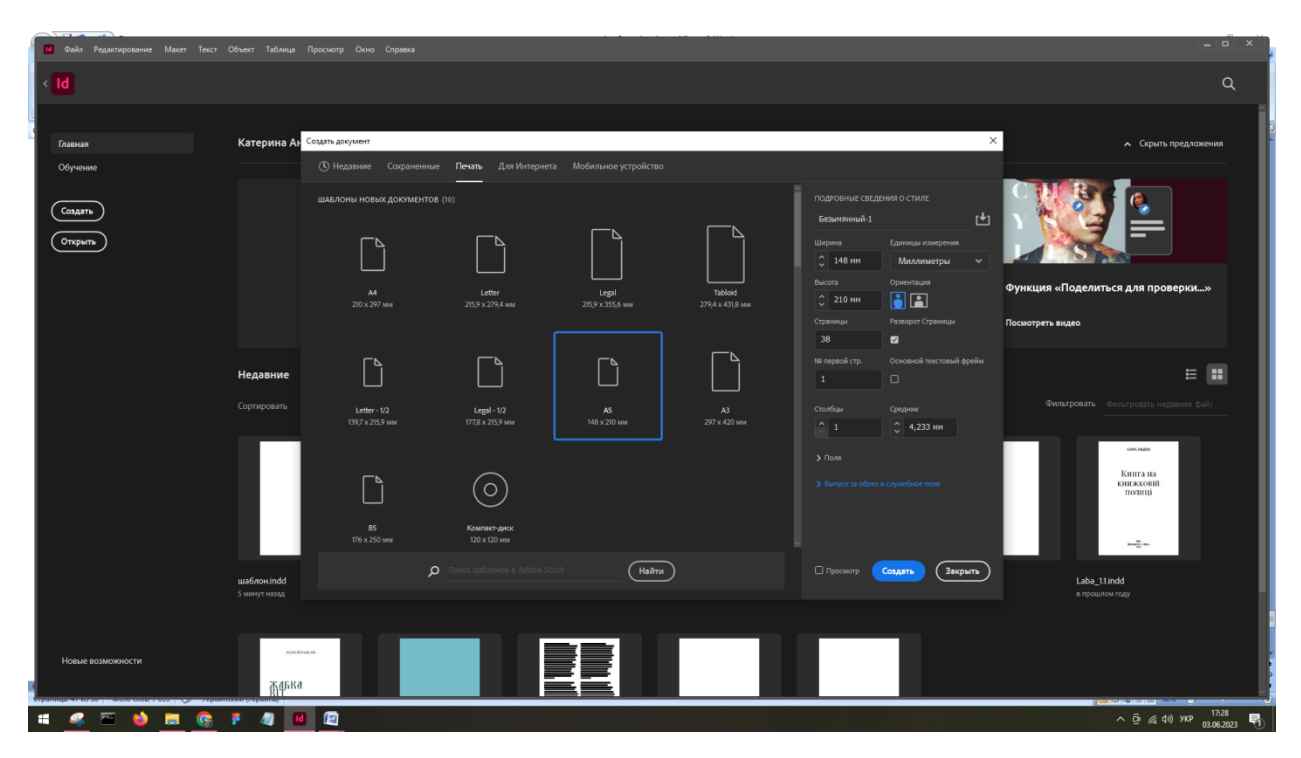

Рис. 3.6. Вибір та налаштування документа

Після створення нового документа, був продуманий процес створення шаблонів сторінок. Спочатку, було використано панель "Майстер сторінок", яка надавала доступ до різних опцій налаштування шаблонів. Через цю панель, ми змогли вибрати вже готовий шаблон із списку або ж створити власний, відповідно до наших потреб.

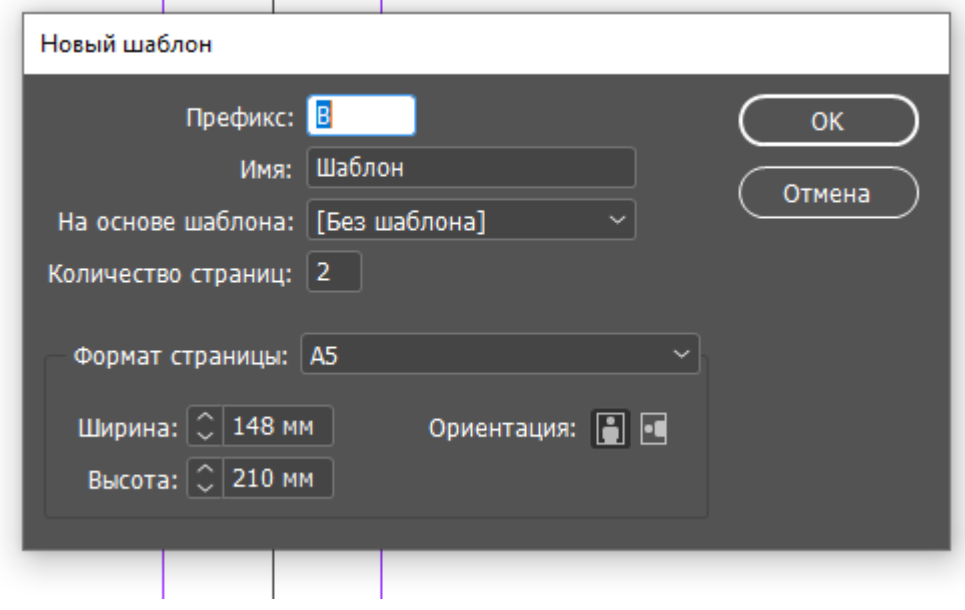

Рис. 3.7. Створення нового шаблона

Для створення власного шаблону, ми мали можливість встановити розміри сторінки, орієнтацію (портретна або альбомна), а також визначити межі сторінки. Це дозволило гнучко налаштувати шаблон залежно від вимог нашого проекту. Крім того, можна було встановити відступи та колонки на сторінці, щоб досягти більшої ефективності та зручності розташування контенту.

Було додано номери сторінок, щоб забезпечити логічну послідовність та легкість навігації для читачів. Номери сторінок були розташовані в зручному для сприйняття місці – у нижньому куті.

Крім того, також було додано графічний елемент, який виконував функцію акценту на сторінці. Цей елемент, будучи естетично впровадженим у дизайн, підкреслював важливу частину брошури, а саме нумерацію. Однак, його дизайн був створений таким чином, щоб не відволікати увагу від основного текстового контенту (рис. 3.8).

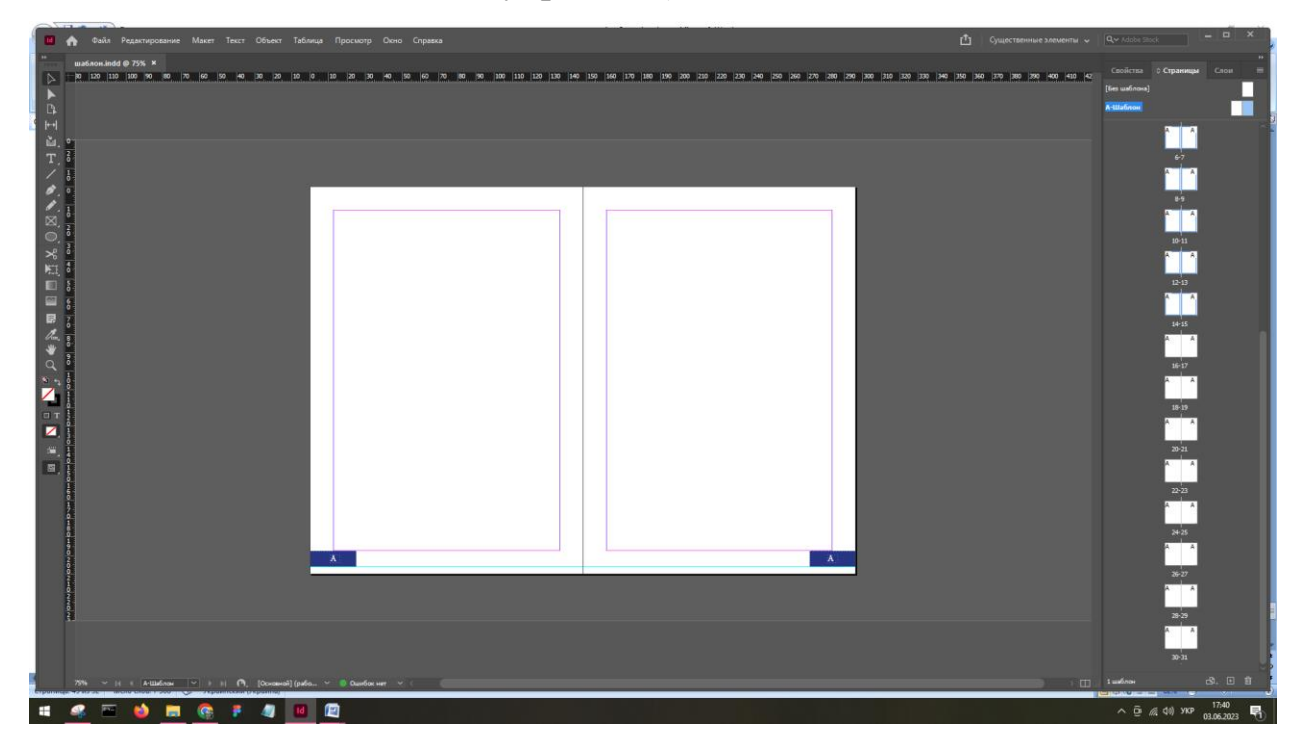

Рис. 3.8. Створений шаблон розворота

50 Таким чином, за допомогою номерів сторінок і графічних акцентів, було досягнуто зручної навігації та підкреслено ключові елементи в інструкційній брошурі. Це додало професіоналізму та привабливості до дизайну, забезпечуючи читачам зручну інформаційну структуру та викликаючи їх інтерес до важливих деталей.

Після того, як налаштування шаблону було завершено, його було збережено, щоб мати можливість використовувати його у подальших проектах. Тоді було перейдено до додавання вмісту на сторінки, використовуючи створений шаблон як основу.

Використання шаблонів сторінок у Adobe InDesign є надзвичайно корисним при верстці брошур, оскільки це дозволяє швидко та зручно організувати розміщення вмісту. Завдяки шаблонам, можна передбачити єдність стилю на всіх сторінках брошури, що створює професійний та злагоджений вигляд.

Шаблони сторінок дозволяють заздалегідь визначити розташування заголовків, підзаголовків, текстових блоків, графічних елементів та інших компонентів. Це забезпечує єдність форматування та розташування на всіх сторінках брошури, що дозволяє швидко впроваджувати зміни і вносити редагування у всіх відповідних елементах.

Один раз налаштувавши шаблон сторінки, можна повторно використовувати його для створення нових сторінок брошури. Це економить час та зусилля, оскільки не потрібно знову встановлювати форматування і розміщувати елементи з нуля на кожній сторінці. Замість цього, досить просто додати нові блоки тексту або графічні елементи у відповідних місцях шаблону.

Крім того, шаблони сторінок дозволяють зручно керувати змінами. Якщо потрібно внести зміни до оформлення або розташування елементів, достатньо внести зміни у шаблон, і вони автоматично застосуються до всіх сторінок, які базуються на цьому шаблоні. Це забезпечує легкість редагування та забезпечує єдність стилю на всіх сторінках брошури.

У процесі верстки брошур у програмі Adobe InDesign була використана функція "Помістити" для вставки готового тексту у форматі файлу Word. Починаючи з вікна програми, було відкрито панель "Файл" та обрано опцію

"Помістити". З'явилося діалогове вікно, у якому було знайдено та вибрано відповідний файл Word з готовим текстом для брошури.

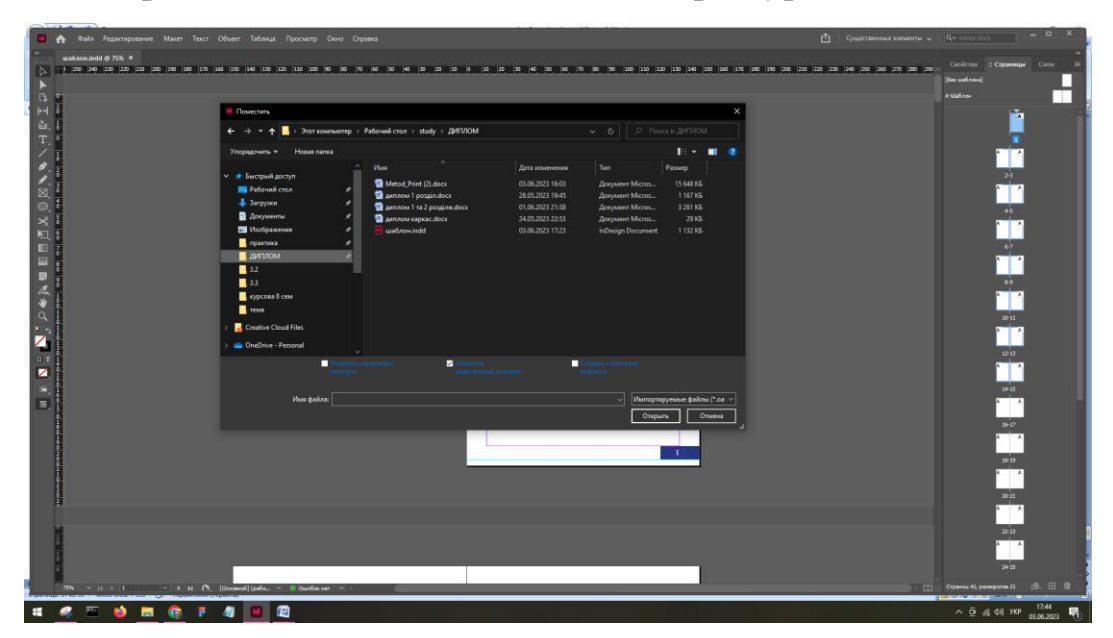

Рис. 3.9. Вибір файлу для поміщення

Після цього вибране вмісту автоматично розмістився на активному полі документа. За допомогою інструментів розташування та форматування тексту в Adobe InDesign, було забезпечено відповідну структуру та оформлення тексту згідно з вимогами брошури. Таким чином, вставка готового тексту за допомогою функції "Помістити" у програмі Adobe InDesign значно спрощує процес верстки та дозволяє ефективно працювати з імпортованим вмістом.

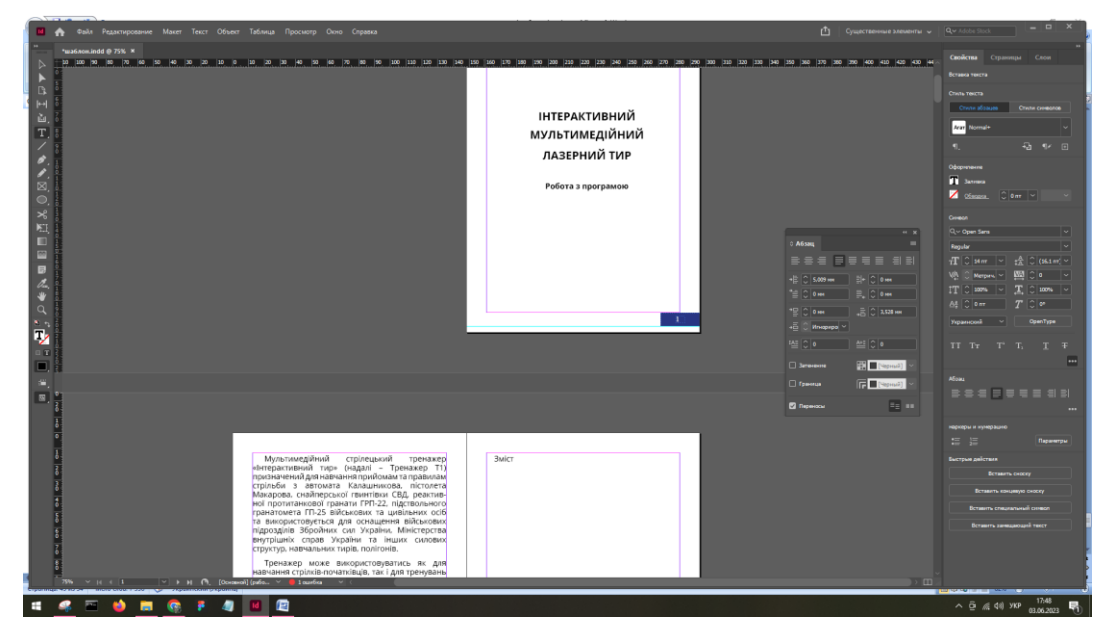

Рис. 3.10. Поміщений текст

У процесі редагування інформаційної частини брошури було проведено кілька важливих кроків. Почалося з ще одного етапу вичітки та редагування тексту, де виконано корекцію орфографічних та граматичних помилок, а також перевірку і виправлення синтаксичних конструкцій для поліпшення зрозумілості. Для досягнення оптимального зовнішнього вигляду було також виконано редагування розмірів шрифту та накреслення, забезпечивши їх відповідність загальному стилю брошури.

Далі виконано редагування розміру та розташування картинок, з метою досягнення гармонійного балансу між текстом та графічними елементами. Зображення були відредаговані відповідно до встановлених параметрів, зокрема змінено їх розмір та обрізку для оптимального вписання у сторінку та підкреслення важливих аспектів.

Також було проведено правку таблиць, перевірено їх форматування, виправлено помилки в даних та структурі таблиць. Для забезпечення чіткості та організації інформації в таблицях, виконано редагування ширини колонок та вирівнювання тексту всередині них.

У результаті цих редагувальних заходів, інформаційна частина брошури була вдосконалена, забезпечуючи чіткість, структурованість та легкість сприйняття для читачів. Всі зміни були внесені з урахуванням загального стилю та вимог до документації, забезпечуючи єдність та професіоналізм.

Також було створено стилі абзаців. Було визначено параметри форматування, такі як відступи, вирівнювання, міжрядковий інтервал, шрифт та його розмір. Для кожного стилю встановлені відмінності, щоб відрізняти заголовки, підзаголовки, абзаци звичайного тексту та інші елементи.

Після створення абзацних стилів їх було застосовано до відповідних текстових блоків у брошурі. Це забезпечило однорідність форматування та спростило процес редагування. За допомогою застосування абзацних стилів, зміни у форматуванні можна було внести швидко та зручно, автоматично оновлюючи всі відповідні елементи.

53

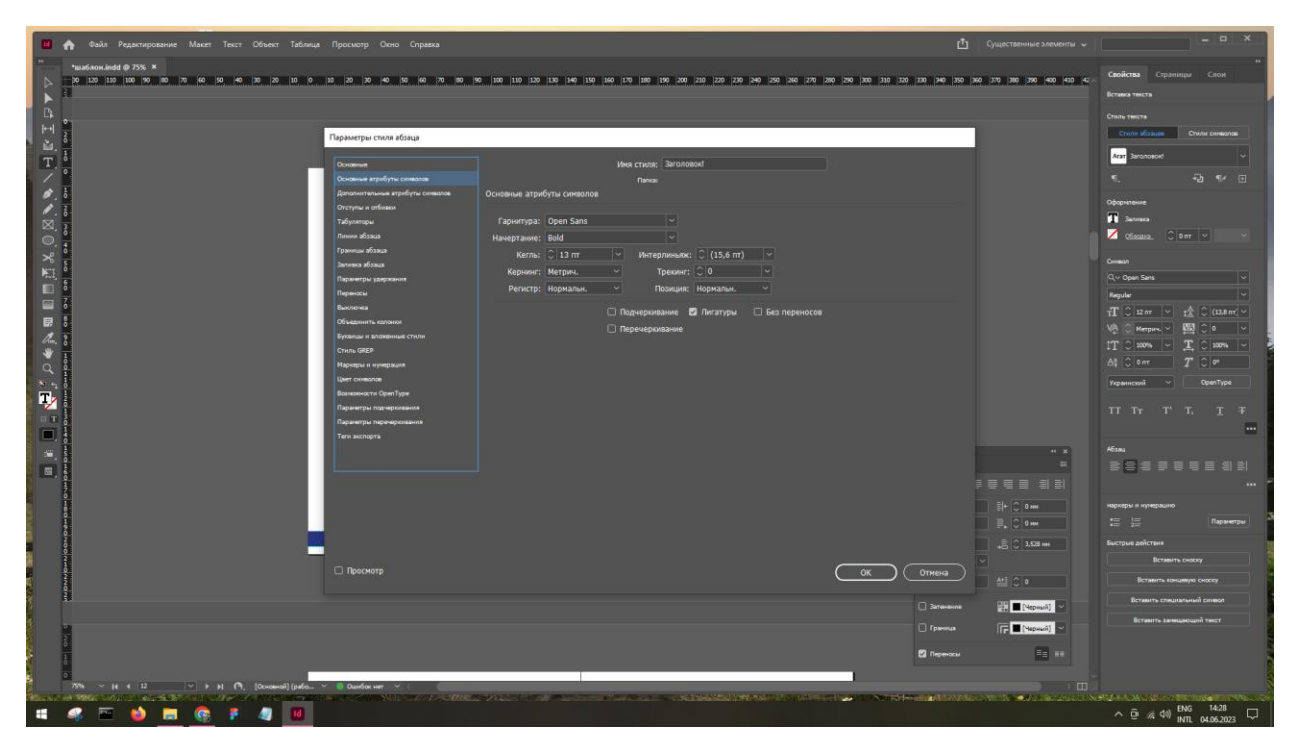

Рис. 3.11. Створення стилю абзаца

Застосування абзацних стилів дозволило досягти єдності та консистентності в форматуванні тексту. Крім того, це сприяло полегшенню редагування, забезпечуючи швидкий доступ до заданих форматів та забезпечуючи їх послідовне використання.

Під час редагування контенту брошури використовувалась функція абзацу для зміни форматування тексту. Ця функція значно спростила редагування, оскільки дозволяла швидко застосовувати зміни до текстових блоків і забезпечувати єдність форматування.

Використання абзацних стилів у сполученні з функцією абзацу значно прискорило процес редагування та дозволило досягти єдності форматування у всій брошурі. Це сприяло покращенню якості та привабливості документа, забезпечило зручність внесення змін у майбутньому та забезпечило професійний вигляд брошури.

Після кінцевої стадії редагування тексту на налаштування відступів заключним етапом було формування змісту. Функція змісту в Adobe InDesign є потужним інструментом для організації та форматування вмісту у макеті.

Основна функція змісту полягає у генерації змістових таблиць на основі стилів абзаців і заголовків.

Процес створення змісту в InDesign включав такі кроки:

1. Визначення стилів: Спочатку було визначено стилі абзаців та заголовків, які використовуватимуться для позначення розділів і підрозділів у документі;

2. Позначення розділів: Після визначення стилів було застосовано їх до відповідних заголовків та абзаців у документі;

3. Генерація змісту: Після того як встановили стилі і позначили розділи, було згенеровано змістову таблицю за допомогою функції "Зміст" в InDesign. Програма автоматично пройшла по документу, збереженому у вигляді сторінок, і зібрала всі заголовки та номери сторінок, створюючи змістову таблицю з відповідними посиланнями;

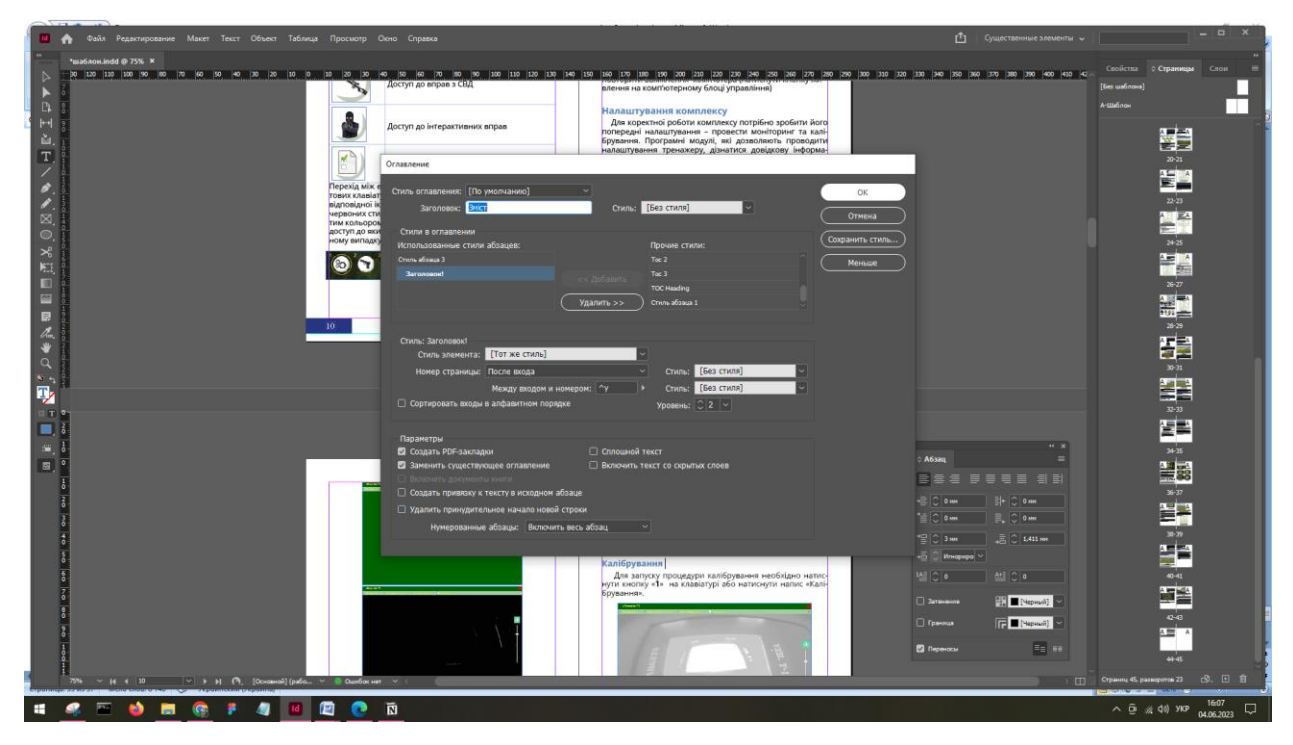

Рис. 3.12. Створення змісту

4. Форматування змісту: Після того як змістова таблиця була створена, було налаштовано її вигляд, було додано стилі форматування, визначаючи шрифти, вирівнювання та інші параметри.

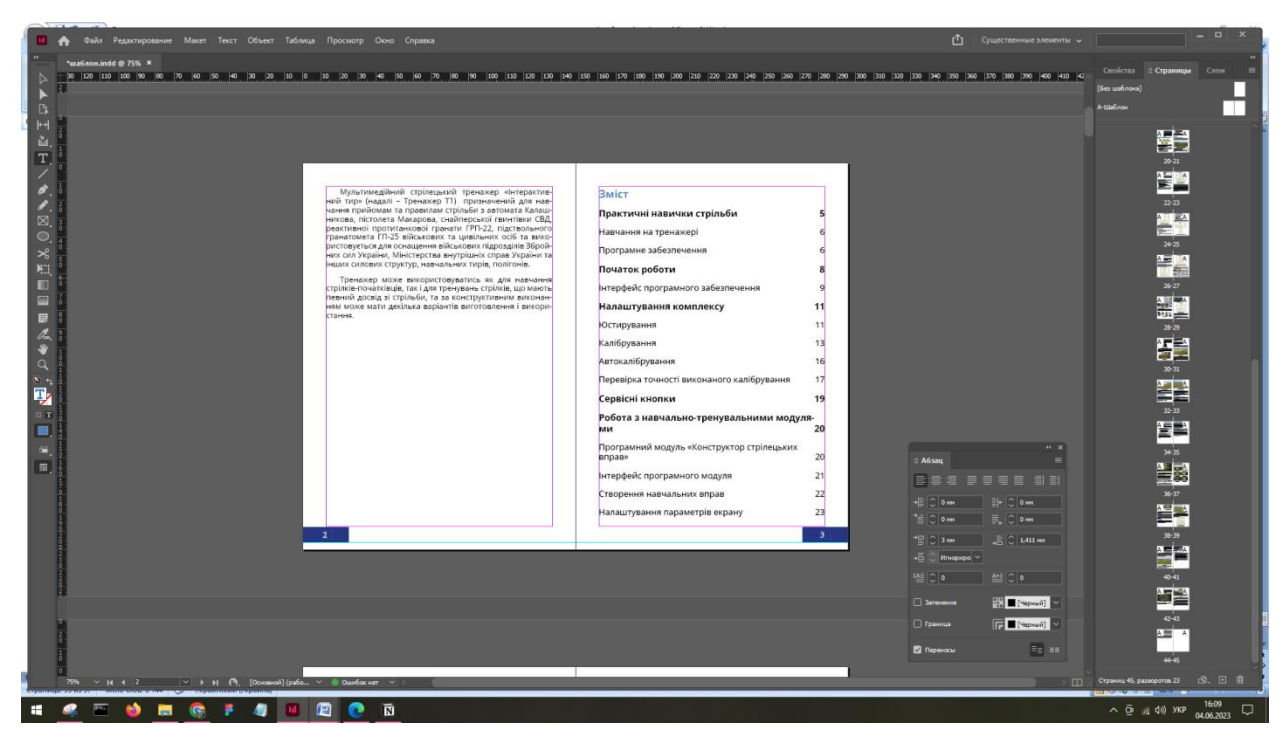

Рис. 3.13. Створений та відредагований зміст

Функція змісту в Adobe InDesign дозволяє швидко та зручно створювати та оновлювати змістові таблиці у вашому документі, що робить процес оформлення більш ефективним і автоматизованим.

Останнім кроком є збереження документа за експорт у формат PDF.

Для експорту брошури в формат PDF, в меню програми Adobe InDesign було обрано опцію "Файл" (File), після чого відкрилось випадаюче меню. У цьому меню була знайдена опція "Експорт в PDF" (Export to PDF). Клацнувши на цю опцію, з'явився діалоговий вікно експорту в PDF.

В діалоговому вікні експорту в PDF були доступні різні налаштування та параметри для експорту. Було встановлено назву та розташування файлу PDF, куди буде збережено брошуру. Також було визначено налаштування якості, компресії, кольорового простору та інших параметрів, які відповідали вимогам проекту.

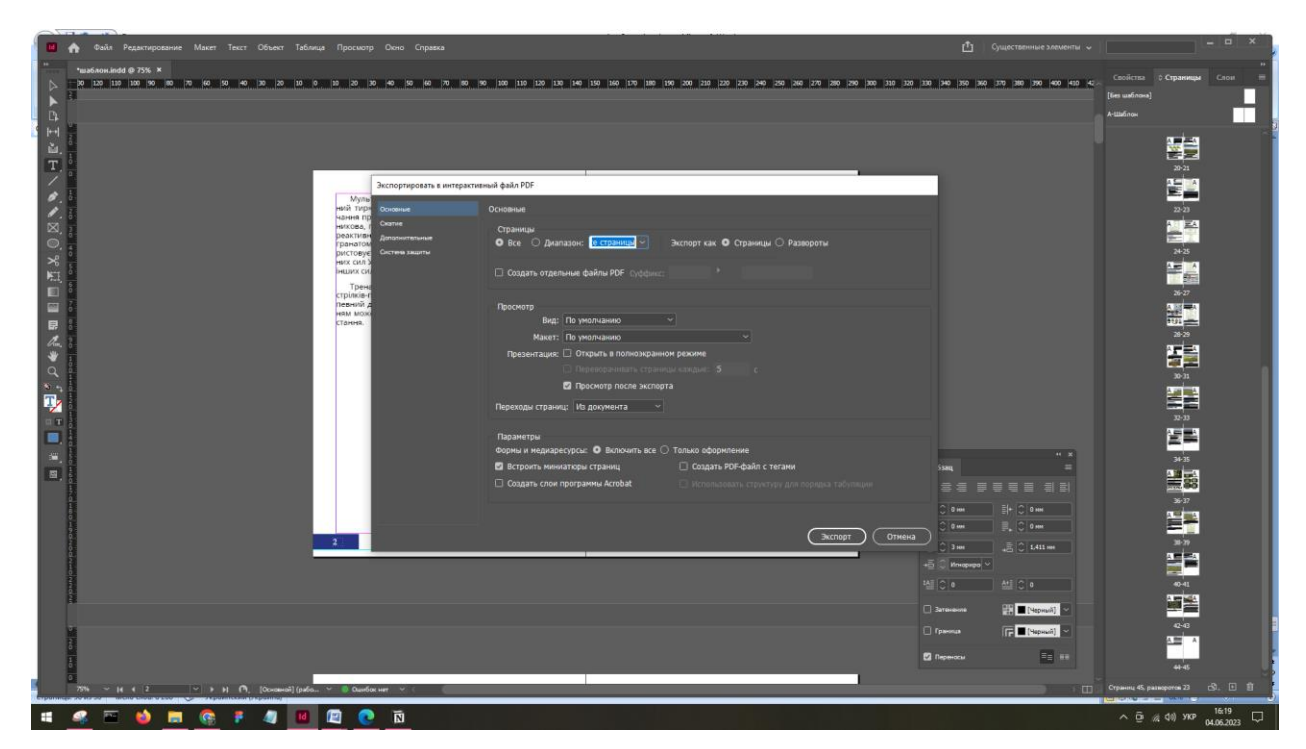

Рис. 3.14. Налаштування для експорту

Після налаштування всіх параметрів експорту в PDF, було натиснуто кнопку "Експортувати" (Export), і програма Adobe InDesign розпочала процес створення файлу PDF з брошурою.

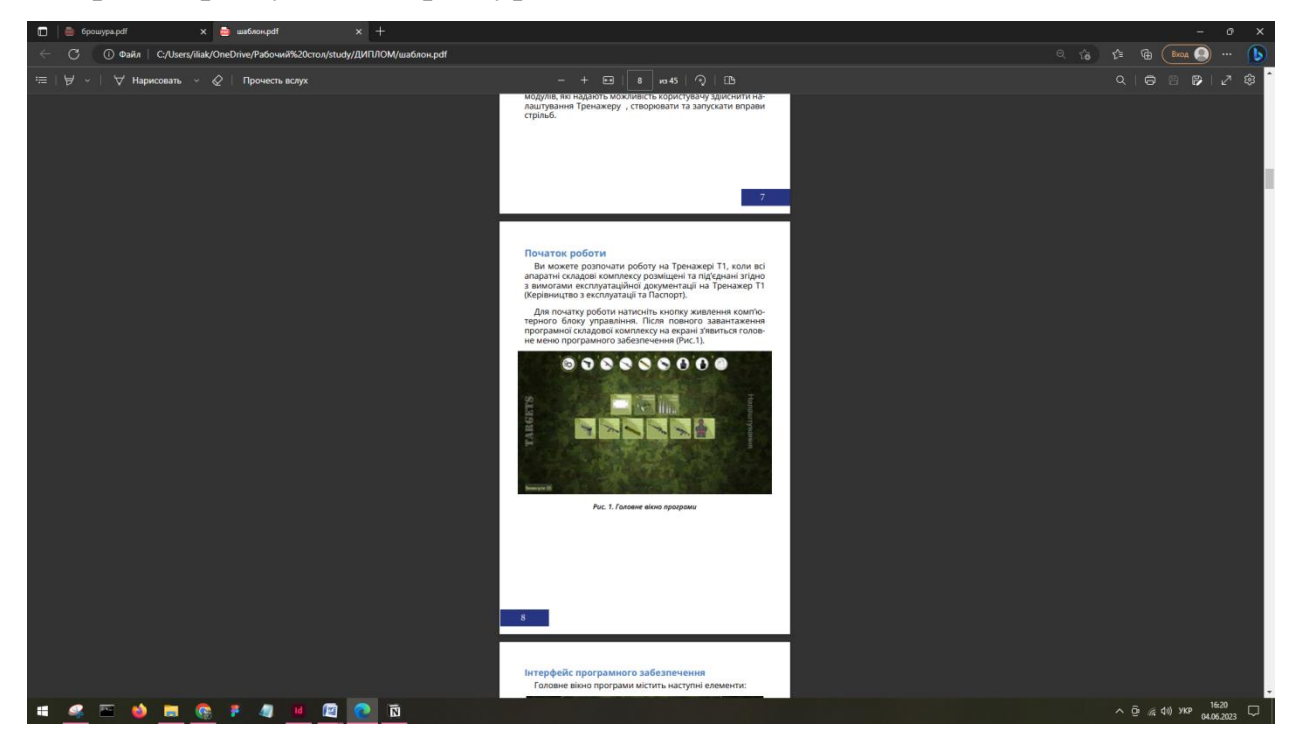

Рис. 3.15. Готовий файл у форматі PDF

## **3.3. Розрахунок вартості**

Розрахунок вартості друку брошур залежить від кількох факторів, які впливають на вартість виготовлення. Основні чинники, які враховуються при розрахунку вартості друку брошур, включають:

1. Обсяг друку: Кількість сторінок та кількість примірників брошури мають прямий вплив на вартість друку. Більші обсяги друкованих матеріалів можуть призводити до більшої вартості;

2. Розмір брошури: Розмір брошури також має значення при розрахунку вартості друку. Більші розміри можуть вимагати більшого аркуша паперу, що може вплинути на вартість;

3. Тип паперу: Вибір паперу також має вагому роль у вартості друку брошур. Високоякісний папір або спеціальні типи паперу можуть бути дорожчими в порівнянні зі стандартними варіантами;

4. Колірність: Якщо брошура містить багато кольорів або фотографій, це може підвищити вартість друку. Друкування кольорових сторін вимагає більше ресурсів та спеціалізованого обладнання;

5. Дизайн та оформлення: Складний дизайн, використання спеціальних шрифтів, графічних ефектів або візуальних елементів можуть збільшити вартість друку, оскільки вони вимагають додаткових зусиль та деталей обробки;

6. Закінчення та обробка: Якщо брошура вимагає спеціальних закінчень, таких як ламінація, тиснення, фальцювання, це може додати до загальної вартості;

7. Терміни виготовлення: Якщо потрібно швидко виготовити брошуру, може бути встановлений пріоритетний термін виготовлення, що може вплинути на вартість.

У створеній брошурі були використані такі характеристики:

1. Розмір: Компактний розмір А5 (148 x 210 мм) забезпечує зручність використання та переносність брошури;

2. Кількість сторінок: Брошура містить 44 сторінки;

3. Матеріал паперу: Для брошури використаний щільний папір з діапазоном щільності 80-100 г/м², що дозволяє зберегти структуру та стійкість брошури;

4. Друк в 2 фарби: Брошура містить чорно-білі зображення та використовує два кольори - чорний і синій. Це дозволяє створити контраст та виразність інформації;

5. Цифровий друк: Для досягнення кращої якості зображень, був обраний цифровий друк. Це дозволяє отримати чіткість та деталізацію візуальних елементів брошури;

6. Простий дизайн: Дизайн брошури має просту структуру без складних графічних елементів. Це допомагає зосередитися на основній інформації та полегшує сприйняття матеріалу. Також, такий дизайн не потребує додаткової друкарської обробки, такої як ламінування або тиснення.

Для розрахування вартості було проведено аналіз сайтів друкарень у місті Київ. По результатам аналізу було обрано друкарню, яка задовольняє всі потреби та має на своєму сайті ціни у відкритому доступі.

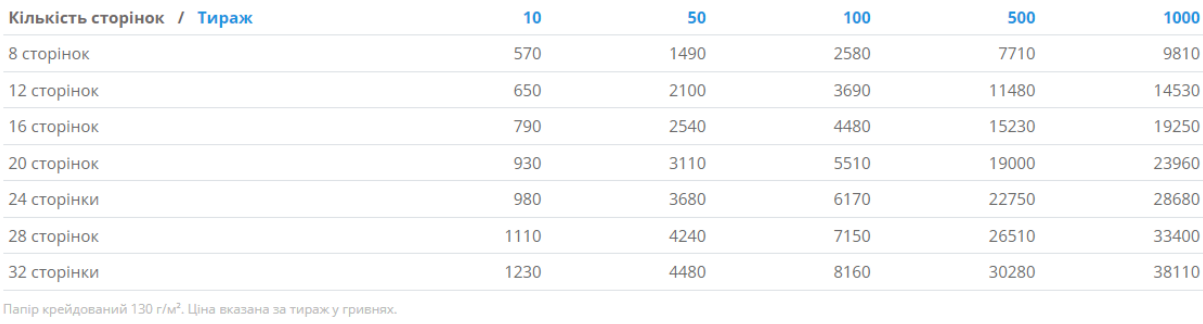

#### Брошура А5. Кольоровий друк

## Рис. 3.16. Таблиця цін типографії

Якщо врахувати ціни з цієї типографії друк накладу брошур у кількості 20 шт. буде коштувати від 1230 грн за шт. до 4480 грн за штуку.

За умови кольорового друку ціна значно збільшується. На іншому сайті була знайдена інформацію про чорно-білий друк. Згідно розцінок ціна за 1 брошуру буде дорівнювати 20 грн (рис. 3.17).

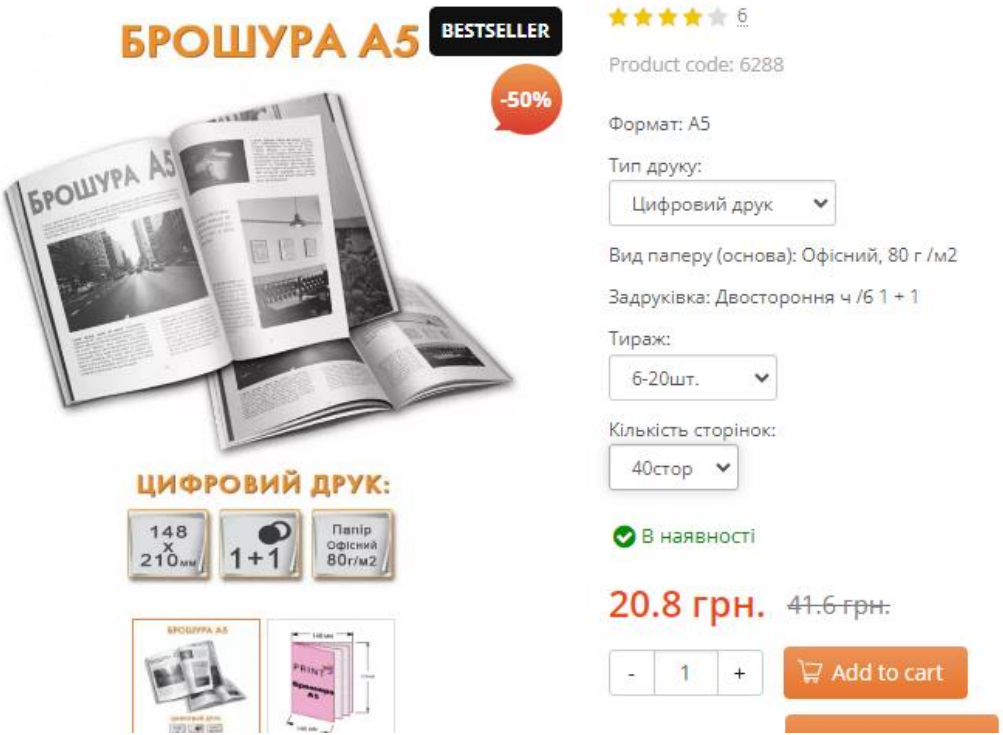

Рис. 3.17. Розцінки на чорно-білий друк

#### **ВИСНОВКИ**

Лазерні стрілецькі тренажери мають важливе застосування в Україні, особливо в контексті війни та навчання солдатів. Вони дозволяють покращити навички стрільби, тактичні навички та загальну підготовку військових. Крім того, вони економічні, безпечні та ефективні.

Українська армія та правоохоронні органи використовують лазерні стрілецькі тренажери для тренування своїх кадрів. Ці тренажери дозволяють солдатам вдосконалювати точність стрільби, координацію рухів та тактичне мислення без необхідності витрачати реальні боєприпаси. Вони також забезпечують безпеку учасників тренувань, оскільки виключають ризик нещасних випадків, пов'язаних з використанням живої або пневматичної зброї.

Популярність стрілецького спорту також сприяє поширенню використання лазерних тренажерів в Україні. Молодь виявляє зацікавленість у стрільбі та стрілецькій підготовці, що стимулює попит на ефективні тренажери для вдосконалення навичок. Лазерні стрілецькі тренажери дозволяють спортсменам відпрацьовувати точність стрільби, швидкість реакції та інші навички, що є важливими для досягнення успіху в стрілецькому спорті.

Загалом, використання лазерних стрілецьких тренажерів в Україні має великий потенціал для подальшого розвитку. Вони допомагають покращити навички стрільби та загальну підготовку, забезпечують економічність, безпеку та ефективність тренувань. В умовах війни та потреби в якісній підготовці військових, використання лазерних стрілецьких тренажерів має важливе значення для зміцнення обороноздатності країни.

Було проведено детальний аналіз основних аспектів, пов'язаних з дизайном та створенням брошур. Вивчення поняття "брошура" дозволило розкрити його сутність, особливості та види. Це дає змогу зрозуміти широкий спектр можливостей, які брошури надають для ефективної комунікації та просування продуктів чи послуг.

Вимоги до розмірів, паперу та виду друку мають вирішальне значення для успішного створення брошур. Визначення правильного розміру залежить від специфіки повідомлення та зручності його сприйняття цільовою аудиторією. Вибір відповідної щільності паперу забезпечує якість та довговічність брошур, а також може створювати відчуття елегантності або надійності. Вибір оптимального виду друку залежить від бюджету, тиражу та очікуваної якості кольорового відтворення. Для інструкційної брошури оптимальним виявився цифровий друк.

Враховуючи всі вимоги до дизайну та створення брошур, була отримана можливість створити привабливу, інформативну та ефективну брошуру. Розмір, папір, друк і дизайн взаємодіють, щоб створити комплексне враження та передати потрібну інформацію цільовій аудиторії. Дотримання вимог забезпечує якість, професіоналізм та успішність комунікації через брошури, що може привести до збільшення продажів, підвищення обізнаності про продукт чи послугу та покращення іміджу компанії.

Під час практичної реалізації проєкта було проаналізовано дані та джерела, які були надані кампанією та зібрані під час дослідження. Цей аналіз створив уявлення про роботу тренажера Т1, про його роботу та дозволив правильно скласти план створення брошури. Розуміння про роботу тренажера дало змогу відчути себе на місці користувача та задовольнити всі його потреби. В результаті було створено інструкцію до програмного забезпечення тренажера Presenter T1 у вигляді багатосторінкової інструкційної брошури на 44 сторінки у форматі А5. Дизайн було розроблено у мінімалістичному стилі, який би не відволікав користувача від сприйняття інформації.

Після завершення редагування і форматування брошури, було проведено фінальний огляд та перевірку всіх вмістових і графічних елементів. Впевнено можна стверджувати, що брошура відповідає всім вимогам, включаючи правильність інформації, зрозумілість, послідовність розміщення та чіткість дизайну.

Загальний вигляд брошури привабливий та професійний, а використання шаблонів сторінок у Adobe InDesign спростило процес верстки та забезпечило єдність стилю на всіх сторінках. Також використання абзацних стилів дозволило швидко та однорідно форматувати текстовий контент.

У результаті всі ці кроки сприяли створенню професійної інструкційної брошури, яка відповідає вимогам та стандартам. Брошура не лише забезпечує ефективне комунікування інформації користувачам, але й підвищує імідж компанії та сприяє збільшенню продажів продукту. Її єдність стилю, легкість редагування та зручність сприйняття роблять її цінним активом у процесі підготовки та надання інформації користувачам.

. Була проведена оцінка вартості друку брошури, враховуючи різні варіанти друку. Виявилося, що кольоровий друк має вищу ціну в порівнянні з чорно-білим друком. Однак, завдяки мінімалістичному дизайну брошури, є можливість знизити витрати та здешевити ціну друку без значних втрат та впливу на якість шляхом заміни кольорового друку на чорно-білий.

Це важливо, оскільки зміна ціни друку може бути вирішальним фактором у виробничому процесі. Здатність легко адаптувати брошуру до економічних умов дозволяє зберігати гнучкість у виробництві та плануванні бюджету.

Таким чином, мінімалістичний дизайн брошури не лише сприяє естетичному враженню та сприйняттю інформації, але й має позитивний вплив на економічні аспекти процесу друку. Здатність зменшувати витрати та здешевлювати друк без втрат якості робить брошуру ефективним інструментом маркетингу та комунікації.

# **СПИСОК БІБЛІОГРАФІЧНИХ ПОСИЛАНЬ ВИКОРИСТАНИХ ДЖЕРЕЛ**

1. Вознесенський І. В. Використання мультимедійних стрілецьких тренажерів для підготовки поліцейських. Підготовка поліцейських в умовах реформування системи МВС України. : Тези доп., м. Харків. – С. 121–123.

2. Пат. 146841 Україна, МПК F 41 G 3/26. Лазерний стрілецький тренажер для біатлону / В. М. Карташов, та ін. – № и 202006968; заявл. 30.10.2020 ; опубл. 24.03.2021, Бюл. № 12 . – 5 с.

3. Все про брошури [Електронний ресурс]. – Режим доступу: https://rvs.com.ua/ua/articles/397-vse-pro-broshuri (дата звернення: 03.06.2023).- Назва з екрана.

4. Васильєв Ю. Стрілецькі тренажери. // "Пя'ть полювань". - 2003. - № 10.

5. Система якісної та кількісної оцінки дій стрільця тренажерного комплексу Т1 / Яременко С.В., Бобарчук О.А., Крак Ю.В. / Мультимедійні технології в освіті та інших сферах діяльності: науково-практична конференція. 12 листопада 2020 р.– К.: НАУ, 2020 – С.151-164.

6. Функціональні можливості та практичне застосування інтерактивного лазерного тренажера Т1 / Яременко С.В., Бобарчук О.А., Крак Ю.В. / Мультимедійні технології в освіті та інших сферах діяльності: науковопрактична конференція. 12 листопада 2020 р.– К.: НАУ, 2020 – С.157-161.

7. Застосування 3D друку для виготовлення лазерної навчальної зброї інтерактивних лазерних стрілецьких тренажерів / Бобарчук О.А. / Мультимедійні технології в освіті та інших сферах діяльності: науковопрактична конференція. 12 листопада 2020 р.– К.: НАУ, 2020 – С.11-16.

8. Застосування мультимедійних технологій для створення систем початкової підготовки бійців ЗСУ/ Бобарчук О.А. / Сучасні міжнародні відносини: актуальні проблеми теорії і практики: матеріали міжнародної науково-практичної конференції / Факультет міжнародних відносин Національний авіаційний університет; за загальною редакцією Ю. О. Волошина. Том 3 – Київ: Національний авіаційний університет, 2020 – С.130- 142.

64

9. Алгоритми обробки даних в інтерактивному лазерному стрілецькому тренажері/ Бобарчук О.А., Яременко С.В./ Мультимедійні технології в освіті та інших сферах діяльності: науково-практична конференція. 14 – 15 листопада 2019 р.– К.: НАУ, 2020 – с.95.

10. Методи підвищення точності позиціювання лазерної навчальної зброї в інтерактивних лазерних стрілецьких тренажерах/ Бобарчук О.А. / Мультимедійні технології в освіті та інших сферах діяльності: науковопрактична конференція. 14 – 15 листопада 2019 р.– К.: НАУ, 2020 – с.11.

11. Новий підхід до проектування навчальної зброї та реалізації групового навчання в інтерактивному лазерному стрілецькому тренажері/ Бобарчук О.А./ Мультимедійні технології в освіті та інших сферах діяльності: науково-практична конференція. 14 – 15 листопада 2018 р.– К.: НАУ, 2018 – с.13.

12. Тренажер інтерактивний лазерний для тренування стрільби зі стрілецької зброї (Тренажер Т1) / Алєксєєв В.А., Бобарчук О.А., Соловйова Н.А., Яременко В.А., Яременко С.В. / Патент України на корисну модель № 126776 від 10.07.2018. МПК F41G 3/26 (2006.01) F41J 5/10 (2006.01), Бюлетень №13.

13. Горбенко І. Ф. Спеціалізація. Брошури. Листівки. Плакати. Ілюстрації : навчально-методичний посібник для здобувачів ступеня вищої освіти бакалавра спеціальності «Журналістика» освітньо-професійної програми «Редакторсько-видавнича діяльність і медіамоделювання». Запоріжжя : ЗНУ, 2020. 94 с.

14. Робоча програма ―Брошури та ілюстації. Листівки, плакати, етикетки‖ для студентів за напрямом підготовки 6.030303 видавнича справа та редагування, галузі знань 0303 журналістика та інформація. - 2014 року. - 30 с.

15. Все про брошури [Електронний ресурс]. – Режим доступу: https://rvs.com.ua/ua/articles/397-vse-pro-broshuri (дата звернення: 03.06.2023).- Назва з екрана.

16. Вимоги до макетів каталогів та брошур [Електронний ресурс]. – Режим доступу: [https://gdp.com.ua/vimogi-do-maketiv-katalogiv-ta](https://gdp.com.ua/vimogi-do-maketiv-katalogiv-ta-broshur.html)[broshur.html](https://gdp.com.ua/vimogi-do-maketiv-katalogiv-ta-broshur.html) (дата звернення: 04.06.2023). – Назва з екрана.

17. Вимоги до макетів: друк каталогів, брошур, газет, журналів, книг в м'якій палітурці [Електронний ресурс]. – Режим доступу: [https://arsenal](https://arsenal-print.com.ua/makety_broshury_katalogy_myagkiy_pereplet.html)[print.com.ua/makety\\_broshury\\_katalogy\\_myagkiy\\_pereplet.html](https://arsenal-print.com.ua/makety_broshury_katalogy_myagkiy_pereplet.html)(дата звернення: 04.06.2023). -Назва з екрана.

18. Дизайн брошури який привертає увагу [Електронний ресурс]. – Режим доступу: [https://www.adobe.com/ua/products/indesign/brochure-design](https://www.adobe.com/ua/products/indesign/brochure-design-software.html)[software.html](https://www.adobe.com/ua/products/indesign/brochure-design-software.html) (дата звернення: 04.06.2023). - Назва з екрана.

19. Колдунов С.А. Стрілецькі тренажери: замість кулі – лазерний промінь // М.: ТОВ «Сінус», 1998. - 128 с

20. Єгоров С.Ф., Козаков В.С., Коробейніков В.В., Корнілов І.Г. Перспективи розвитку електронних стрілецьких тренажерів // Інтелектуальні системи у виробництві. – 2010. – №2(16). – С. 138-142.

21. Інтерактивні мультимедійні тири "Інгул". Інтерактивний мультимедійний тир "Інгул": ПРЕЗЕНТАЦІЯ всіх різновидів, 2022 [Електронний ресурс]. – Режим доступу: <https://www.youtube.com/watch?v=I2oZ3xeqW8k> (дата звернення: 04.06.2023). – Назва з екрану.

22. Viktor Star. Інтерактивний мультимедійний лазерний тир Т1 (тренажер Т1) [Електронний ресурс]. – Режим доступу: <https://www.youtube.com/watch?v=MLrJRSDVqWY> (дата звернення: 04.06.2023). – Назва з екрану.

Додаток А

### **Результати створення макета інструкції для ПЗ**

66

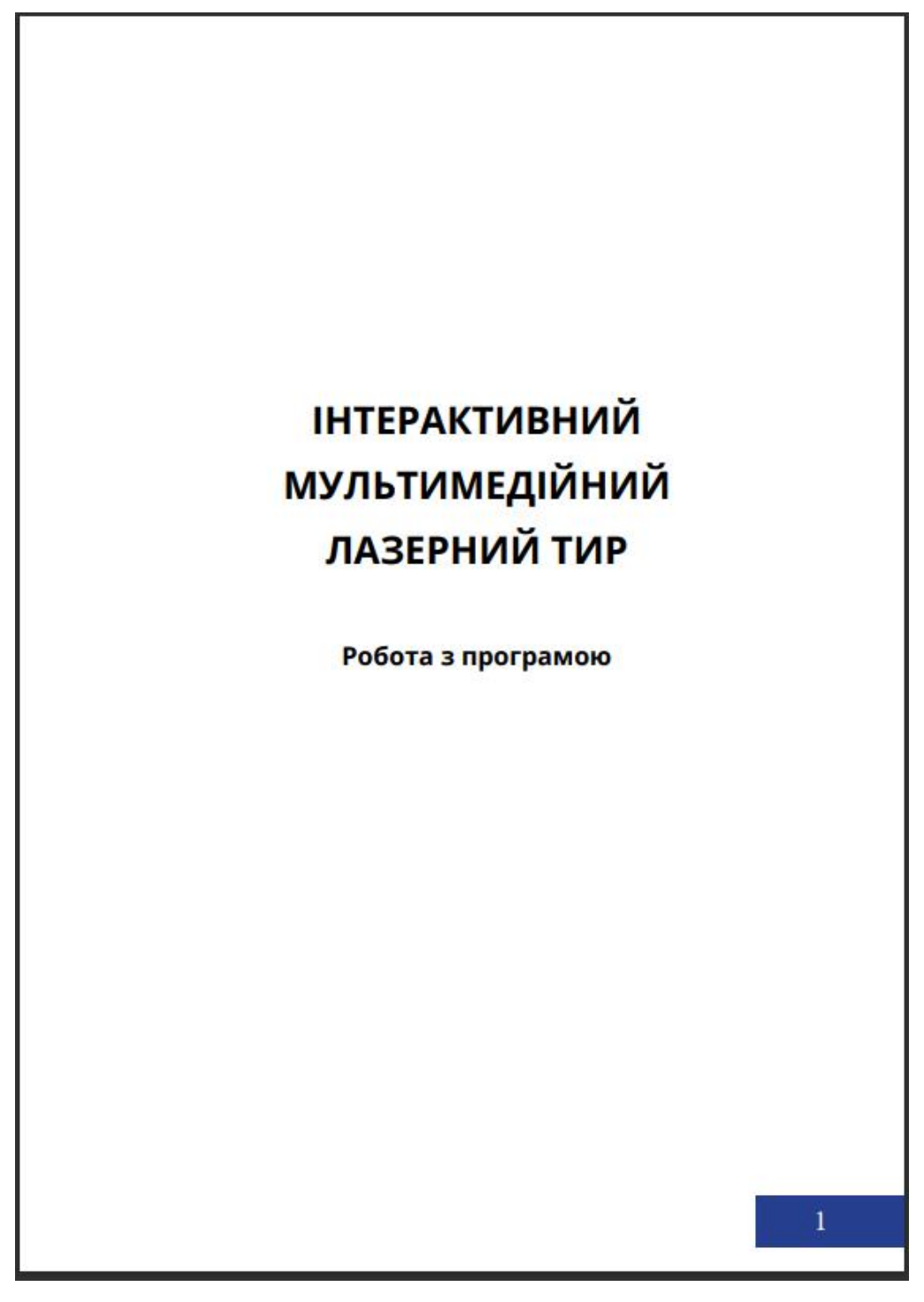

Рис. А.1. Обкладинка макета видання

Продовження додатку А

# **Зміст**

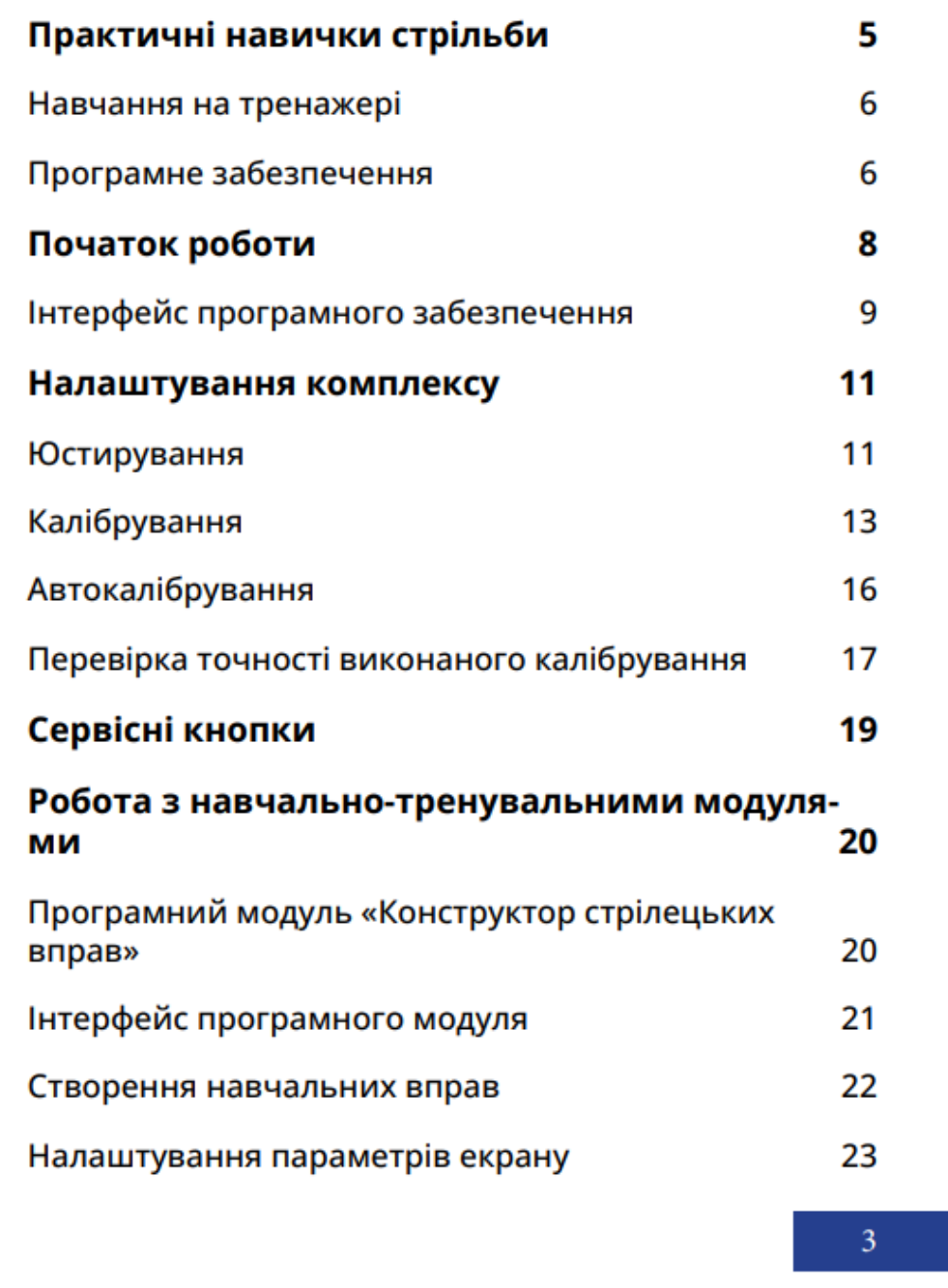

Рис. А.2. Зміст макета видання

Закінчення додатку А

рачервоного, необхідно повернути фотоприймальний модуль вгору-вниз, вліво-вправо або перемістити його і домогтися потрапляння ВСІЄЇ проекційної поверхні в поле зору модуля. Після проведених налаштувань почніть виконувати калібрування комплексу. Після проведення моніторингу та юстирування комплексу, проведіть калібрування системи.

#### Калібрування

Для запуску процедури калібрування необхідно натиснути кнопку «1» на клавіатурі або натиснути напис «Калібрування».

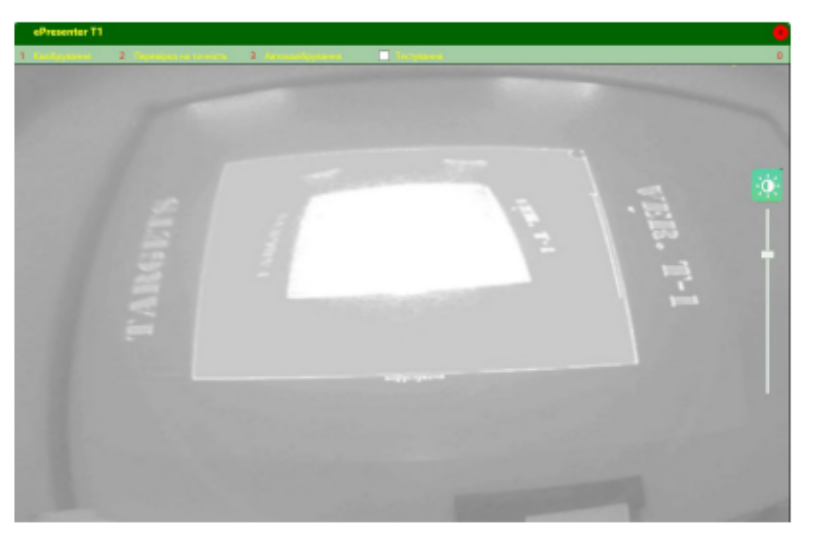

Рис. 5. Калібрування та тестування роботи системи

Щоб розпочати калібрування, натисніть кнопку «1» на клавіатурі або натисніть мишкою «Калібрувати». Заявиться запит на підтвердження знищення результатів попереднього калібрування системи (Рис. 6).

Рис. А.3. Сторінка макета видання

Додаток Б

13

## **Результати створення макета паспорта навчальної зброї Глок**

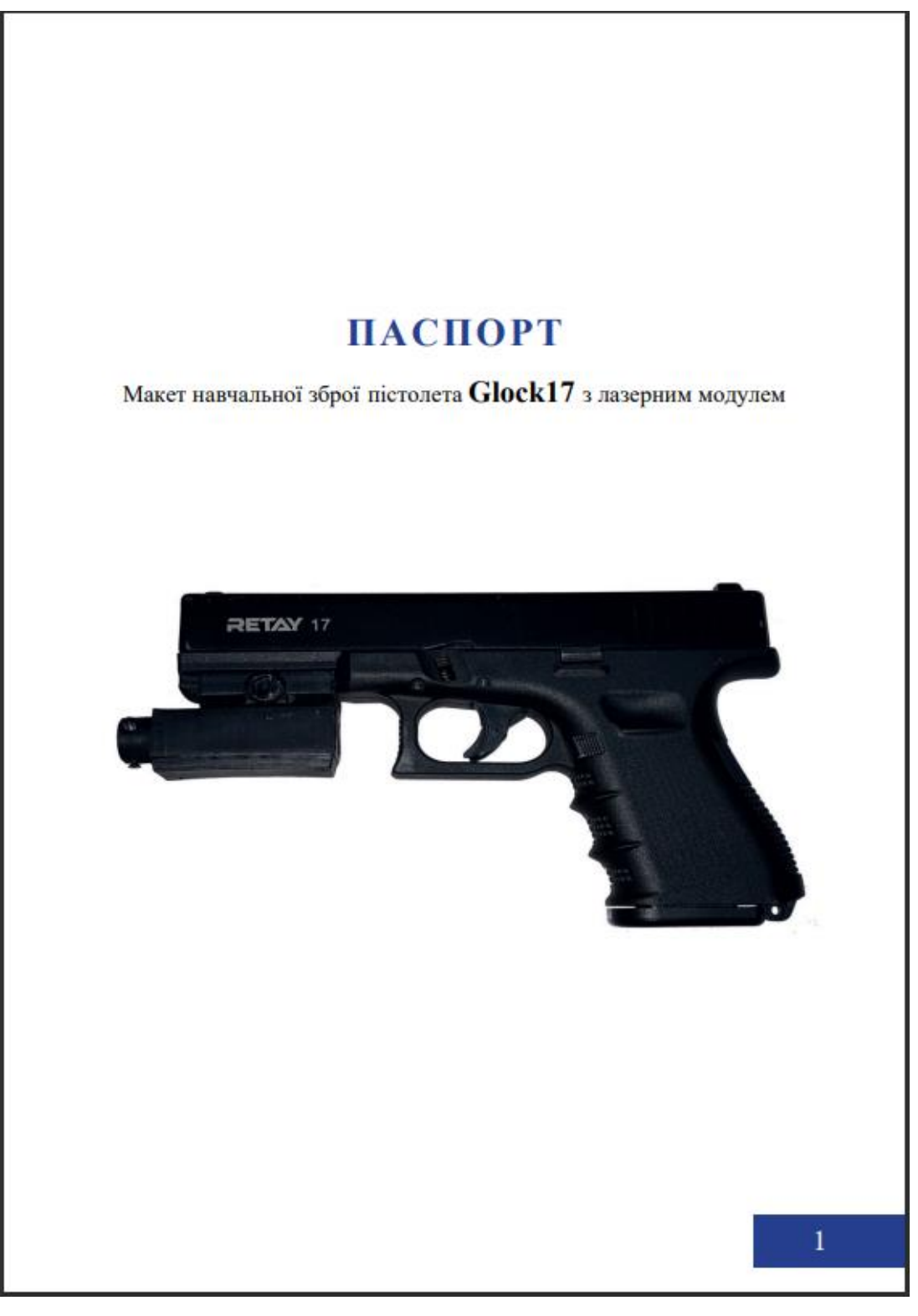

Рис. Б.1. Обкладинка макета видання

Продовження додатку Б

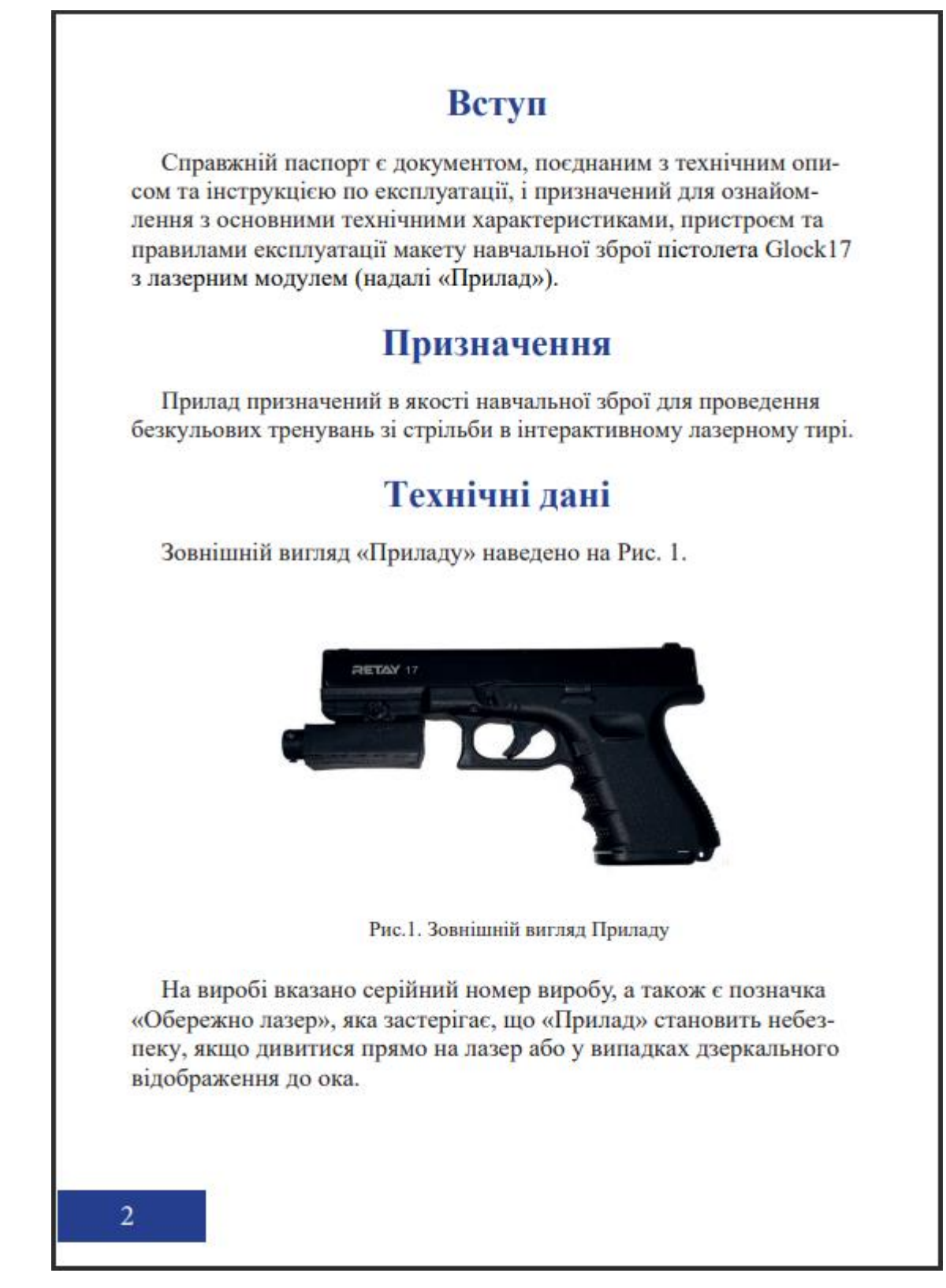

Рис. Б.2. Сторінка макета видання

Продовження додатку Б

## Склад та принцип роботи

«Прилад» складається з пневматичного пістолета Glock17 та лазерного модуля. Тримач лазерного модуля закріплений під стволом макету. Всередині лазерного модуля розміщено акумуляторну батарею.

Принцип дії приладу заснований на використанні лазерного світлового імпульсу, який виникає в момент натискання на спусковий гачок зброї. У момент пострілу лазерний модуль формує на поверхні проекційного екрану інфрачервоні мітки (засвічення), які сприймаються інфрачервоним сенсором ePresenter.

Координати міток передаються комп'ютерному блоку управління тренажером. Комп'ютерний блок перетворює прийняті координати в керуючі сигнали для проектора, що формують відповідне зображення на проекційній поверхні та відповідний звуковий супровід за допомогою акустичної системи.

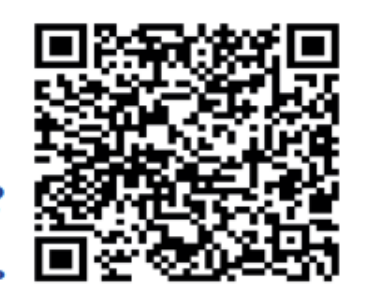

Є питання?

Дізнайся як з нами зв 'язатись

6

Рис. Б.3. Сторінка макета видання

Закінчення додатку Б
# СВІДОЦТВО ПРО РЕАЛІЗАЦІЮ

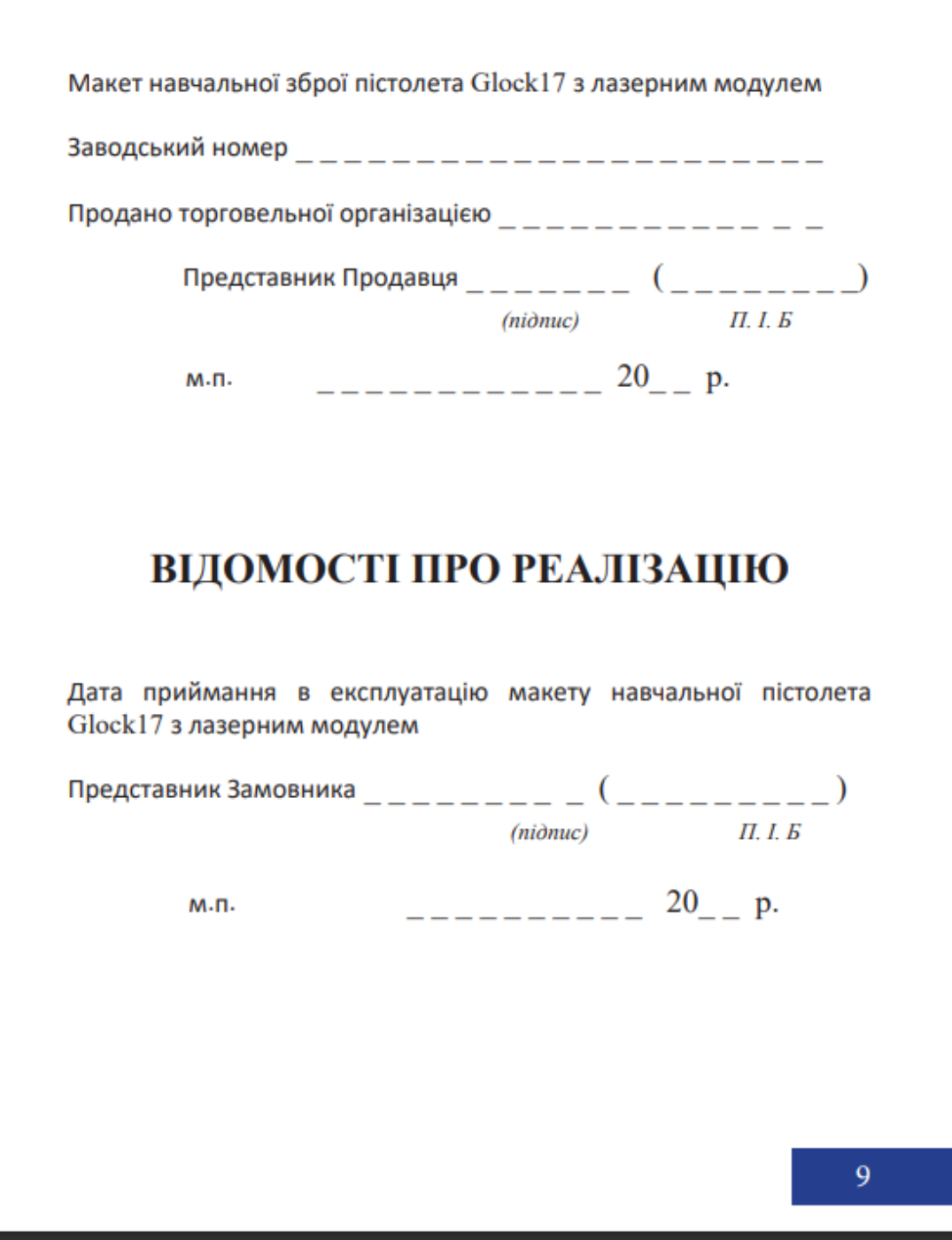

Рис. Б.4. Сторінка макета видання

Додаток В

**Результати створення макета паспорта фотоприймального пристрою**

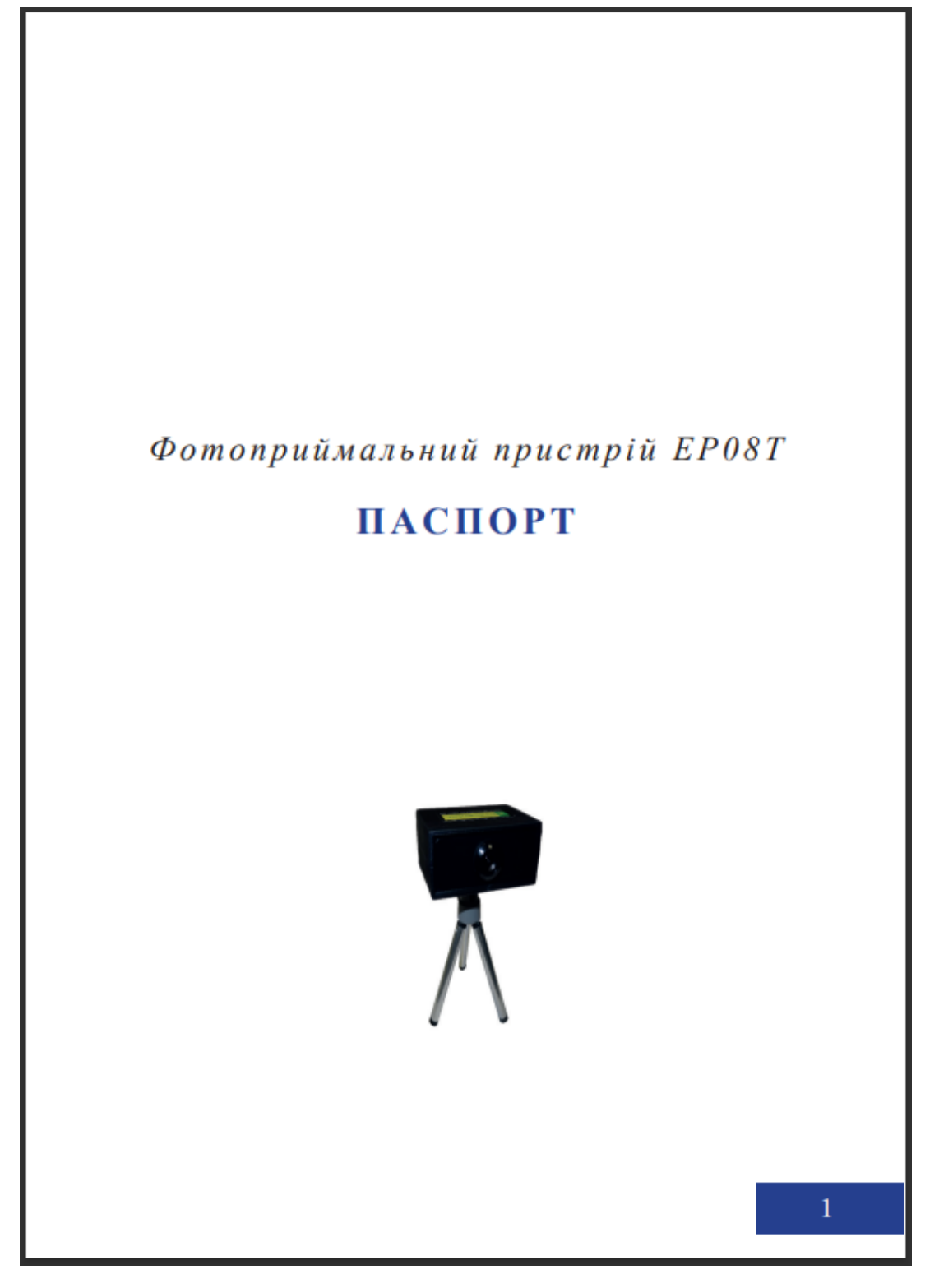

Рис. В.1. Сторінка макета видання

Закінчення додатку В

## Технічні дані

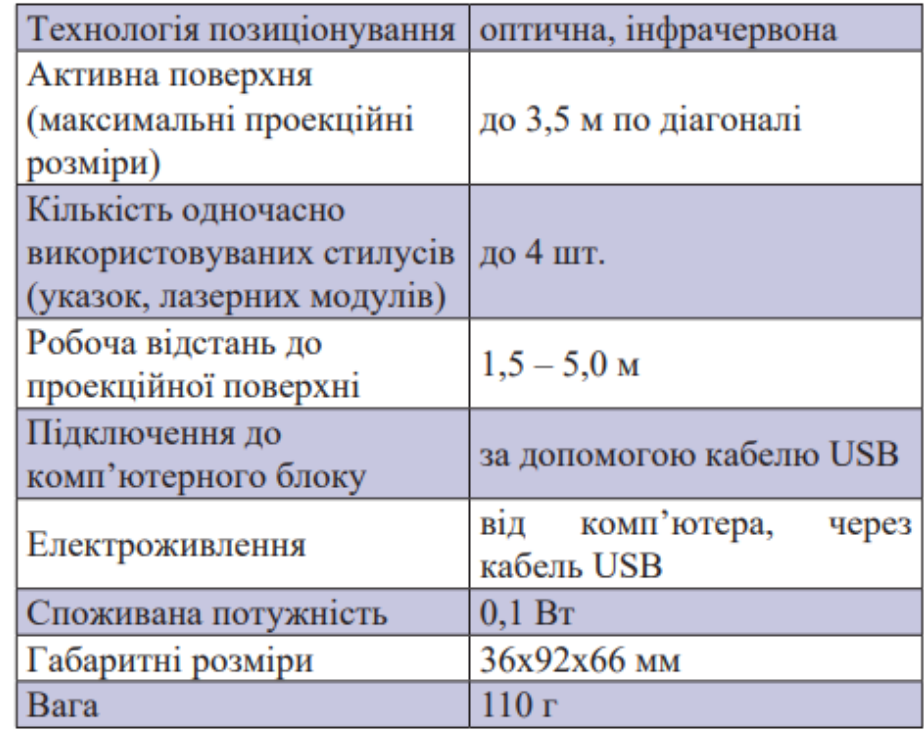

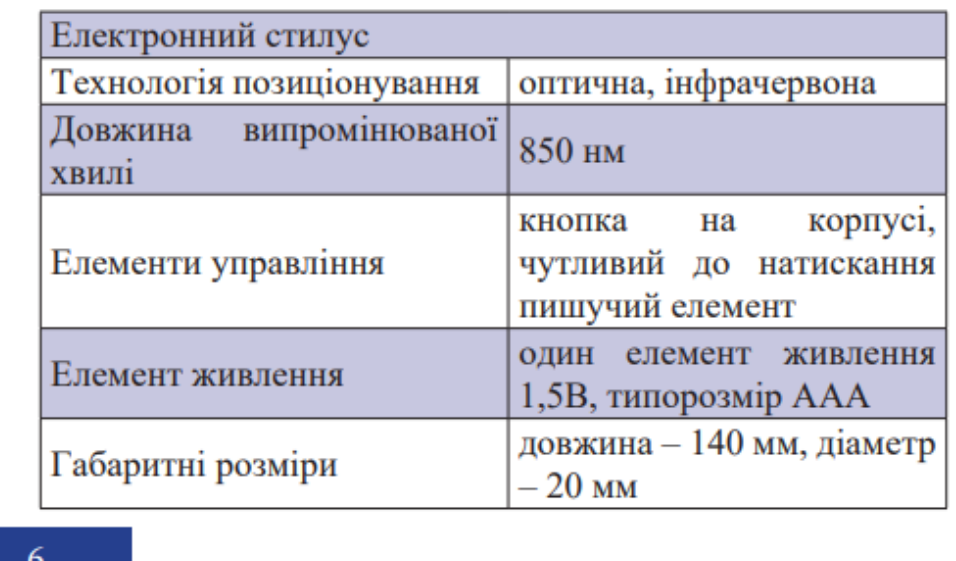

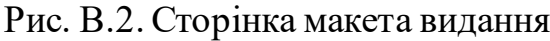

Додаток Д

### **Результати створення макета паспорта макета навчальної зброї ПМ**

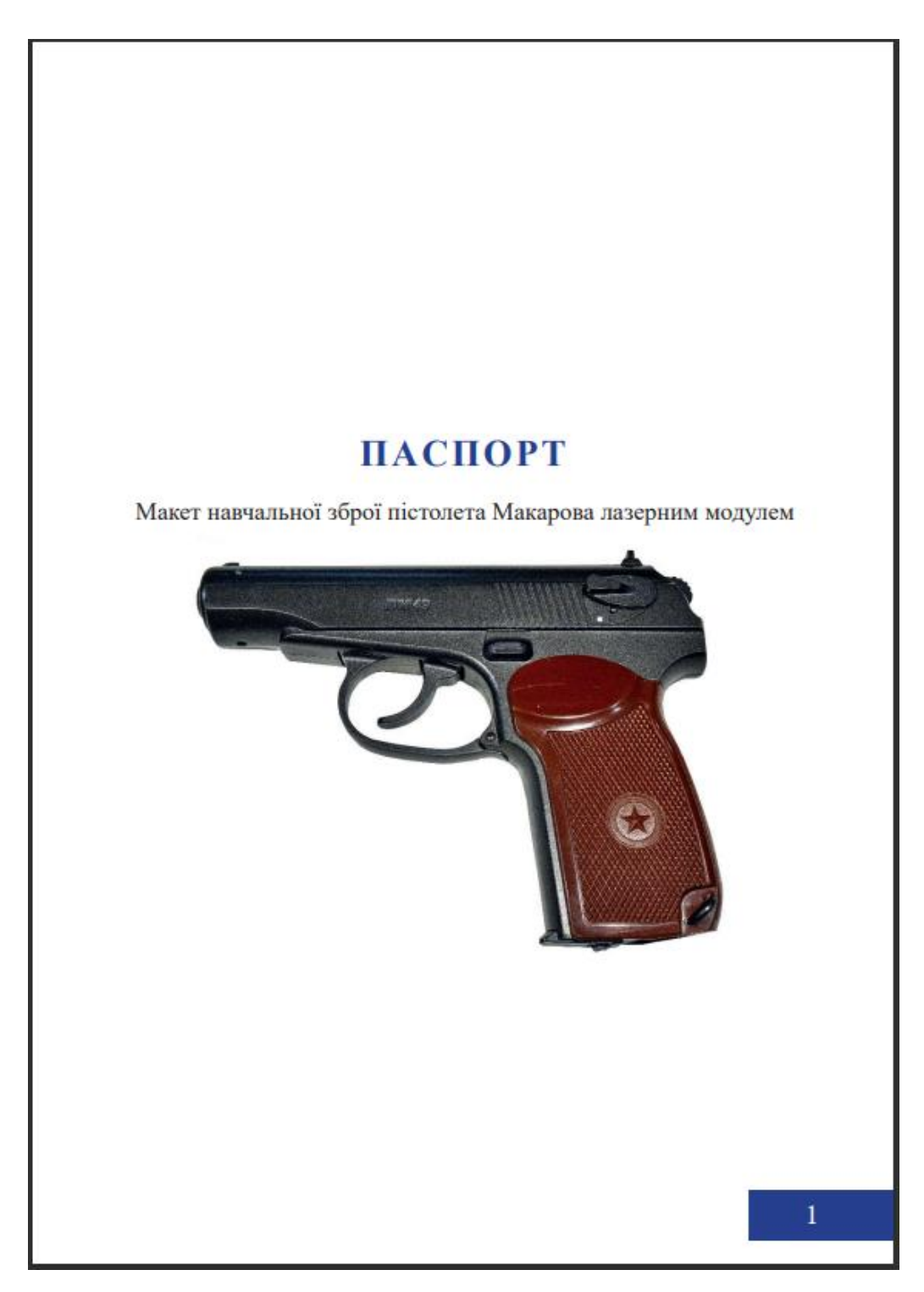

Рис. Д.1. Обкладинка макета видання

Додаток Е

### **Результати створення макета паспорта інтерактивного лазерного тиру**

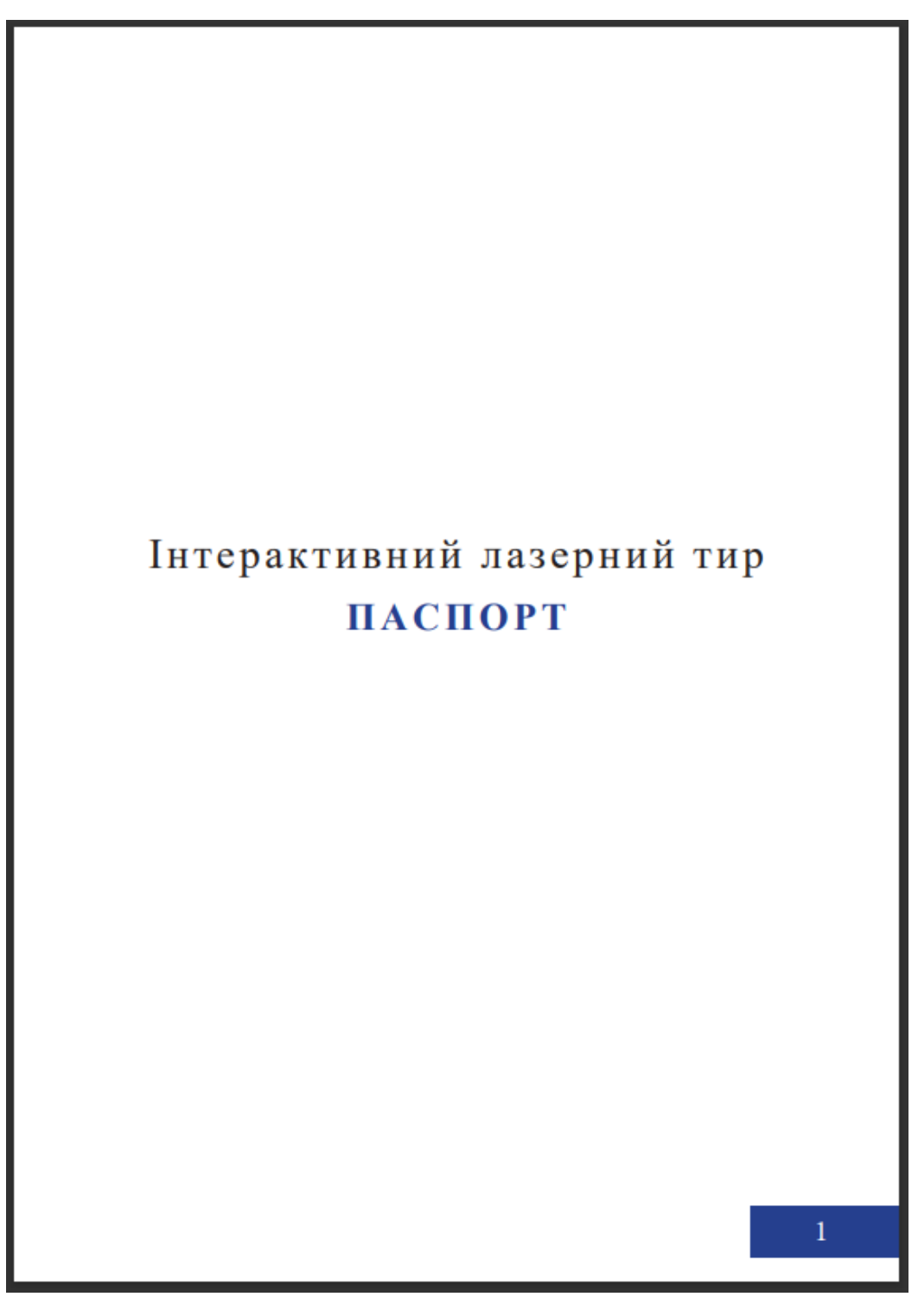

Рис. Е.1. Обкладинка макета видання

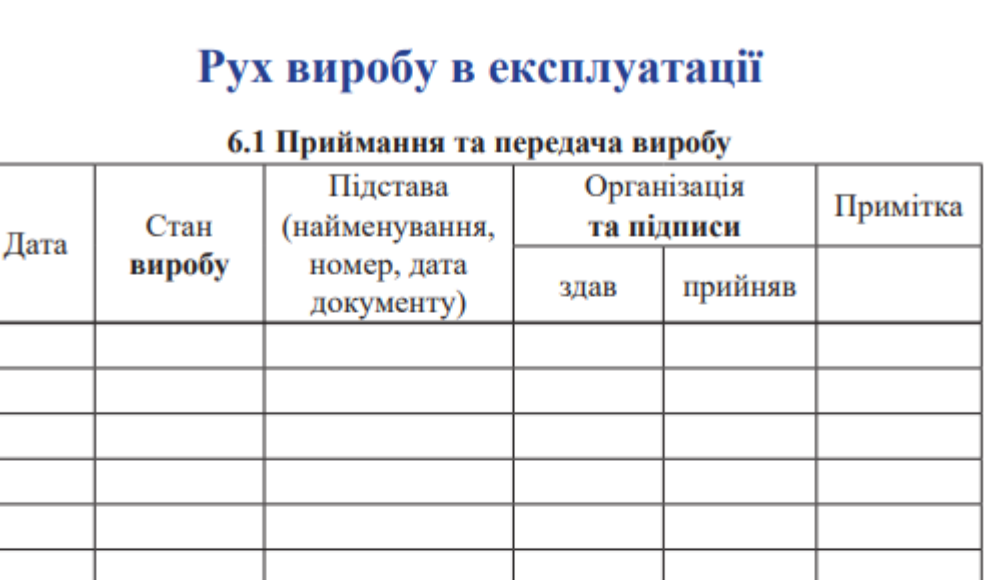

### 6.2 Відомості про закріплення виробу при експлуатації

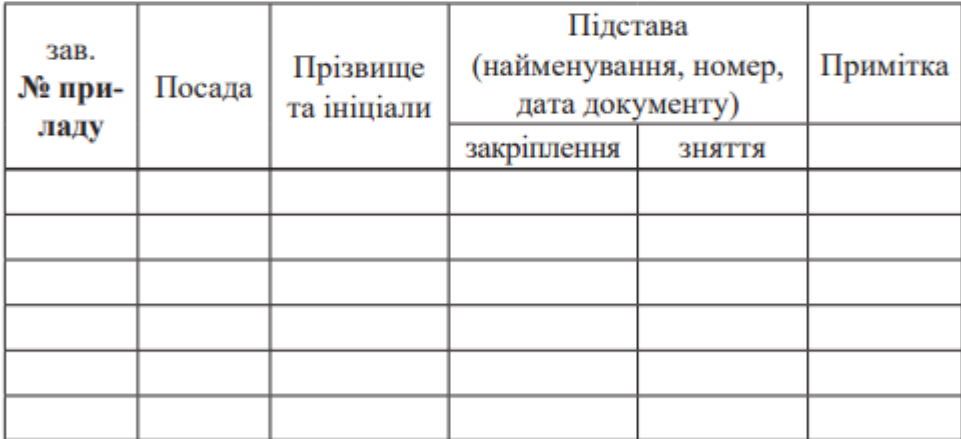

 $10\,$ 

#### Рис. Е.2. Сторінка макета видання

#### Замітки з експлуатації та збереження

Виріб експлуатувати відповідно до розділу 3 «Використання за призначенням» «Керівництва з експлуатації».

Збереження виробу виконувати відповідно до розділу 6 «Зберігання» «Керівництва з експлуатації».

## Відомості про утилізацію

Конструктивні матеріали, які використані при виготовленні приладу нетоксичні для флори та фауни.

Перед утилізацією прилад повинен бути розібраний до окремих деталей.

Всіметалеві деталі приладу повинні утилізуватися як металобрухт.

Обробка, збереження, транспортування, утилізація та захоронення інших деталей приладу на звалищах, як інертних твердих відходів, повинні виконуватися згідно діючих державних нормативних документів.

### Особливі відмітки

11

Рис. Е.3. Сторінка макета видання